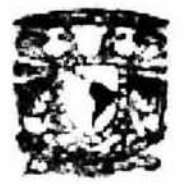

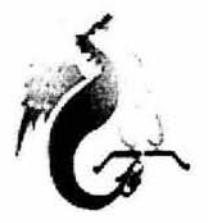

# **UNIVERSIDAD NACIONAL AUTÓNOMA DE MÉXICO**

# FACULTAD DE ESTUDIOS SUPERIORES ACATLÁN

"IMPLEMENTACIÓN DE UNA RED DE ÁREA LOCAL EN SCAMEX S.A."

## TESIS

QUE PARA OBTENER EL TITULO DE:

LICENCIADO EN MA TEMÁTICAS APLICADAS y COMPUTACiÓN

> PRESENTA: **HEIDI NOPAL GUERRERO**

ASESOR: LIC. MAC. TERESA CARRILLO R

MAYO

O 2004

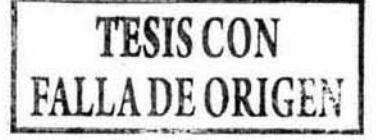

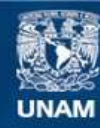

Universidad Nacional Autónoma de México

**UNAM – Dirección General de Bibliotecas Tesis Digitales Restricciones de uso**

## **DERECHOS RESERVADOS © PROHIBIDA SU REPRODUCCIÓN TOTAL O PARCIAL**

Todo el material contenido en esta tesis esta protegido por la Ley Federal del Derecho de Autor (LFDA) de los Estados Unidos Mexicanos (México).

**Biblioteca Central** 

Dirección General de Bibliotecas de la UNAM

El uso de imágenes, fragmentos de videos, y demás material que sea objeto de protección de los derechos de autor, será exclusivamente para fines educativos e informativos y deberá citar la fuente donde la obtuvo mencionando el autor o autores. Cualquier uso distinto como el lucro, reproducción, edición o modificación, será perseguido y sancionado por el respectivo titular de los Derechos de Autor.

ESTA TESIS NO SALE DE LA BIBLIOTECA

#### RECONOCIMIENTOS

Gracias a Dios y a la vida que me ha permitido vivir esta experiencia.

A todos mis profesores de esta facultad que en algún momento aportaron algo en mi y han contribuido a mi formación integral.

A mi asesora por su tiempo dedicado a esta causa.

A la profesora Mayra Olguín Rosas por brindarme su apoyo en aquel momento crucial.

A aquellos profesores que tuvieron confianza en mi y que de alguna manera sin su apoyo no podría haber continuado, gracias por ser tan humanos:

> Andrés Hemández Balderas Florentino A1meida Martinez Gustavo Marquina

A mi amigo y compañero de generación: Pedrin ( Pedro Pérez Mejia), gracias por ser un gran compañero en este arduo camino.

A mi hermanita Tais por todos sus sabios consejos, apoyo y el gran ejemplo de dedicación que me has dado.

Al profesor Pablo Héctor Gonzáles Videgaray por su gran apoyo en la realización de este trabajo.

A mi angelote de la guarda: profesora Rosa Araceli Álvarez Colin, que estuvo cerca de mi en los momentos más importantes de mi carrera profesional como un gran apoyo.

Mi mas fiel reconocimiento al: Ing. Francisco Escalante Reynoso, gracias por sus consejos y su gran apoyo. Que dios lo bendiga.

A esta gran institución, Universidad Autónoma de México: estoy tan orgullosa de ti y no sabes cuanto me has dejado.

#### **DEDICATORIAS**

Este trabajo esta dedicado a:

A ti papi y mami, que al igual que yo soñaron con estos momentos que han sido causa de enormes sacrificios de ustedes. Gracias por la educación que me han brindado llena de valores y ejemplos a seguir.

> Al gran ser humano siempre dispuesto a apoyar a sus alumnos: Profr. Osear Gabriel Martínez caballero.

A la gran esperanza que siempre vivirá en mi: Profa. Esperanza Georgina Valdez Medina, y al Prof. Jorge Jiménez Zamudio que les debo tanto, gracias por todo, son grandes ejemplos a seguir para mí.

> "A todas aquellas personas que piensan que los sueños no existen o que son incansables, vean éste, que esta a punto de cumplirse."

Pero sobre todo dedico esta tesis a ti Alonsito, mi compañero de vida, que sabes perfectamente todo el esfuerzo que significa llegar hasta aquí, gracias por estar conmigo y ser mi gran apoyo.

" No mires que tan alta esta la montaña, si no hasta que ya la hallas escalado; entonces podrás voltear *V*  mirar lo pequeña que era."

Gibrán Kalhil Gibrán.

## **ÍNDICE**

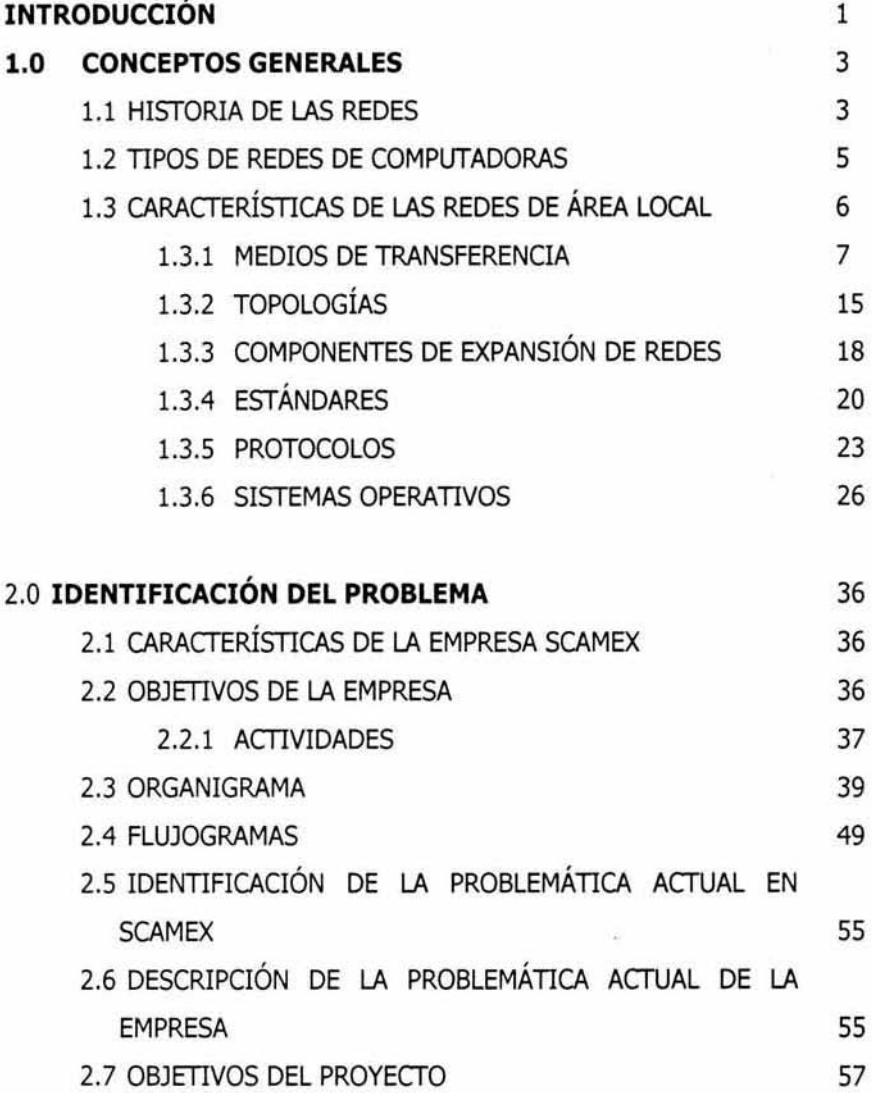

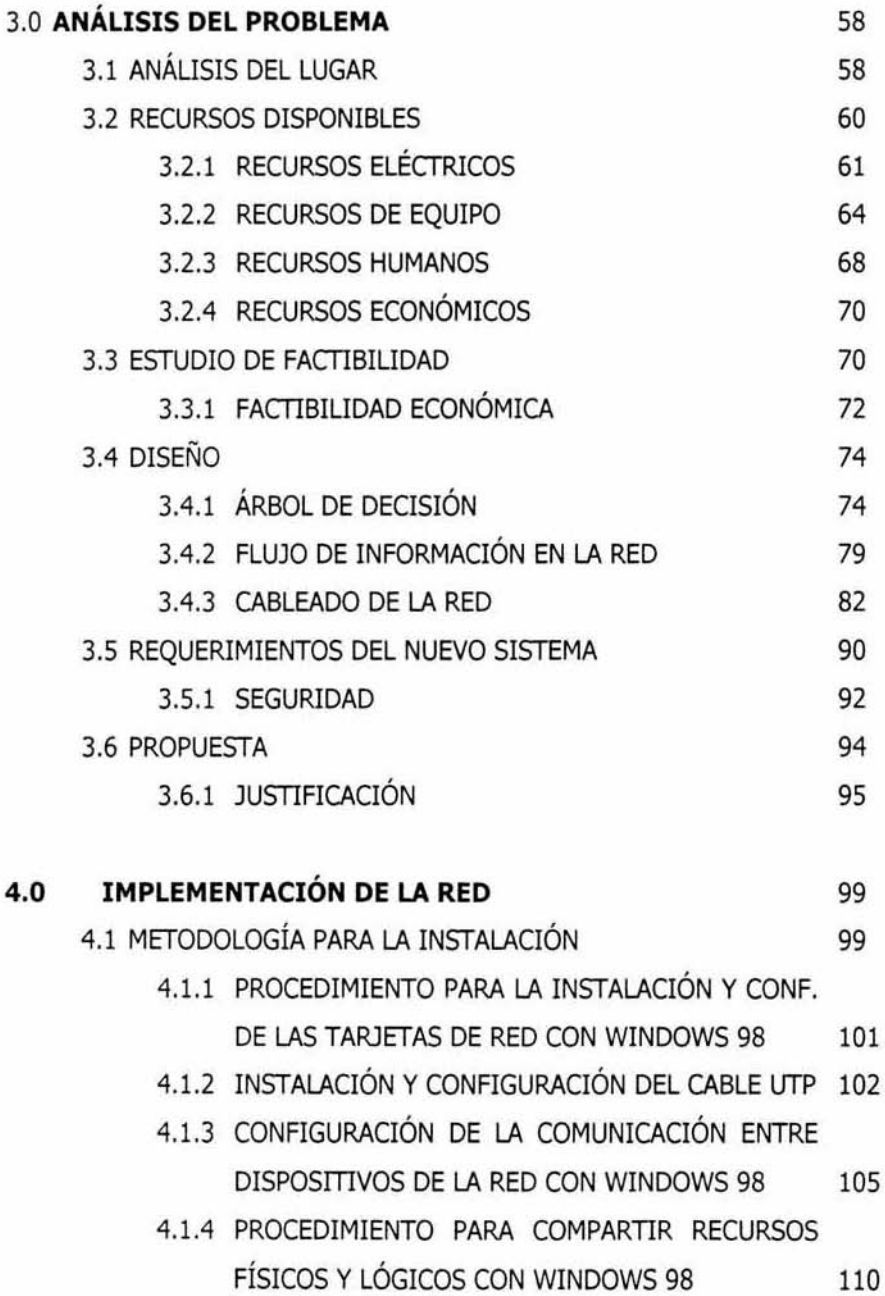

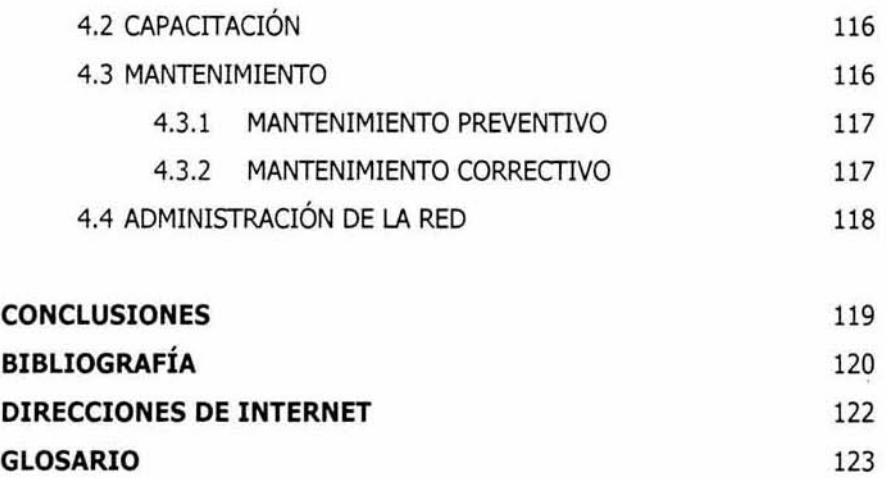

 $\bar{\sigma}$ 

 $\hat{\boldsymbol{\xi}}$ 

## **ÍNDICE DE FIGURAS**

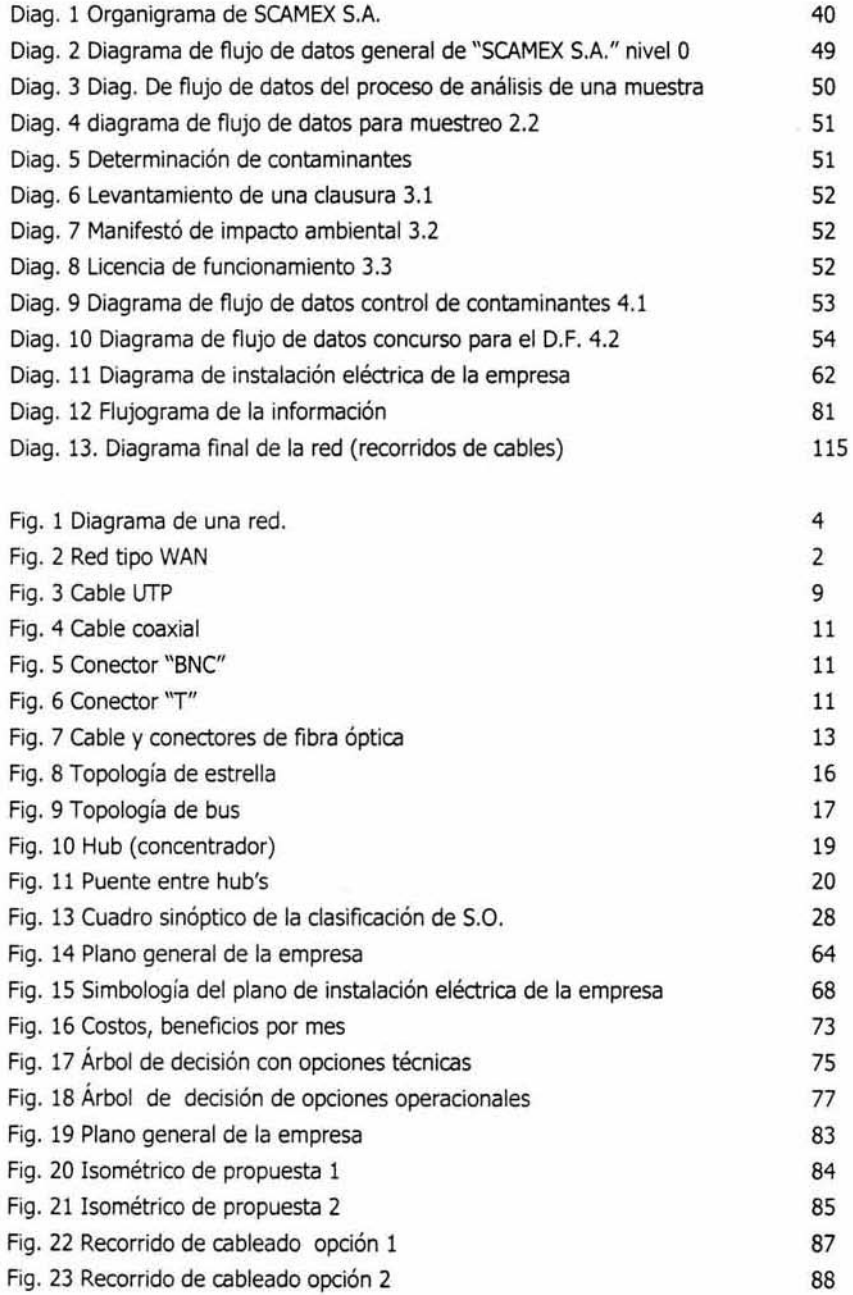

Ya)

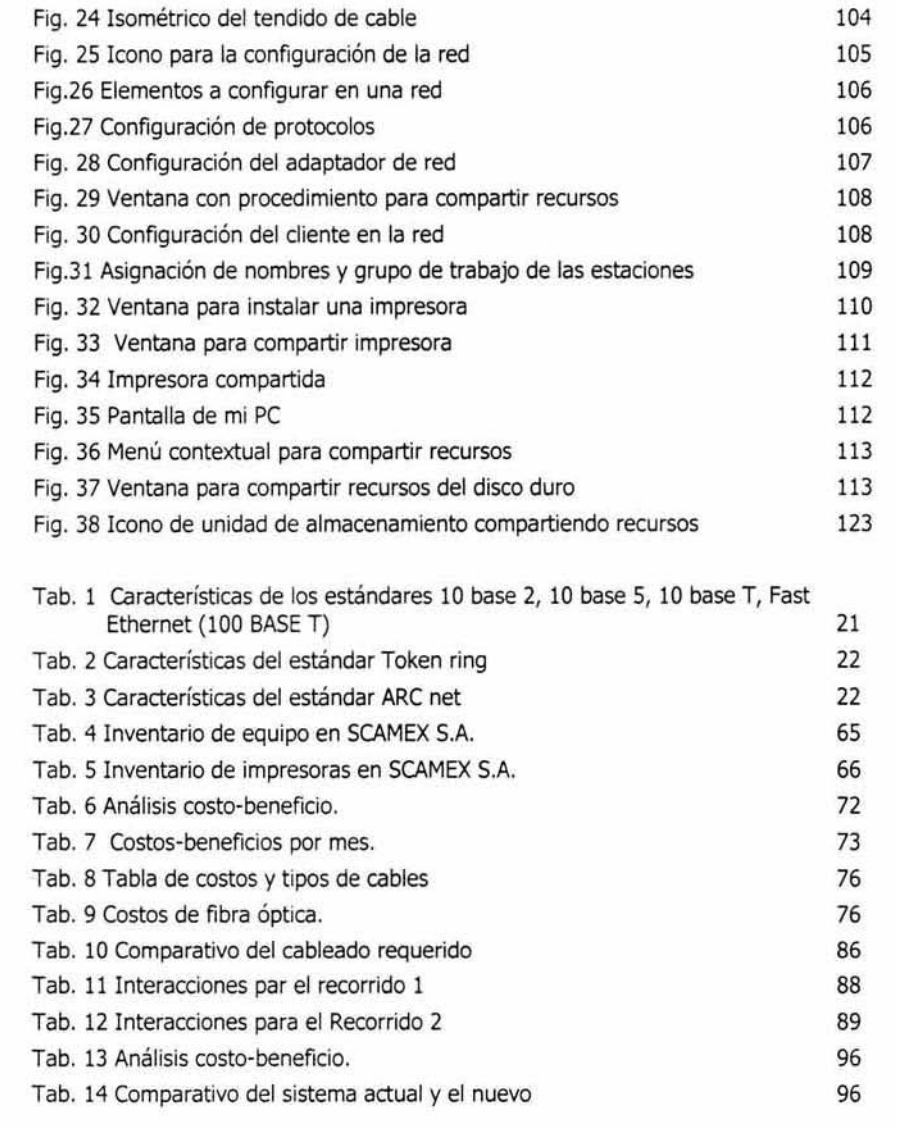

#### INTRODUCCIÓN

Conforme las computadoras se han ido integrando a nuestra vida diaria como herramienta para optimizar tiempo y costos, se han hecho más indispensables para la solución de problemas. Si una sola computadora resulta ser muy valiosa por su capacidad de procesamiento, cuánto más no lo será un conjunto de ellas, por lo que debemos considerar jas capacidades adicionales que estarían disponibles al conectarlas y mantener una comunicación entre ellas.

Las redes de área local (LAN) en los últimos años han tomado gran importancia y cada vez se desarrollan más debido a las necesidades de comunicación y optimización de recursos. Por esta razón en el presente trabajo se llevará a cabo el análisis, diseño e implementación de una tAN. Tomando en cuenta que el análisis y la planeación de un sistema son las fases más importantes del ciclo de vida de un sistema y que desgraciadamente en muchos proyectos no se toman en cuenta; provocando que en el desarrollo de los nuevos sistemas se presenten problemas, como una mala estimación de tiempos, costos y resultados erróneos después de la implementación del sistema, lo que provoca que no se cubran completamente las necesidades de la empresa y nos encontraremos con muchas fugas, tanto de costos como de tiempos, por lo que es de suma importancia una excelente planeación,

SCAMEX (Servicios de Control Ambiental de México) una empresa dedicada a la fabricación y apoyo tecnológico en el control de contaminantes, para optimizar tiempo y costos, decidió, después de identificar necesidades y analizar los beneficios, aceptar dicho proyecto, la "implementación de una red de área local",

El objetivo de esta implementación es compartir recursos para lograr la comunicación entre dispositivos como computadoras, impresoras, entre otros; entre las distintas áreas de la empresa para hacer más rápido, sencillo y eficiente el trabajo; enfocándose principalmente a la solución de problemas como duplicidad de información, retrazo de proyectos y producción. Al satisfacer los objetivos anteriores, la empresa podría atender mayor número

Ï

de proyectos, aumentaría la posibilidad de ganar licitaciones y de esta manera aumentar la productividad, así como reducción de tiempos y costos.

En el primer capítulo, se tratarán aspectos generales involucrados en la instalación de una red, así como algunas definiciones y conceptos importantes. El segundo capítulo plantea la identificación de la problemática, para que posteriormente en el capítulo tres analizar tanto la problemática como las posibles soluciones, concluyendo con la propuesta de un nuevo sistema y diseño del mismo. La propuesta se realiza de acuerdo al análisis de la información obtenida, que pretende solucionar la problemática. En el cuarto capitulo se realiza la instalación.

### CAPÍTULO 1

#### 1.0 CONCEPTOS GENERALES

Para comprender lo que son las redes y la forma en que mejoran el desempeño de una empresa, es necesario mencionar desde su evolución, hasta llegar a ser lo que son en la actualidad.

#### 1.1 HISTORIA DE LAS REDES

En los años 60' comenzó a florecer un tipo de servicio de red comercial conocida como tiempo compartido, el tiempo compartido consistía en colocar computadoras en lugares separados de otra llamada anfitriona, las terminales tontas se conectaban a la computadora anfitriona por medio de líneas alquiladas, la computadora anfitriona asignaba y distribuía recursos a las diferentes terminales que solicitaban su servicio, entonces se utilizaban macrocomputadoras, las cuales solian ser grandes y costosas; una terminal tonta era una computadora carente de importantes recursos como lo es el disco duro, por lo Que tenía Que solicitar toda la información y recursos como programas a la anfitriona, en ese entonces la concesión de las terminales tontas con la computadora anfitriona se consideraba como una red, en resumen; diremos Que una red es un conjunto de 2 o más computadoras conectadas entre sí por un medio.

En el sistema de una red se distinguen principalmente cuatro elementos:

- a) El mensaje a transmitir.
- b) Un emisor: es quien envía el mensaje, el cual por lo general es una computadora.
- c) Receptor: recibe el mensaje y puede ser otra computadora, una impresora, entre otros.
- d) Un canal de comunicación: medio Que se va a utilizar para transmitir la información

Los principales objetivos de una red son:

- a) Disponibilidad de datos, programas y equipos para cualquier elemento de la red que lo solicite.
- b) Superar problemas de redundancias o duplicidad de información
- c) Compartir Recursos.
- d) Agilización en la comunicación por medio de correo electrónico, transferencia de archivos y documentos.
- e) Optimización de recursos, costos y tiempos.
- f) Proporcionar un medio de comunicación entre las personas cuando las computadoras se encuentran alejadas entre sí, acceso a recursos remotos.

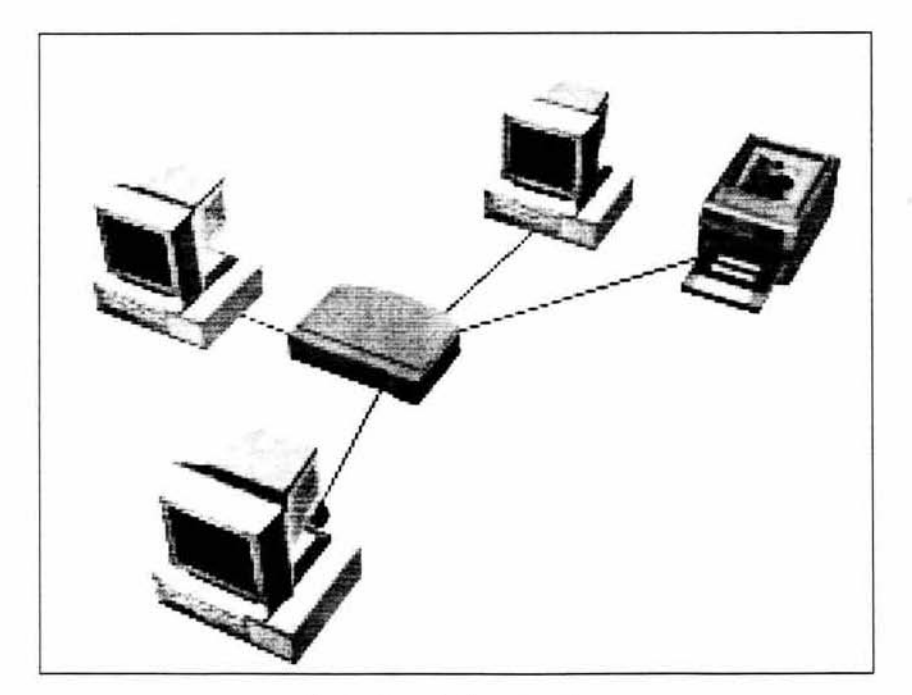

Fig. 1 Ejemplo de una red

#### 1.2 TIPOS DE REDES DE COMPUTADORAS

Una computadora puede tener dos papeles en una red; como servidor o estación de trabajo. Un servidor es una computadora en donde se van a centralizar los servidos para proveer de éstos a las estaciones de trabajo cuando lo soliciten, una estación de trabajo también es una computadora la cual va hacer peticiones al servidor, por ejemplo, si una estación de trabajo requiere un archivo o programa; se lo va a pedir al servidor y este último se lo va a proveer. Existen dos tipos de servidores: el dedicado y el no-dedicado; el servidor dedicado tiene como función única proveer servicios y el servidor no dedicado puede dar servicios y pedirlos, es decir; funge como servidor y estación de trabajo, por ejemplo, si en una red tenemos una computadora asignada únicamente a la tarea de impresión es un servidor dedicado, pero si además es utilizada por los usuarios de la red para trabajar en ella, es un servidor no dedicado.

No es un requisito primordial que en una red exista un servidor, puede carecer de él aunque por lo general es inevitable tenerlo para un mejor desempeño y administración de la red. Existe una infinidad de tipos de servidores entre ellos están:

- a) De Internet
- b) Impresión.
- e) Base de datos.
- d) Archivos.
- e) Correo.

Las redes de acuerdo a su extensión territorial (que tan grandes son) se pueden clasificar en tres tipos: LAN, MAN Y WAN, en ocasiones las redes utilizan algunos componentes adicionales como repetidores, multiplexor, entre otros, los cuales mencionaremos a profundidad en el punto 1.3.3. La selección del tipo de red es en función a los criterios económicos, distancia, calidad y velocidad del servicio, seguridad, entre otras necesidades de la empresa.

Una red WAN (Network Word Area) es una red mundial que no se encuentra limitada por su extensión territorial, un ejemplo de este tipo de redes es Internet, la cual como sabemos se comunica incluso de país a país y de ciudad a ciudad.

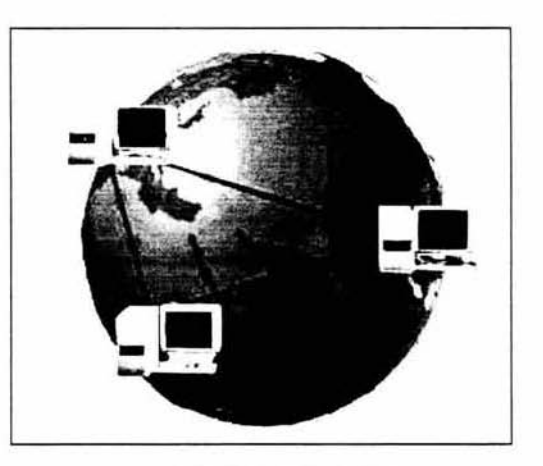

Fig. 2 Red tipo WAN

Una red de tipo MAN (Network Metropolitan Area) red de área metropolitana, su extensión territorial está limitada por un máximo de una ciudad, no más.

Una red LAN (Network Local Area) se refiere a una de las redes más pequeñas dentro de la clasificación anterior, las cuales pueden abarcar desde un cuarto, un departamento, un edificio con varios departamentos e incluso varios edificios, pero la condición es que suele limitarse su extensión, de ahí su nombre redes de área loca), sin embrago; es importante mencionar que no están limitadas al uso de un solo sistema operativo, por lo contrario, pueden utilizar más de un tipo de sistema e incluso puede tener distinto hardware y software al igual que las MAN o WAN.

### 1.3 CARACTERÍSTICAS DE LAS REDES DE ÁREA LOCAL

Dado el objetivo del presente trabajo se instalará una red LAN por lo que describiremos de manera detallada sus características.

#### 1.3 .1 MEDIOS DE TRANSFERENCIA

En una red LAN las computadoras se comunican entre si a través de un canal o medio de transmisión, éste puede ser cable, luz o aire; dicho de otra manera, en forma alámbrica o inalámbrica. Uno de los aspectos a tomar en cuanta planear y diseñar una red de área local, es el medio que transportará la información y éste se debe elegir principalmente de acuerdo a la distancia, velocidad de transferencia y el tipo de señal que se va a transmitir en él.

Los tipos de señales más empleadas son las digitales, que se representan por medio del sistema binario O y 1, es decir, presencia o ausencia de voltaje y la análoga, es por medio de ondas y generalmente es utilizada para voz.

los parámetros más significativos a considerar en la elección del medio de transmisión son los siguientes:

- a) Ancho de banda: es la máxima cantidad de datos que pueden pasar por un canal de comunicación en un momento dado, normalmente medido en segundos; cuanto mayor sea el ancho de banda, más datos podrán circular al segundo así manejar velocidades de transmisión más elevadas, imaginemos una autopista donde los carros son la información y la avenida el medio o cable, entre más amplia se la avenida podrán transitar más carros y a mayor velocidad.
- b) longitud: la longitud máxima permitida en un segmento de cable sin que existan interferencias en la transmisión de información es cuestión del tipo de cable y arquitectura; para cada arquitectura y tipo de cable están definidas las distancias máximas utilizables sin Que exista ruido, es decir, interferencia.
- c) Fiabilidad en la transferencia: es la cantidad de la transmisión evaluada en porcentaje de errores por número de bits transmitidos y que estos mismos lleguen fielmente a su destino; el tipo de cable determina la velocidad y calidad de transmisión de señales, todo esto está relacionado con la atenuación

(disminución de la señal), así como por la sensibilidad a las interferencias externas.

- d) Seguridad: la seguridad indica el grado de dificultad con que las señales transportadas pueden ser interceptadas, dicho de otra manera, entre menos interferencias existan en la transmisión de información y ésta llegue fielmente a su destino, es más seguro el medio.
- e) Facilidad de instalación: es un punto importante pero no primordial.
- f) Costo: no es un factor determinante en la elección del tipo de cable a utilizar en la red, pero sí muy conveniente a la hora de hacer presupuestos y análisis de necesidades; se debe hacer un balance entre el costo del cable y las necesidades de la transmisión de información.

De acuerdo con el tipo de cableado, existen algunas repercusiones directas en la velocidad de la transmisión de señales o en la calidad de las transmisiones.

Hay distintos tipos de cable de uso común de redes LAN, una red puede utilizar uno o más tipos de medios, auque el tipo de cable elegido siempre estará sujeto a las necesidades y características requeridas de la red, así como el tamaño de esta, como magnitud y número de computadoras.

Dentro de los medios alámbricos tenemos los siguientes tipos:

#### **CABLE DE PAR TRENZADO (UTP)**

Debido a sus características que se mencionan a continuación, es el medio más utilizado en la implementación de redes hoy en dia, tanto analógicas como digitales; el centro del cable está constituido por pares de alambres de cobre, material considerado como buen conductor, estos alambres están trenzados por pares, de ahí su nombre, por lo que es menos susceptible y reduce la posibilidad de interferencias, además de estar cubiertos por una funda protectora; en tanto el conductor (cada alambre de CObre) está cubierto por una funda aislante cuyo color tiene una función importante ya que cada color transmite cierto tipo de información; las longitudes de cable permitidas para este tipo no son mayores a los 100 mts.

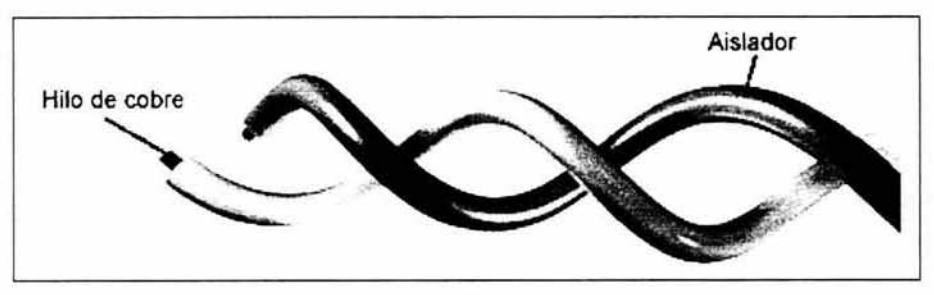

Fig. 3 Cable UTP

Este tipo de cable soporta tanto señales análogas como digitales, por lo cual es más útil, en la actualidad se divide en 5 categorías.

Categoría 1: en esta categoría se encuentra el cable telefónico adecuado para la transmisión de voz únicamente (señal análoga), su velocidad de transmisión es aproximadamente de 1 Mbps. Maneja conectores RJ-11.

Categoría 2: se utiliza para transmisión de datos a bajas velocidades hasta 4 Mbps; son idóneos para conversaciones telefónicas, pero las velocidades requeridas actualmente por las redes locales exigen una mayor calidad.

Categoría 3: comenzaron a utilizarse en redes llamadas Ethernet que se mencionarán ampliamente en el punto 1.3.4; la velocidad de transmisión que maneja es de 10 Mbps, con longitudes de segmento de cable no superiores a 100 m. Esta categoría de cable utiliza conectores RJ-45

Categoría 4: no es muy utilizada esta categoría de cable, ya que la velocidad de transmisión sólo llega a 16 Mbps.

Categoría 5: en la actualidad se está difundiendo progresivamente su utilización para la instalación de cableado de redes, ya Que es capaz, de manejar una velocidad de transmisión de 100 Mbps sin ser alto el costo del cableado y utilizar conectores RJ-45.

Se recomienda el uso de cables de categoría 3 ó 5 para la implementación de redes PYMES (pequeñas y medianas empresas), sin embargo, es más conveniente utilizar cables UTP de categoria 5, ya que maneja mayor velocidad de transmisión de datos (100 Mbps), a diferencia de cable con categoría 3 que maneja 10 Mbps; situación por la cual empieza a ser reemplazado.

#### **CABLE COAXIAL**

Es un cable de red constituido por un conductor central (alambre de CObre), rodeado por un aislante en forma tubular que sirve de base para una armadura (recubrimiento de malla metálica que rodea al aislante) y por último una funda plástica de color negro (ver figura 4). El cable coaxial se utiliza en redes de comunicación de banda por ejemplo, el cable de televisión y cables de banda base (utilizado en redes de computadoras); el cable coaxial es menos susceptible a las interferencias y es capaz de lograr transmisión de información a mayores distancias que el cable UTP, su inconveniente principal es su capacidad de transmisión.

Los tipos de cables coaxiales empleados más comúnmente son los siguientes:

Cable coaxial grueso: llamado técnicamente RG-11, sus características son: una velocidad de operación de 10 Mbps, transmisión en banda de base y una longitud máxima de un segmento de cable sin interferencias de 500 m; es menos sensible a las interferencias de motores eléctricos que el cable delgado y se emplea en ambientes donde el ruido electromagnético es bastante fuerte.

El cable coaxial delgado (RG-58): se utiliza en las redes pequeñas, es más económico que el cable grueso y ofrece mayor flexibilidad en curvas con ángulos agudos, puertas, entre otras características. Impedancia característica, 50 ohmios, conectores tipo

10

"eNC", terminadores que son resistencias, precisamente de 50 ohms y T's. Velocidad de transmisión de 10 Mbps, la longitud máxima de cable permitida sin peligro de interferencias es de máximo de 185 metros.

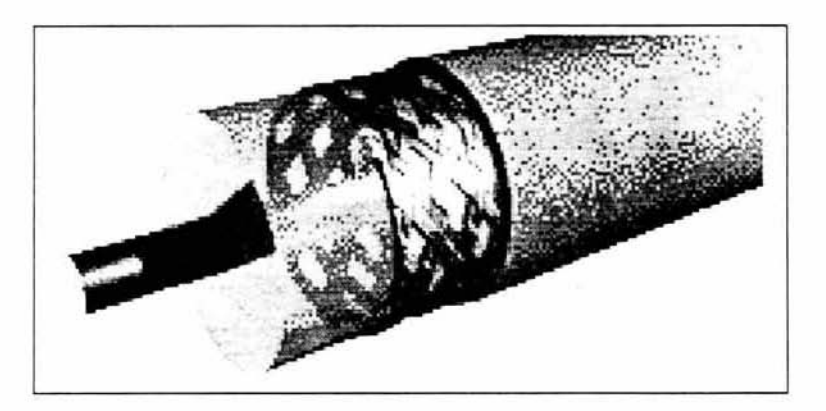

Fig. 4 cable coaxial

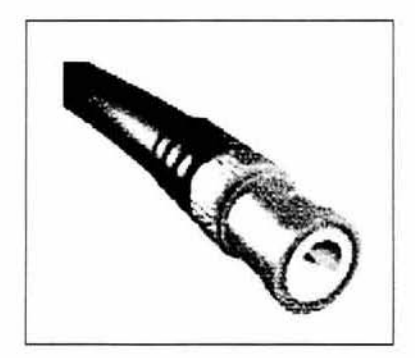

Fig. 5 Conector "BNC" Fig. 6 Conector "T"

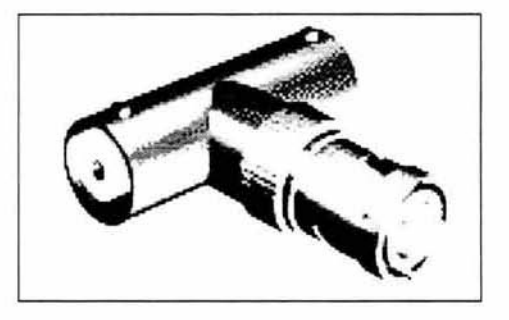

#### **FIBRA ÓPTICA**

Este tipo de cable es una de las tecnologías relativamente nuevas, en un principio era bastante costoso, a comparación del cable coaxial y UTP, pero conforme ha pasado el tiempo se a reducido su costo, una gran desventaja es que es un tanto complicada y delicada su instalación; además, que al no ser una tecnología cotidiana, no para todas las personas es familiar.

Constituye el medio de transmisión más reciente y el de mayor potencial para redes de alta velocidad, de los cableados existentes hoy en día para redes. La fibra óptica esta constituida por un núcleo circular muy fino de fibra de vidrio (silicio) transparente, capaz de conducir en su interior la energía óptica, esta rodeado de un revestimiento de otro tipo de vidrio, con diferente índice de refracción; todo el conjunto esta envuelto con una cubierta opaca y absorbente de luz.

El sistema de transmisión óptica esta formado por tres componentes.

- a) Transmisor de energía óptica con un modulador para transformar la señal eléctrica entrante a la frecuencia afectada por la fuente luminosa, la cual convierte la señal eléctrica (electrones) en una señal óptica (fotones) que se emite a través de la fibra óptica, las fuentes luminosas pueden ser semiconductoras, como el LED -diodo emisor de luz- o láser con una mayor capacidad.
- b) La fibra óptica que se conecta a la fuente luminosa y al detector de energía óptica, el componente de la fibra es silicio; la conexión a la fuente y al detector requiere una tecnología compleja y es un factor crítico en el rendimiento de todo el sistema.
- c) Detector de energía óptica, normalmente un fotodiodo que convierte la señal óptica recibida en electrones; es necesario también un amplificador para regenerar la señal.

Entre las características principales de la fibra óptica pueden citarse:

- a) Ancho de banda muy amplio
- b) Es un cable delgado.
- c) Protege la información de interferencias.
- d) Es capaz de emitir señales a distancias Mucho mayores que un alambre de cobre.
- e) Se utiliza por lo general para interconectar Varias redes pequeñas y asi formar una gran red.

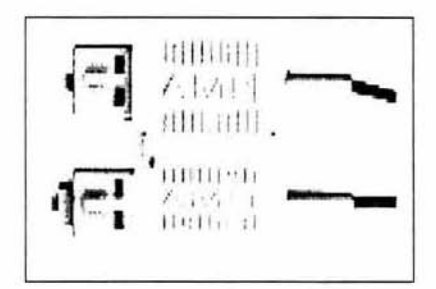

Fig. 7 Cable y conectores de fibra óptica

Además de los cables antes mencionados, existen otros tipos de canales como los inalámbricos para la transmisión de datos de una computadora a otra, como los satélites, las ondas terrestres, entre otros.

#### **MEDIOS INALÁMBRICOS**

En algunos entornos, la instalación de cables puede resultar muy dificil o involucrar cambio de lugar del trabajo del personal, así como su estancia (por la lejanía del lugar); entre otros inconvenientes, como difícil acceso al lugar de instalación o interferencias. Una solución a este tipo de problemas puede ser la utilización de redes inalámbricas, que hasta la fecha tienen un uso muy restringido.

Las redes inalámbricas son una tecnología en desarrollo y que comienza a utilizarse cuando las necesidades son más especificas como envio de señales a varios kilómetros de distancia, o bien en situaciones en que es necesario disponer de una estación de trabajo en localizaciones en las que no es accesible el cableado o que incluso en ancho de banda o la velocidad de transmisión así lo requiere. Una de las desventajas en los medios inalámbricos son las interferencias, si bien es muy cierto que se puede manejar mayor información a grandes velocidades, también lo es que el utilizar al aire como medio lo hace demasiado susceptible a las interferencias, algunos ejemplos de estos tipos de medios son:

Microondas. Las redes que operan con microondas, utilizan normalmente la banda de 18 Ghz. Se pueden alcanzar velocidades de 10-15 Mbps y una frecuencia de 3 a 30 GHz.

La transmisión por satélite. Como la transmisión por ondas de radio para red celular utiliza microondas de alta frecuencia y demanda una transmisión de línea entre las estaciones; la diferencia entre estos dos canales reside en la posición de la estación, El segundo utiliza estaciones repetidoras fijas en la tierra, mientras que el primero, emplea estaciones fijas terrestres en mayor cantidad que las situadas en órbita. Estos últimos son satélites comerciales que permanecen relativamente estacionadas en una posición establecida en la tierra.

La transmisión por ondas terrestres o enlaces de microondas. Proyecta la información en el espacio por medio de señales de radio en alta frecuencia a razón de 1000 mega hertz (1 GHz), que es igual al millón de ciclos por segundo. la información se puede transmitir sobre una ruta terrestre mediante dos estaciones repetidoras distantes entres sí, luego de que cada estación sobre la ruta recibe las señales de información, procede a simplificarlas para después retransmitirlas.

Infrarrojos. Exigen una visión libre y sin obstáculos, ya que se propaga la señal por medio de la luz en linea recta, manejan una velocidad de transmisión de información de 4 a 10 Mbps. Este tipo de medio es utilizado por lo general para los controles de televisor, dado que su alcance es limitado.

#### **1.3.2 TOPOLOGÍAS**

La topología es una manera de configurar los equipos (computadoras, impresoras, servidores, otros componentes) interconectados en una red de área local.

La topología comprende dos aspectos: la topología física y la topología lógica. La primera corresponde a la manera como las estaciones de la red de área local están conectadas por medio de cables, y la segunda a la forma como circular la señal entre los componentes físicos, es decir; el método de acceso que utilizan. Dadas las características y funciones de una red de área loca, los criterios a considerar en la elección de su topología son determinantes para:

- a) La complejidad de instalación y mantenimiento del cableado.
- b) La vulnerabilidad a fallos o averias.
- c) La gestión del medio y la facilidad de localización de averías.
- d) La capacidad de expansión y reconfiguración.
- e) El costo.

A continuación se mencionan las principales topologías fisicas existentes y algunas de sus características.

#### **ESTRELLA**

Cada una de las computadoras que componen la red están directamente conectadas a un dispositivo llamado hub o concentrador, la información fluye del emisor hasta él; esta topología suele utilizar comúnmente el cable UTP, anteriormente utilizaba el coaxial y hoy en día se empieza a implementar con fibra óptica. Es la topología ideal cuando se contempla aumentar computadoras a futuro, ya que sólo se tienen que conectar al concentrador, si llegara a fallar alguna computadora en la transmisión de información no afectará en nada a la función habitual de la red.

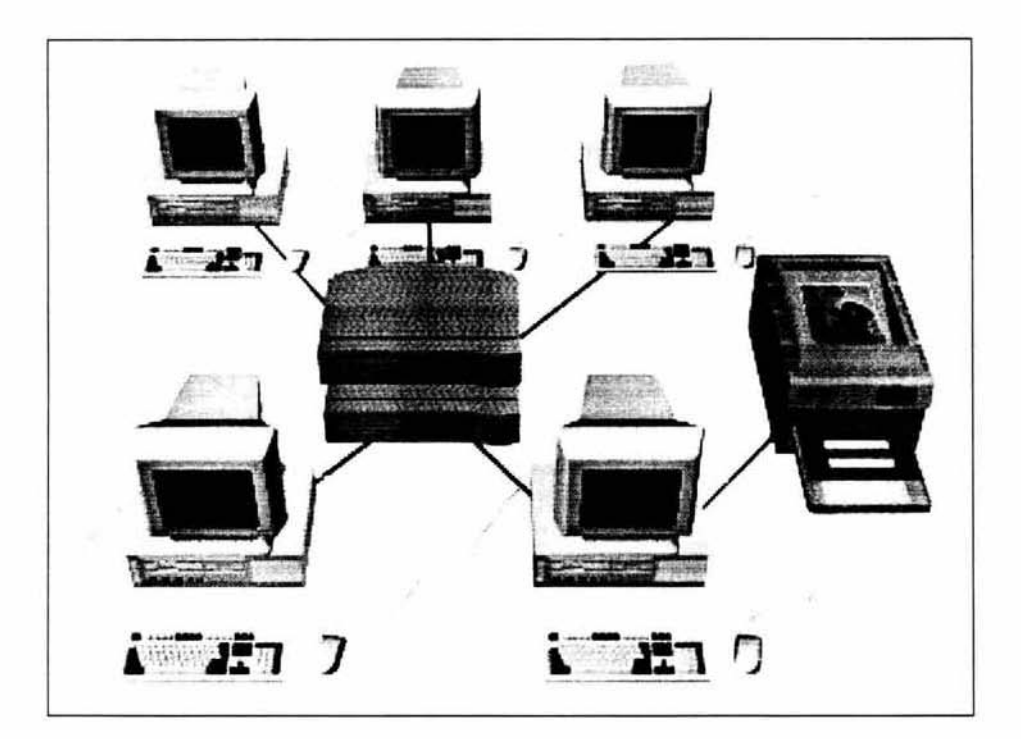

Fig, 8 Topologia de estrella

#### BUS

Todas las estaciones se conectan entre si por un único medio bidireccional, linea (cable coaxial) o bus. Cuando una estación transmite su señal, se propaga a ambos lados del emisor hacia todas las estaciones conectadas al bus hasta llegar a los puntos de terminación donde la señal es absorbida.

Es relativamente sencillo añadir o retirar estaciones de la red, puede llegar a utilizarse actualmente en esta topología el cable UTP o fibra óptica.

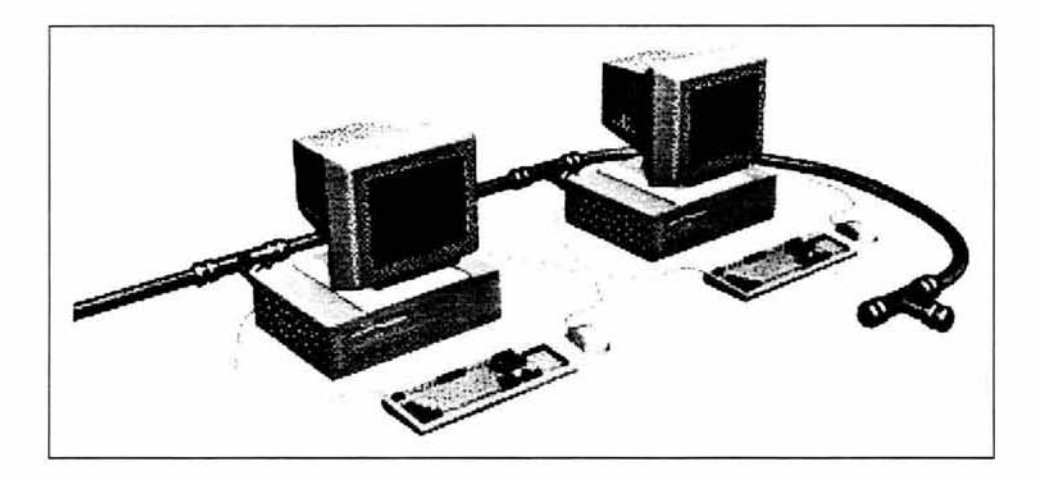

Fig. 9 Topología de bus.

#### **ÁRBOL**

Se podría definir como una combinación de características de bus y anillo, es muy parecida a la topología en bus, sólo que el cable o canal se deriva en varias ramas; como un conjunto de subredes en estrellas unidas a un bus, igual que la topología en bus; las transmisiones se propagan por cada ramal de la red y llegan a todas las estaciones, utiliza cable coaxial; una desventaja es que si se llegara a dañar el cable central, afecta a la red completa o, en el caso de Que alguna computadora no estuviera funcionando en red, todo ese segmento se deshabilita.

#### **ANILLO**

Como su nombre lo indica, la topología es circular, formando un circuito cerrado. los datos circulan en un solo sentido, la información va viajando por todos los nodos hasta que llega a su destino, la avería de un tramo del cable puede deshabilitar a una parte pequeña o grande de la red.

#### **MIXTA**

Se llama a una topología mixta cuando se combina dos o más tipos de las mencionadas anteriormente, esta topología comúnmente se utiliza en redes grandes.

Esta topología puede utilizar diferentes tipos de cables.

#### **1.3.3 COMPONENTES DE EXPANSIÓN DE REDES.**

los requisitos de longitud y características de los cables vistos anteriormente no son limitantes para el desempeño y características de las redes; por esta razón, existen hoy en día una infinidad de componentes adicionales para conectar las redes que van desde el más usual que es el concentrador, hasta otros un poco más complejos, cada uno con una función muy especifica.

Los siguientes son algunos de estos componentes con sus principales funciones.

#### CONCENTRADOR (HUB)

Es un dispositivo que permite centralizar el cableado y señales de la red. Controla, gestiona y amplifica los datos, además facllita los cambios e inserción de nuevas estaciones de trabajo en la red. Si un usuario es transferido de un departamento de la empresa a otro, no es necesario cambiar las conexiones de la red ni el tendido completo del cable, sólo cambiar las estaciones de trabajo al nuevo departamento y conectarla al hub en la nueva posición. Cada hub puede tener conectadas computadoras u otros hub's en cascada para una mayor cobertura por medio de un puerto que tienen en el reverso.

Los primeros concentradores estaban constituidos por entradas de conectores BNC para el manejo de cable coaxial. Posteriormente se fabricaron para el manejo de cable UTP y hoy en día la tecnología ha obligado a los fabricantes a introducir las entradas para conectores de fibra óptica.

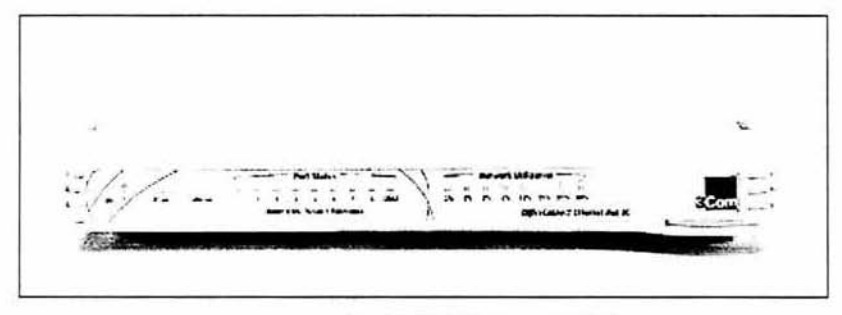

Fig. 10 Hub (concentrador)

#### **REPETIDORES**

Son dispositivos encargados de regenerar la señal entre dos segmentos de red que están conectados, extendiendo su cobertura, toman la señal que circula por una subred y la propagan a las demás subredes sin efectuar ningún tipo de traducción o cambio de dicha señal. Su efecto sobre el retardo de propagación de la señal es mínimo, dado que no existe ningún software o interfaz entre niveles en su modo de operación.

#### **PUENTES**

Nos permite unir dos redes, aislando el tráfico de una y otra mediante la función de filtrado. Pueden de esta forma, incrementar el número de nodos soportados así como el área cubierta.

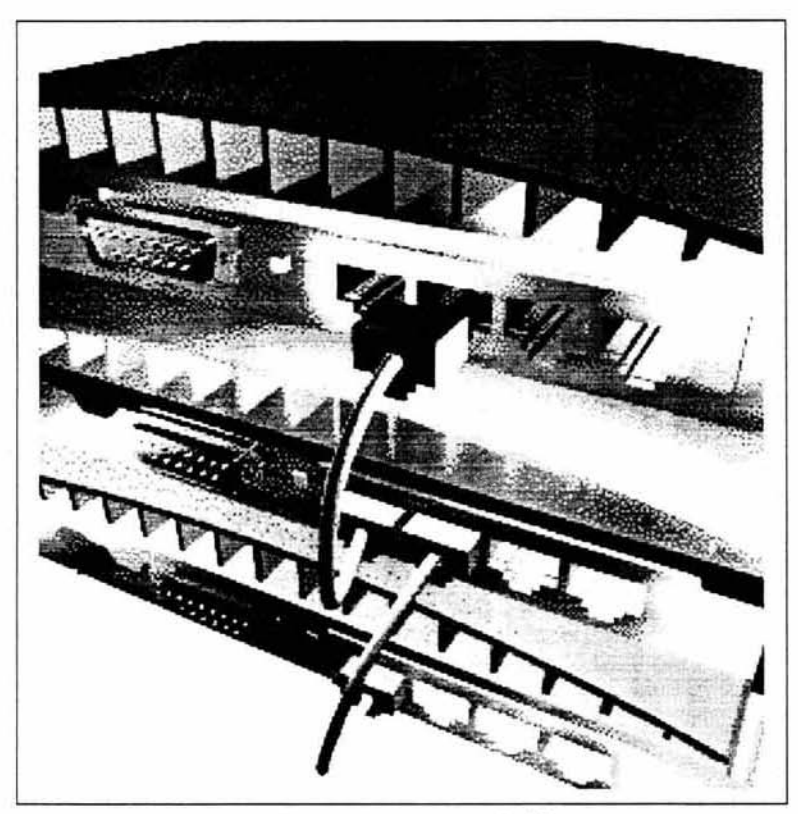

Fig. 11 Puente entre hub's

#### **MULTIPLEXOR**

Permite conectar múltiples dispositivos sobre un solo medio de cableado.

## 1.3.4 ESTÁNDARES

Los componentes que comprenden el hardware de una red incluyen: tarjetas de red, cable, conectores, concentradores y la computadora misma; estos componentes deben ser compatibles para poder trabajar juntos.

Los estándares son normas o conjunto de reglas que determinan las características de los componentes de la red como cable, tarjeta de red, velocidad de transmisión, topología, entre otras características.

En forma de resumen se presenta el cuadro siguiente con las características más importantes de cada uno de los estándares Ethernet más comunes <sup>27</sup>:

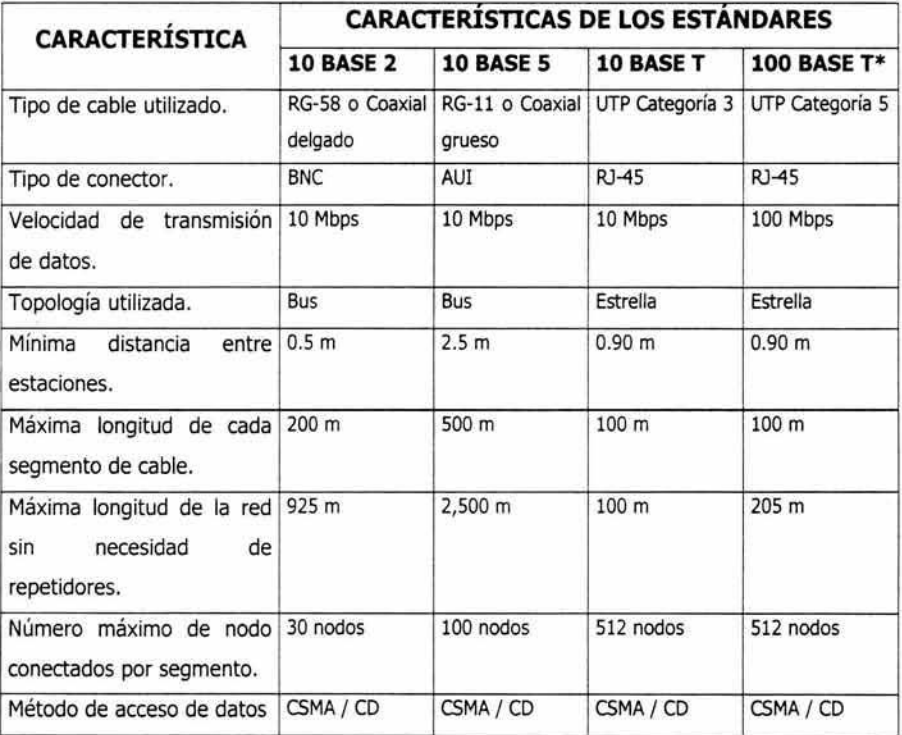

\* A este estándar también se le conoce como FAST ETHERNET.

Tab. 1 Características del estándar 10 base 2, 10 base S, 10 base T y 100 base T

Estos estándares se dividen básicamente en tres clases: Ethernet, Token ring y ARC net; a su vez los Ethernet se subdividen en 10 base 2, 10 base S, 10 base T y Fast Ethernet. Las especificaciones de las redes tipo Ethernet se conoce con las siglas X Base X, en general, esta nomenclatura proviene de la siguiente notación:

<Velocidad en Mbps><distancia en metros>

#### TOKEN RlNG

Es una tecnología diferente, creada por 16M, donde las estaciones (nodos) están conectadas a una unidad de acceso de multiestación (MAU) y sus características generales son las siguientes:

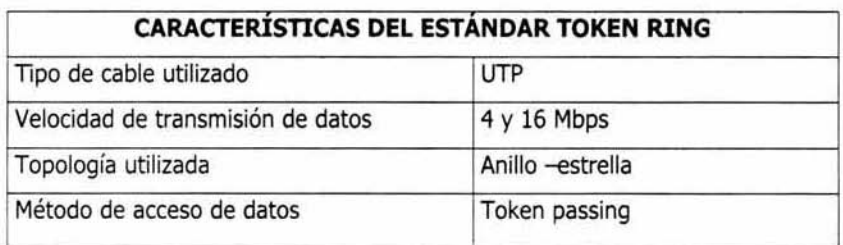

Tab. 2 Características del estándar Token rin9

#### **ARe NET**

Fue un estándar muy utilizado en las redes LAN, pero debido a su baja velocidad fue sustituida.

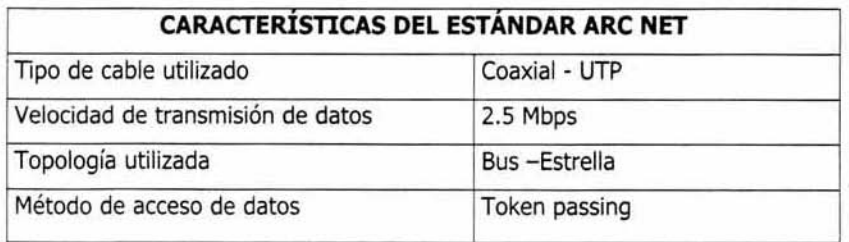

Tab. 3 Características del estándar ARC net

Cabe mencionar que las tarietas de red son un factor importante de los estándares y topologías, ya que se encuentran en el mercado una gran variedad de ellas, por ejemplo tenemos las combo que utilizaban tanto cable coaxial como UTP, las cuales fueron muy útiles cuando se requería la conversión o la unión de dos tecnologías distintas por el cableado, estas tarjetas manejaban sólo 10 Mbps, otro tipo de tarjeta muy utilizada es la Ethernet tanto para 10 base 5, como 10 base T y en la actualidad las Fast Ethernet; entre las dos primeras y esta última la única diferencia consiste en la velocidad que maneja, ya que existe en la modalidad de 10 Mbps y 100 Mbps, que se utilizan en el estándar Fast Ethernet para hacer el gran cambio de velocidades.

#### 1.3.5 **PROTOCOLOS**

La comunicación entre dos nodos de una red se mantiene mediante el intercambio de mensajes con un formato común denominados unidades de datos del protocolo, a final de cuentas el protocolo no es más que un conjunto de archivos que viene incluido en el sistema operativo utilizado, esto indica que es de suma importancia saber qué sistema operativo se va a utilizar en la red, para saber qué protocolo o protocolos se van a utilizar, por lo que; es de gran utilidad conocer los más comunes y su uso.

Es importante mencionar que para que exista comunicación entre las computadoras de la red debe ser compatible el protocolo, ya que ésta es su función: mantener la comunicación entre las computadoras de la red y que los mensajes lleguen sin errores a su destino, es decir; si en la transferencia de información surgiera algún error en el mensaje o en su transmisión, al llegar a la computadora destino, el protocolo instalado es el encargado de revisar los errores y si es posible repararlos para que el mensaje llegue a su destino.

#### **NETBIOS**

Cuando empezaron a surgir las redes de computadoras personales, IBMMR introdujo los protocolos NETBIOS. IBMMR utiliza NETBIOS para proporcionar servicios de sesión entre las redes LAN, ya que no existían otros estándares.

NETBIOS mantiene la sesión enviado periódicamente una trama al nodo remoto para informarle que todavía se encuentra disponible y que puede recibir datos, por 10 que utiliza ciclos de memoria de manera continua. Solo transmite tramas a través de la red cuando tiene datos que transmitir, por lo que NETBIOS tiene un impacto mayor sobre los recursos disponibles.

#### **NET BEUI (NET BIOS EXTENDED USER INTERFACE)**

Este protocolo es utilizado actualmente por redes que trabajan con algunos sistemas operativos de Microsoft (Windows 95<sup>MR</sup> o Windows 98<sup>MR</sup>), para la comunicación en una pequeña. Es muy rápido en pequeñas redes, siempre y cuando no excedan la decena de equipos y que no muevan archivos de gran tamaño, de no ser así; es mejor inclinarse por otra opción.

#### **TCP/ IP**

TCP/IP son dos protocolos que se toman como uno solo, fueron desarrollados para permitir la comunicación entre todo tipo de computadoras en red, respetando los protocolos de cada red individual. Los protocolos TCPjIP proporcionan a los usuarios servicios de comunicación universales tales como:

- a) Transferencias de archivos.
- b) Login remoto o terminal virtual
- e) Correo electrónico
- d) Acceso a sistemas distribuidos

Las IP son direcciones que se encargan de identificar la red y el host (servidor). Las direcciones IP son siempre direcciones de 32 bits de longitud, representadas por decimales seguidos de un punto.

A este protocolo, muchos libros le llaman el protocolo universal, ya Que casi cualquier sistema operativo lo contiene y eso hace que tenga casi una compatibilidad universal con cualquier sistema; sin embargo, el uso de este protocolo sólo se recomienda si se utiliza Internet en la red o si se manejan grandes volúmenes de información.

#### IPX/ SPX

Es el protocolo para redes que utilicen el sistema operativo de red de Novell, además van acompañados de dos protocolos adicionales (Echo y Error) para mantenimiento interno; es un protocolo de datagramas, que lleva a cabo el mejor intento para enviar paquetes de datos, pero que no garantiza la entrega de los mismos; el término "datagrama" significa que cada paquete se trata como una entidad individual, sin considerar ninguna relación lógica o secuencial con cualquier otro paquete.

El IPX es un protocolo sin conexión, transmite datos a un nodo remoto, pero no espera una respuesta o una confirmación indicando si los datos han sido recibidos con éxito, utiliza un esquema de direccionamiento de 12 bytes en tres secciones para transmitir sus paquetes de datos. En esencia son protocolos fiables, similares a los protocolos TCP/IP.

#### **APPLE TALK**

Apple Talk es un protocolo que se utiliza para conectar computadoras Macintosh<sup>ma</sup>, local Talk es un sistema de cableado fácilmente configurable que permite conectar estaciones de trabajo y otros dispositivos, como impresoras o escáner, aun entorno de red Apple Talk se estructura en una topología de bus. Las redes Apple Talk también

25
pueden establecer enlaces de datos con redes Ethernet y paso de testigo en anillo pero en un caso especial.

#### **1.3.6 SISTEMAS OPERATIVOS**

Un sistema operativo es un conjunto de programas que permite y controla la comunicación entre los diferentes componentes del sistema (recursos del sistema de cómputo) con la ayuda de la memoria principal y el procesador, además de facilitar la comunicación entre el usuario y la computadora.

Los sistemas operativos nacieron de la necesidad de crear una administración para las aplicaciones en manejo de memoria y los componentes de entrada y salida de información, debido a la relación interna que hay entre los dispositivos electrónicos y el software que lo maneja; los sistemas operativos, han evolucionado en paralelo con las computadoras.

A fines de los años 40's y a principios de los 50's, las computadoras eran controladas por tubos al vacío inestable; toda la programación se hacia directamente en lenguaje máquina, porque la industria no había avanzado lo suficiente para necesitar sistemas operativos. Con la aparición del transistor a mediados de los 50's, las computadoras se fueron haciendo más confiables; lenguajes crudos como Ensamblador o Fortran aparecieron, pero un sistema operativo aun no.

En 1960 cuando IBM MR introdujo la computadora 386, intentó tomar el mercado científico y comercial, surgiendo problemas de conflictos para la arquitectura y se inició el desarrollo de software que resolviera estos conflictos y el resultado fue un completo sistema operativo. Luego AT&T MR trató de desarrollar Multics, un sistema operativo que soportara a ciertos usuarios de tiempo compartido, pero falló; más adelante se desarrolló UNICS<sup>MR</sup>, que sería monousuario; esto marcó el nacimiento de UNÍX<sup>MR</sup> (1969), el primero de los sistemas operativos modernos.

En 1980 se abrió el paso a una nueva generación de computadoras que utilizarían el sistema operativo DOS de Microsoft MR, en 1981 dominó al mercado de las PC'S.

En 1991 aumenta el uso de conexiones en redes, equipos de trabajo y surgen sistemas operativos como Windows NT<sup>MR</sup> y se remota UNIX MR, ya que ambos soportan muchos clientes, además de ser sistemas operativos apropiados para redes como se menciona a continuación en la clasificación.

los sistemas operativos pueden manejarse por comandos o gráficos. Un ejemplo claro de sistema operativo basado en comandos en MS DOS MR, que mediante ellos se envía las distintas órdenes, un programa que se basa en gráficos en Windows MR, el cuál; Utiliza representaciones gráficas (íconos) y listas de elementos en menú.

Las funciones de los sistemas operativos son varias:

- a) Interpreta los comandos que permite al usuario comunicarse con la computadora.
- b) Coordina y manipula el hardware de la computadora, como la memoria, las impresiones, las unidades de disco, el teclado, entre otros.
- c) Organiza los archivos en diversos dispositivos de almacenamiento, como discos flexibles, discos duros, discos compactos o cintas magnéticas.
- d) Gestiona los errores de hardware y la pérdida de datos.

### **CLASIFICACIÓN DE LOS SISTEMAS OPERATIVOS.**

Básicamente los sistemas operativos se clasifican en tres tipos: por su estructura, por los servicios que ofrecen y por la forma en que ofrecen sus servicios (visión externa).

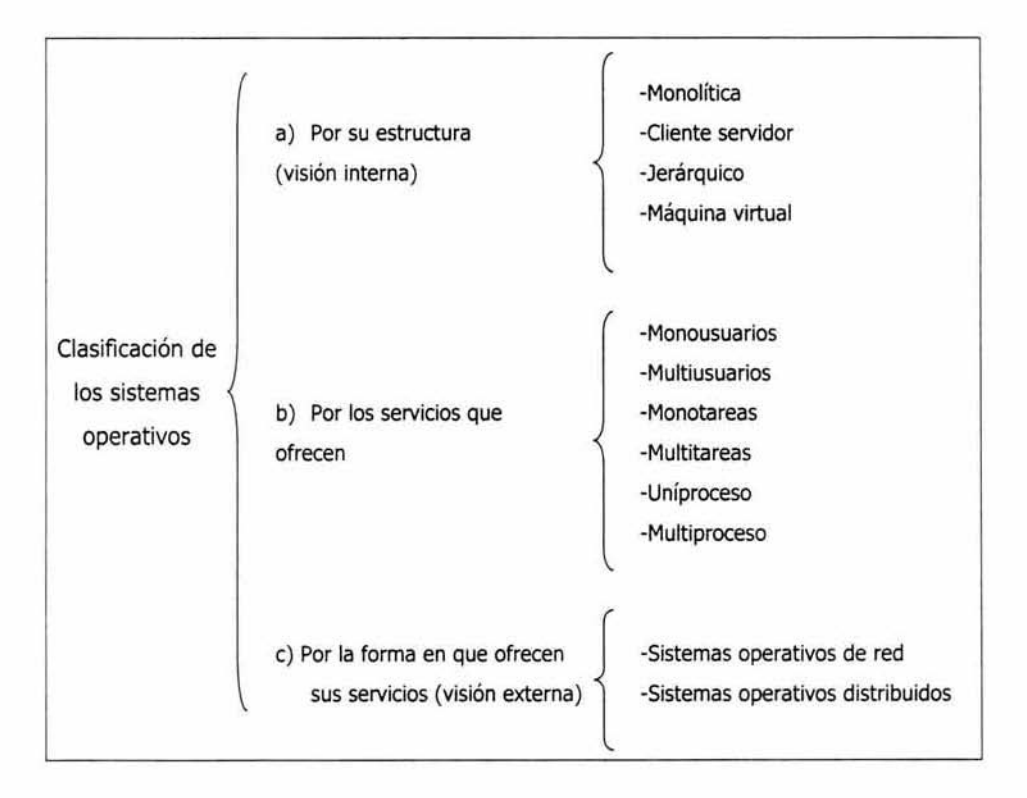

Fig. 12 Cuadro sinóptico de la clasificación de sistemas operativos.

Por su estructura: esto significa; la forma en que se construyen, se diseñan o se programan, En esta clasificación debemos de tomar en cuenta dos puntos importantes; los requisitos de usuario (implica que sea un sistema fácil de usar, de aprender, seguro, rápido y adecuado al uso que se le quiere dar) y por otro lado, los requisitos del software; los cuales, con aspectos como fácil mantenimiento y operación eficiencia, tolerancia a fallos o errores y flexibilidad. Las diferentes estructuras son: monolítica, cliente servidor, jerárquica y máquina virtual.

Cliente servidor: sirve para todo tipo de aplicaciones, es de propósito general y cumple las mismas actividades que los sistemas operativos convencionales; el núcleo permite establecer la comunicación entre el cliente y el servidor.

Estructura monolítica: fueron los primeros que se crearon y fundamentalmente están constituidos por un solo programa, éste a su vez, es un conjunto de rutinas entrelazadas, es decir; un conjunto de módulos compilados que se unen unos con otros. Carecen de flexibilidad, protecciones y privilegios pero son eficientes y de rápida ejecución o gestión para soportar diferentes tipos de aplicaciones.

Estructura jerárquica: están un poco más organizados en cuanto a software; su estructura esta dividida en partes en forma de niveles. En esta estructura jerárquica están constituidos la mayoría de los sistemas operativos actuales. Se les puede imaginar como si estuvieran en capas, así las partes más internas o núcleo del sistema están más protegidas de algunos accesos no deseados desde las capas externas, es decir, las capas internas son más seguras y privilegiadas que las externas. La misión de estos sistemas operativos es dar la sensación de ser varias maquinas diferentes y llevar la multiprogramación.

Máquina virtual: se trata de un tipo de sistemas operativos que presentan una interfase a cada proceso, mostrando una máquina que parece idéntica a la máquina real subyacente. Estos sistemas operativos separan dos conceptos que suelen estar unidos en el resto de sistemas: la multiprogramación y la máquina extendida. El objetivo de los sistemas operativos de máquina virtual es el de integrar distintos sistemas operativos dando la sensación de ser varias máquinas diferentes.

Por los servicios que ofrecen; de este lado tenemos los siguientes:

Monousuarios: tienen la característica de soportar únicamente a un usuario a la vez sin importar el número de procesadores que tenga instalada la computadora o la cantidad de procesos o tareas que el usuario desea ejecutar al mismo tiempo; las computadoras personales trabajan de esta manera.

Sistema operativo uniproceso: es capaz de manejar solamente un procesador en la computadora, un ejemplo clásico es el DOS.

Multiusuario: tiene la capacidad de dar servicio o atender a más de un usuario ala vez por medio de varias computadoras conectadas a una especifica o por medio de sesiones remotas en una red, no importa el número de procesadores en la computadora o el número de procesos que cada usuario puede ejecutar al mismo tiempo.

Monotareas: sólo permiten realizar una tarea a la vez por el usuario, puede admitir varios usuarios al mismo tiempo, pero cada uno de ellos puede estar haciendo sólo una tarea a la vez.

Sistema multitareas: son las que permiten al usuario hacer varias labores al mismo tiempo y esto mejora la productividad de un sistema operativo.

Sistemas operativos multiproceso: permiten tener y utilizar varios procesadores en una computadora y utilizarlos todos para distribuir su carga de trabajo. La manera de trabajar de estos sistemas operativos es de dos formas: simétrica o asimétrica; la asimétrica consiste en que se selecciona alguno delos procesadores para que sea el maestro y sirva de pivote para que distribuya la carga de trabajo a los demás procesadores llamados esclavos, en el manejo simétrico los procesos son enviados a cualquier procesador, no existen maestros o esclavos o teóricamente se maneja mejor la distribución de trabajo.

Por la forma en que ofrecen sus servicios:

Sistemas operativos de red: su función es intercambiar información, transferir archivos y ejecutar comandos remotos entre varias computadoras conectadas entre sí; por ejemplo, si tenemos a un usuario en otro estado de la republica, por medio de los sistemas operativos va a poder acceder o localizar a cierto archivo; un ejemplo de estos sistemas es UNIX<sup>MR</sup>.

Sistemas operativos distribuidos: éstos son un poco parecidos a la clasificación anterior, tenemos una computadora en una parte de la república y otra poco lejana, en las cuales podemos acceder a los recursos como impresora o archivos; la diferencia es que en este caso no nos interesa saber la ruta de la información o en donde se encuentra ubicada la computadora de donde vamos a extraer los servicios; un ejemplo son los cajeros automáticos en donde únicamente obtenemos la información o podemos retirar dinero sin saber de donde proviene. En realidad hasta hoy en día no se ha podido construir un sistema operativo distribuido, ya que es bastante complejo distribuir los procesos en varias unidades de procesamiento e integrar los resultados, así como resolver problemas de otro tipo y recuperar fallas.

Algunos ejemplos de sistemas operativos y su clasificación son las siguientes:

UNIX  $MR$ : se considera un sistema operativo bastante estable y multitarea; fue desarrollado por Kent Thompson y Dennids Ritchie en los laboratorios T&T en 1969, está desarrollado y escrito en lenguaje C, es poco susceptible a daños como virus u otros.

Windows NT  $MR$ : es un sistema operativo para redes que fue lanzado al mercado en 1993 por Microsoft<sup>MR</sup>, es multitareas y multiproceso; es de interfaz gráfica y se puede encontrar en versión word station para estaciones de trabajo o server para servidores.

Windows 95<sup>MR</sup>: ofrece interfaz gráfica, además a partir de esta versión; ya que no requiere de MS-DOS MR para trabajar, ya está contenido en el Windows<sup>MR</sup> mismo.

#### **SISTEMAS OPERATIVOS PARA RED (SOR)**

El SOR lleva a cabo ocho funciones básicas:

- a) Directorio de red: es una base de datos integrada que proporciona acceso a todos los usuarios, a la información y recursos localizados en red como una impresora y un disco.
- b) Servicios de impresión: gracias a este, el usuario puede dirigir los trabajos de impresión a una impresora.
- c) Servicios de archivo: se encarga de la compresión de datos y la capacidad de quardar los archivos de computadoras diferentes ( DOSMR., MACINTOSHMR y  $UNIX^{MR}$ ).
- d) Seguridad: incluye toda una gama de utilerias de protección de la red así como para la codificación de datos y verificación de la red.
- e) Administración de la red: se refiere a un punto único para manejar todos los recursos de la red.
- f) Mensajeria: es la responsable de la transferencia automática de datos y mensajes que utilizan aplicaciones estándares de la industria (correo electrónico en Internet, por ejemplo) y las interfaces del programa de aplicación (Application Program Interfase o API).
- g) Soporte para el enrutado: se refiere a la capacidad para emplear diversos protocolos en el nivel de red como TCP/IP para la interconexión de redes.
- h) Administración de la comunicación entre los dispositivos conectados a la red.

#### **SOR DEL SERVIDOR**

Durante la instalación de una red de área local, también se debe instalar un sistema operativo en el servidor (computadora destinada a realizar esta función). El sistema operativo de una red esta compuesto de un núcleo sobre el cual es posible cargar cierto número de módulos de programas. En la terminología Novell, estos módulos se llaman NLM (Netware Loadable Module); cada módulo, que se puede cargar de manera dinámica en la memoria del servidor, tiene una función precisa como la administración y comunicación entre dispositivos.

#### **SOR DE LAS ESTACIONES CUENTE**

Un SOR consta de dos partes: la parte central que se ejecuta desde el servidor, y el componente que recibe las instrucciones provenientes del SOR en cada estación de trabajo.

También se carga un numero determinado de módulos (bibliotecas de enlace dinámico DDl) en las estaciones cliente de la red de área local; estos módulos permiten a la estación conectarse a la red y utilizar sus servicios, este conjuntos de módulos se llama requeridor (requester) o redirector. El requeridor es específico al tipo de la estación cliente, por ejemplo; para tener acceso a un servidor Netware, es posible tener un requeridor OOS en una estación dos, el requeridor OS/2 para una estación OS/2 y así en lo sucesivo. Suponga el ejemplo siguiente: un ambiente DOS donde el servidor proporciona dos unidades de disquete y una unidad de disco duro: A, By C, los puertos de salida de impresora para la estación son LPT1 y LPT2; una impresora local está conectada a la LPT1 y la impresota láser de la red a LPT2. Así los recursos de hardware de la red son transparentes a la estación gracias al SOR. El usuario debe establecer un enlace lógico con el SOR, lo cuál se realiza cuando introduce el código de usuario y su contraseña después de una solicitud de conexión, si la conexión se logra, el usuario puede utilizar el servidor según los privilegios otorgados.

El sistema operativo de la estación sabe cuáles son los dispositivos conectados a ésta, por ejemplo; es capaz de satisfacer las solicitudes de uso de los discos de la PC y de la impresora en lPTl conectada a la estación; pero no puede realizar las tareas de la unidad A, B o C del servidor o los de la impresora de la red conectada a LPT2.

Para enviar una solicitud de uso de una impresora, se debe hacer mediante el sistema operativo de la computadora; si se hace una solicitud con relación al disco F, un dispositivo que no está enlazado a la estación, el sistema operativo regresará el mensaje de error "dispositivo no encontrado". Para evitar este tipo de problemas en un ambiente de red, el redirector debe interceptar la solicitud antes de que llegue al sistema operativo de la estación; el redirector, es un programa que trabaja bajo el sistema DOS y capta las solicitudes (interrupciones) concemientes al acceso a los discos o a los puertos de impresión, el redirector analiza la solicitud para determinar si la solicitud se dirige a un disco o a una impresora de red, por ejemplo; si está fuera el caso, dirección a la solicitud al servidor responsable de la fuente, pero si la solicitud concierne a un recurso local, el redirector la transmite al DOS, quien ejecuta la operación deseada por el usuario.

Cuando un programa exige una tarea del sistema operativo, un procedimiento de llamado prioritario emite una señal que interrumpe el programa de llamado prioritario emite una señal que interrumpe el programa en las vías de ejecución en beneficio de otro; este procedimiento se conoce como interrupción generada por el programa de aplicación o por los dispositivos. El SOR reacciona a las interrupciones y determina si se trata de una solicitud por la red o de una solicitud local.

las solicitudes llegan en una fila única; recibe la primera solicitud una lectura, de un registro de base de datos y busca en la memoria caché del disco; si no encuentra el registro en este lugar, el servidor ejecuta una lectura del disco para satisfacer la solicitud, también recuerda la dirección de la estación solicita una lectura.

Mientras el disco realiza la búsqueda del registro, el servidor lee la siguiente solicitud, una impresión, y emite un mensaje de escritura al archivo de impresión. El servidor acepta la segunda solicitud de lectura el primer segmento del programa, en ese momento el servidor recibe el aviso que la lectura del registro ha concluido, el servidor guarda en la memoria de la dirección de la estación y transmite el registro a ésta,

después continua atendiendo las solicitudes de las estaciones. Este procesamiento de solicitudes se conoce como protocolo cliente-servidor.

la calidad portátil de las aplicaciones en diversos sistemas operativos se basa en la ejecución de interfaces estándares, llamadas "interfaces de programa de **aplicación** (API)", las cuáles dan transparencia a las funciones del sistema subyacente que ocultan las diferencias de las plataformas; las más comunes son: NETBIOS, Named Pipes, Advanced Program-to Program Communications (APPC) y Novell Internetwork Packet Exchange (IPX/SPX).

La función primaria de API es aceptar una solicitud de formato estándar y enviarla al servidor de la red; durante la elección del SOR, es importante asegurar que la estación y el servidor presente un API, las estaciones conectadas a una red de área local pueden utilizar versiones diferentes del sistema operativo.

# CAPÍTULO 2

## 2.0 IDENTIFICACiÓN DEL PROBLEMA

Para identificar el problema debe conocerse la organización de la empresa, sus actividades, modo de operación y sobre todo las deficiencias que tiene en todos los aspectos y la problemática Que esto implica. De esta manera se podrá plantear una solución, es decir, la necesidad de implementar un nuevo sistema o modificar el existente.

# 2.1 CARACTERÍSTICAS DE LA EMPRESA

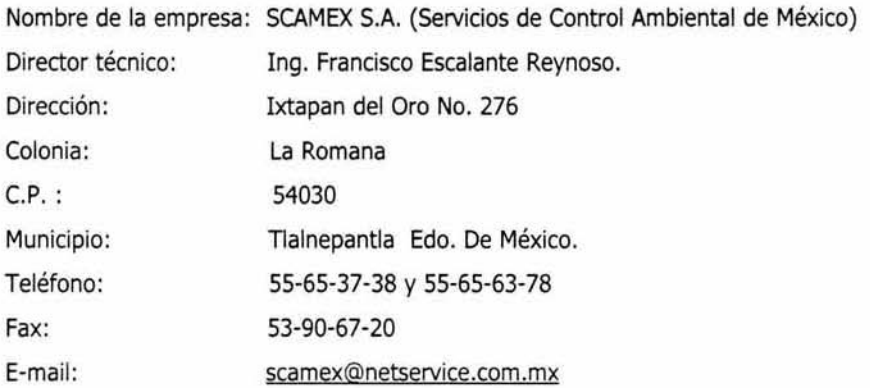

#### 2.2 OBJETIVOS DE LA EMPRESA

La compañía fue fundada el 19 de diciembre de 1967 por ingenieros mexicanos con experiencias multinacionales; pero no fue hasta febrero de 1968 que la empresa inicio operaciones.

Los objetivos iniciales de SCAMEX en 1968, eran:

- a) Diseñar, fabricar, instalar, comprar y vender equipos y sistemas industriales, de: i) Ventilación industrial.
	- ii) Colectores de polvo, humo, gases y vapores.
	- iii) Secadores industriales (neumáticos, spray, flash).
	- iv) Sistemas de transporte neumáticos.

En la actualidad, su campo de acción es mayor y el volumen de trabajo se ha incrementado, de esta manera los objetivos iniciales de la empresa se ampliaron y actualmente también ofrece:

- a) Servicio a laboratorios ambientales.
- b) Desarrollo e instalación de sistemas de control de emisiones contaminantes del aire y agua.
- c) Asesoría técnica y legal a las industrias que lo soliciten.

#### 2.2.1 **ACTIVIDADES**

Para cumplir con los objetivos propuestos SCAMEX divide sus áreas de trabajo de la siguiente manera:

#### 1) Servicios **de** laboratorio:

- a) Evaluación de emisiones atmosféricas.
- b) Análisis de aguas residuales.
- c) Análisis de residuos peligrosos.
- d) Estudios de niveles de exposición de personal a contaminantes laborales.
- e) Cuantificación de emisiones de ruido.
- f) Proyecto, construcción, instalación y puesta en marcha de:
	- i) Colectores de polvo.
- ii) Ciclones (alta, media y baja eficiencia).
- iii) Colectores de polvo ( limpieza automática: mecánica, soplo individual y múltiple)
- iv) Lavadores de gases (torres de aspersión o torre empacada), lecho húmedo y venturi de baja, media y alta presión.
- v) Plantas de tratamiento de aguas residuales (tratamiento primario, secundario y terciario).

#### 2) Asistencia técnica

- a) Estudios de aguas residuales.
- b) Auditorias ambientales intemas.
- e) Control de emisiones contaminantes.
- d) Ingeniería para control de contaminantes de agua yaire.
- e) Análisis de riesgos.
- f) Estudios de impacto ambiental.
- g) Asesoría para trámites de:
	- i) Licencia de funcionamiento
	- ii) Registro de descargas residuales.
	- iii) Inventario de emisiones.
	- iv) Manifiesto de residuos peligrosos
	- v) Formulación de programa de trabajo.
	- vi)Asistencia legal.

#### 3) Ingeniería de detalle

Realización de planos detallados para fabricación de equipos, lo que se le denomina ingeniería de detalle, de algunas compañías como ARANCIA, UNIRROYAL<sup>MR</sup>, BEROL<sup>MR</sup>, D.D.F., entre otros.

Desarrollo de proyectos para el Departamento del Distrito Federal en realización de planos con los detalles necesarios para la fabricación de equipos en el control de contaminantes, principalmente para plantas de transferencia y selección de basura en todas las delegaciones.

## 2.3 ORGANIGRAMA

La empresa está organizada como se indica a continuación y posteriormente explicaremos de manera general que actividades se desarrollan en cada cargo.

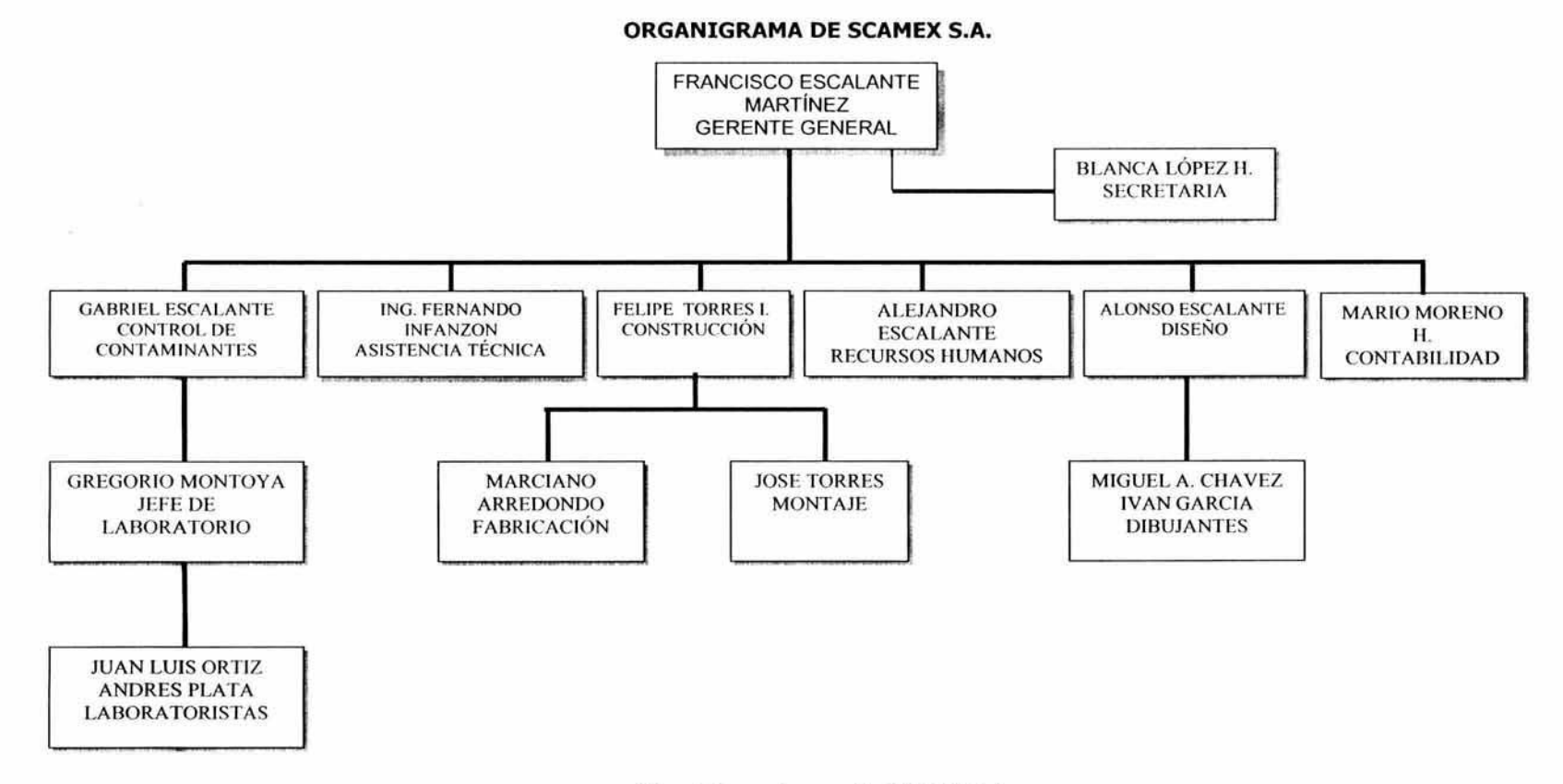

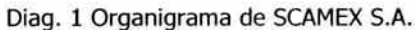

Gerencia: coordina a todo el personal de la empresa y toma las decisiones más importantes. Revisa, corrige o aprueba planos. Tiene asignada una computadora para auxiliarse en su trabajo con el sistema operativo Windows<sup>MR</sup> 98, Office<sup>MR</sup> y Auto Cad<sup>MR</sup> en donde lleva a cabo la revisión de planos. Cuando los planos se entregan en disquete, hace las observaciones pertinentes que hace saber al Jefe de Diseño para que éste las realice.

Jefe de Control de Contaminantes: coordina al Departamento de laboratorio para realizar las pruebas, análisis y muestreos ya sea por solicitud externa o interna. No requiere de computadora para desempeñar sus funciones. Requieren en algunas ocasiones de planos para la localización de puntos de análisis o muestreo, proporcionados por el Jefe de Diseño en forma impresa.

Jefe de Laboratorio: prepara y monta con el personal de laboratorio los diferentes métodos de análisis así como los equipos de muestreo de campo. No cuenta con computadora; cuando requiere el departamento algún plano lo solicita de manera verbal al área de diseño y este se entrega impreso.

Jefe de Asistencia Técnica: realiza los manifiestos de impacto ambiental de residuos peligrosos o licencias de funcionamiento en colaboración con el Jefe de Diseño, el cual realiza los planos necesarios y los presenta impresos. la computadora asignada al jefe de asistencia técnica no cuenta con Auto Cad<sup>MR</sup>, sólo con Windows<sup>MR</sup> y Office<sup>MR</sup>; además de que el personal no cuenta con los conocimientos necesarios para dicho programa. Únicamente utiliza la computadora para la realización de cotizaciones.

Jefe de Construcción: es el encargado de coordinar y realizar las obras civiles y sus servicios (agua, luz, drenaje, aire comprimido, entre otros.) que se requieren para los equipos, trabaja en coordinación con el área de diseño para la realización de planos de sitio de manera impresa ya que no cuenta con computadora, si la llegara a requerir utiliza temporalmente la computadora de algún otro departamento.

Jefe de Fabricación: calendariza, supervisa y organiza la fabricación de equipos, ductos y soportes, según su tiempo de fabricación. Lo anterior implica la compra de materiales, insumos y consumibles para la fabricación. Si llegara a requerir una computadora para algún proceso la pide prestada a otra área.

Jefe de Montaje: realiza la supervisión del montaje de una obra, mantiene la comunicación entre el diente, la empresa (SCAMEX) y la cuadrilla de trabajo que esta llevando a cabo el montaje. Coordina él envió de materiales y equipos al área de montaje y en caso de que sea necesario algún material imprevisto es el encargado de proveerlo bajo la autorización del Gerente General. Sus funciones no requieren de computadora por lo que seria un gasto innecesario y no justificado contar con ella. lleva cierta relación con el jefe de construcción ya que éste se encarga de preparar el área de montaje, así como con el jefe de fabricación ya que va a montar los equipos fabricados. Todo esto de acuerdo a las medidas plasmadas en los planos que realiza e imprime anteriormente el Jefe de Diseño.

Jefe de Diseño: es quien coordina a los dibujantes que van a realizar los croquis para montaje, cotización y construcción. Es el responsable de asignar el trabajo y de revisar, así como de distribuir la información de regreso a cada uno de los departamentos que requieren esa información, es decir, a todos los que requieran planos. Para el desempeño del Jefe de Diseño es indispensable la computadora, además de realizar los planos, tiene que presentarlos impresos o en disquete, ya que su computadora no esta comunicada con las demás. Los planos los realiza en Auto Cad $M<sup>R</sup>$ , al igual que los dibujantes; además se auxilia con Excel para algunos cálculos de medidas.

Recursos Humanos: se encarga de la nómina de la empresa, contrataciones, entrevistas, pagos, entre otros. Requiere una computadora con NOI<sup>MR</sup> V. 2.0 ya que es el software donde se lleva a cabo el control de la nómina, todo con la debida supervisión del Gerente General.

**Contabilidad:** como su nombre lo indica es el encargado de manejar y controlar la contabilidad de toda la empresa con ayuda de COIMR V. 2.0, el cual se encuentra instalado en la computadora asignada a este departamento, también cuenta con SAE<sup>MR</sup> V. 2.0 para la realización de facturas y remisiones. Al igual que todos los departamentos le entrega reportes en Word<sup>MR</sup>, Excel<sup>mR</sup> o de manera verbal al Gerente General, para que éste supervise los movimientos y los autorice.

**Dibujantes:** apoyan al Jefe de Diseño en la realización de planos, para que el Departamento de Fabricación y Montaje realicen las cotizaciones. Además contribuyen con el personal de Construcción, Control de Contaminantes, Gerencia, Laboratorio y Jefe de Asistencia Técnica cuando se requiere, como en algunos levantamientos y visitas a las obras. Estos planos los realizan 2 dibujantes, cada uno de ellos cuenta con computadora. No están en comunicación directa con otros departamentos, esto provoca una gran problemática debido a que existe la deficiencia de la comunicación directa entre las computadoras de los dibujantes, con los demás departamentos con los que tienen que compartir información. Cada dibujante trabaja de manera independiente teniendo varias versiones del mismo plano (duplicidad de información).

Laboratoristas: llevan a cabo los muestreos y el análisis en laboratorio. No cuentan con computadora debido a que sus tareas a realizar no lo ameritan.

**Secretaria:** realiza algunos documentos administrativos en una máquina de escribir eléctrica ya que no cuenta con computadora. Transcribe cotizaciones ya aprobadas anteriormente, memorándums, cheques, entre otros. Además coordina la agenda de trabajo del Gerente.

Para ilustrar lo anterior en el Diagrama 1 se presenta el organigrama de la empresa.

La forma en que interaccionan los distintos departamentos de SCAMEX es la siguiente:

El primer contacto del cliente con la empresa es a través del Gerente General, de acuerdo al tipo de solicitud requerida ésta se turna al responsable del área correspondiente, para que lleve la secuencia y elabore la cotización de acuerdo a las necesidades del cliente con la debida supervisión del Gerente General. Si el cliente aprueba el presupuesto, se realiza el trabajo recuerido.

El tipo de solicitud del cliente puede ser:

Análisis de una muestra de laboratorio: el cliente solicita la cotización de un análisis de una muestra para poder determinar el contenido o características de la misma, posteriormente el Gerente turna al Jefe de Laboratorio el análisis, este puede ser de 2 tipos, de norma mexicana (esto es cuando se requiere un análisis para algún trámite oficial) o sin norma, en cualquiera de los 2 casos se revisa el método y procedimiento para poder calcular el costo del análisis. En este proceso interviene Dirección General y el responsable de Laboratorio ya que aprueban el reporte. La secretaria se encarga de concertar citas con el cliente. El personal de Laboratorio es el encargado de realizar los análisis.

Análisis de muestreo de campo: cuando un cliente solicita un muestreo en su establecimiento el Jefe de laboratorio y Diseño realizan una visita, de esta manera el Jefe de Laboratorio con el Gerente General acuerdan él numero de muestras y puntos donde se realizarán. El Departamento de Diseño solicita al Departamento de Dibujo la realización de un plano del área para ubicar los puntos de muestreo, posteriormente, se realiza un análisis para determinar el método con alguna norma o sin ella y se realizan los procedimientos de rutina que se mencionaron en el análisis de una muestra de laboratorio.

Determinación de contaminantes: esta también es una tarea asignada al personal de laboratorio, quien realiza una visita al área de trabajo en compañía del Gerente y el Jefe de Diseño. Posteriormente mantienen una estrecha comunicación el Jefe de laboratorio con el Gerente para saber la situación del caso (de forma verbal ya que hay que recordar

que el Jefe de laboratorio no cuenta con computadora), el Departamento de Dibujo con el Departamento de Diseño son los encargados de realizar el plano del área de acuerdo a los datos recabados en la visita. Se estudia y analiza la forma de darle seguimiento al problema ya sea con alguna norma o sin ella.

Asistencia técnica para levantar una clausura: este caso se lleva a cabo cuando el cliente viola alguna norma y se hace acreedor de una sanción como la clausura del establecimiento, en estos casos por lo general el Jefe de Asistencia Técnica es el que se hace cargo, este mismo pide la documentación al cliente, la revisa y se calcula el costo del servicio. Gerencia, como en todos los procesos, hace la supervisión de cada uno de los procedimientos, así como la aprobación final. El Departamento de Dibujo apoya con la realización de planos o algún croquis de localización, tipo de predios y señalalización de puntos, ya sea de forma impresa o si requieren hacer modificaciones en disco flexible. El Jefe de Diseño respalda la información en Zip para que la puedan pasar de una computadora a otra; el gran inconveniente es que en repetidas ocasiones existe confusión en las versiones de modificaciones de los planos por lo que se podría trabajar de manera más eficaz si cada uno de ellos (Diseño, Asistencia Técnica y Dibujo) pudiera trabajar cada uno por su parte en su computadora con la misma información.

Asistencia técnica para manifiesto de impacto ambiental: el Jefe de Asistencia Técnica visita al cliente y realiza entrevistas para conocer la situación, es decir, si el manifiesto se requiere para que el gobiemo otorgue una licencia de funcionamiento nueva o ampliar la actual. Asistencia Técnica con la información recabada del cliente realiza el llenado de cuestionarios, así como los diversos trámites en la SEMARNAT, revisados por el Gerente. Se calculan costos y en caso de que se requiera hacer un plano de ubicación solicita el apoyo del área de diseño.

Asistencia técnica para licencia de funcionamiento: entre el cliente y el Jefe de Asistencia Técnica determinan el tipo de licencia requerida, la documentación necesaria para llevar a cabo el licenciamiento, si se ha llevado a cabo algún intento de licenciamiento y finalmente se realiza la cotización del servicio. El Jefe de Asistencia

Técnica vacía la información requerida en los formatos únicos de licencias de funcionamiento, además realiza la cotización del servicio y la turna al Gerente General para su aprobación.

Equipo de control (fabricación y montaje): el Gerente en coordinación con el Jefe de Diseño realiza la visita al cliente, posteriormente el personal del Departamento de Dibujo hace un levantamiento del área de trabajo y control. Se realiza un análisis de la información obtenida, se determinan las áreas de control, posibles ubicaciones de equipo, recorridos de ductos y otros recursos.

los cálculos del área de control (área donde se controlará el contaminante) implican la selección de equipos que pudieran utilizarse como colectores de polvo, lavadores de gases o intercambiador de calor. Esta selección se realiza de acuerdo a criterios como al tamaño del área de control y cantidad de contaminante. Por ejemplo colectores de polvo que pueden ser de 90 a 1200 bolsas. También se utilizan equipos eléctricos, para los cuales se tiene que determinar el recorrido de ductos (por donde pasarán los ductos y sus medidas). Al final se analiza que equipo satisface las necesidades del cliente, se aprueba y se cotiza. Por último esta propuesta se le da a conocer al cliente.

Ingeniería de detalle en equipos de control: la ingeniería de detalle consiste en diseñar y realizar planos para fabricación o construcción de un sistema proporcionando las especificaciones estrictamente necesarias, por ejemplo, medidas de tornillos, tipo de ventiladores (modelo, marca, capacidad), costos y otros.

la ingenieria de detalle principalmente se lleva a cabo para el Departamento del Distrito Federal. Por lo anterior es necesario consultar el desplegado de las licitaciones para el Departamento del D.F. en el diario oficial de la federación, actividad realizada por el Departamento de Contabilidad. En caso de que se localice una convocatoria abierta se compran las bases del proyecto en Internet en la dirección www.compranet.com.mx y de esta manera se obtiene un recibo, esto lo realiza el Jefe de Diseño por ser la persona más capacitada y familiarizada con el sistema de cómputo. El recibo se paga en el banco, se

elige un líder de proyecto entre todos los jefes de departamentos y éste se encargará de acudir a la Dirección General de Obras Públicas para recoger físicamente las bases de la licitación verificando las fechas de visita de obra y junta de aclaraciones.

Posteriormente se realiza una visita de obra por el Jefe de Proyecto y equipo de trabajo que se asigna dependiendo del tipo de proyecto. En la junta de aclaraciones se tratan dudas sobre planos, documentación y alcance de la obra, se inicia la preparación de la propuesta la cual se realiza en dos sobres llamados propuesta económica y técnica. El primer sobre contiene salarios reales del personal, costo unitario de materiales, costos indirectos, cálculo de la ganancia, financiamiento. El segundo sobre contiene la propuesta técnica indicando el personal técnico y administrativo, la relación de equipo y materiales, una carta compromiso de la empresa, planos y cartas aclaratorias. la elaboración de la propuesta es la parte médular del proyecto ya que sólo se cuenta con una semana para su elaboración. Es uno de los procesos más complicados y problemáticos que hoy en día presenta la empresa SCAMEX.

Una semana después de la junta de aclaraciones se prepara la junta de apertura, el Gerente General entrega los sobres cerrados en las oficinas del Departamento del D.F. Una comisión de evaluación que propone el Departamento del D.F. revisa primero las propuestas técnicas de varias empresas (por lo menos deben ser tres empresas para que no se declare desierta la licitación) que acudieron a la licitación y elige a la que cumpla con todos los requisitos. A la(s) empresa(s) que cumplan con todos los requisitos se abre el sobre de su propuesta económica y se elige a la empresa que tenga el menor costo en su presupuesto para asignarle el proyecto.

Si SCAMEX resulta ganadora en alguna licitación, se inicia la obra solicitando un anticipo, el cual será del 10% del valor total del proyecto, con la entrega de este anticipo se da inicio a la obra.

Todos los departamentos están vinculados, el contador debe dar un reporte del costo aproximado del proyecto, para saber como se encuentran las finanzas y si la empresa es capaz de amortizar el inicio de la obra o no. La secretaria tiene que realizar llamadas y enviar fax entre otras funciones administrativas auxiliando al Gerente General.

El Departamento de Construcción se encarga de cotizar la cimentación, transporte, material y equipo. Fabricación cotiza los equipos, la fabricación de ductos, entre otros recursos. El Departamento de Diseño es el encargado de tomar las medidas de la infraestructura de la obra y dar la información necesaria y adecuada para poder hacer los planos de lo que se va fabricar.

Una vez propuesto el plano el personal del Departamento de Fabricación, Construcción y Recursos Humanos pueden realizar la cotización y compra del material requerido.

Los proyectos de licitación para el Departamento del D.F. son los de mayor importancia y prioridad en la empresa, sin embargo; son los que representan mayor numero de conflictos en el manejo de la información entre departamentos por no estar directamente comunicados. Por otro lado necesitan tener intercambio de información todo el tiempo, así como trabajar simultáneamente sobre un mismo documento, archivo o plano varias personas a la vez, para agilizar el trabajo y finalmente unificarlo. En estos periodos es cuando las impresoras y plotter tienen mayor demanda de trabajo. La ingeniería de detalle es de gran importancia en los proyectos para el Departamento del Distrito Federal, por representa el 80% de las entradas financieras para SCAMEX; para ejemplificar esto es oportuno mencionar que en un proyecto para el D.D.F. la ganancia aproximada es de \$120 mil pesos. Como podemos observar la prestación de este servicio involucra el trabajo en equipo de toda la compañía, a diferencia de los demás servicios que presta la empresa, donde están involucrados sólo algunos departamentos y el manejo de información por computadora no es primordial.

Los procesos y flujos de información que se generan en la realización de los proyectos de licitación se realizan de manera automatizada con la ayuda de equipo de cómputo con el que cuenta la empresa, equipo que se analizará en el punto 3.2.2.

### **2.4 FLUJOGRAMAS**

Los flujogramas (diagramas de flujo) nos permiten identificar las fronteras, los límites del sistema o lo que se contempla para el análisis, además de mostrar en forma gráfica cómo se procesa y fluye la información. En este proyecto las fronteras son los departamentos que conforman a la empresa. Para representar esto tenemos a continuación los siguientes flujogramas.

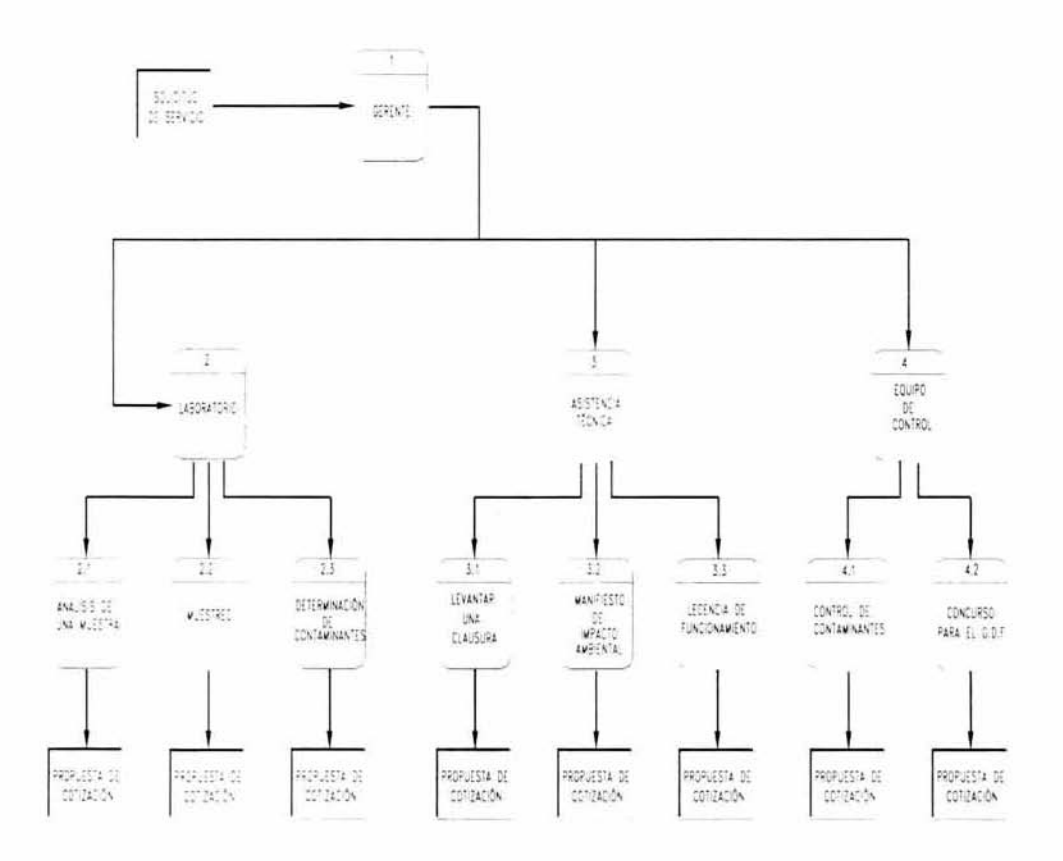

Diag. 2 Diagrama de flujo de datos general de "SCAMEX S.A." NIVEL 0

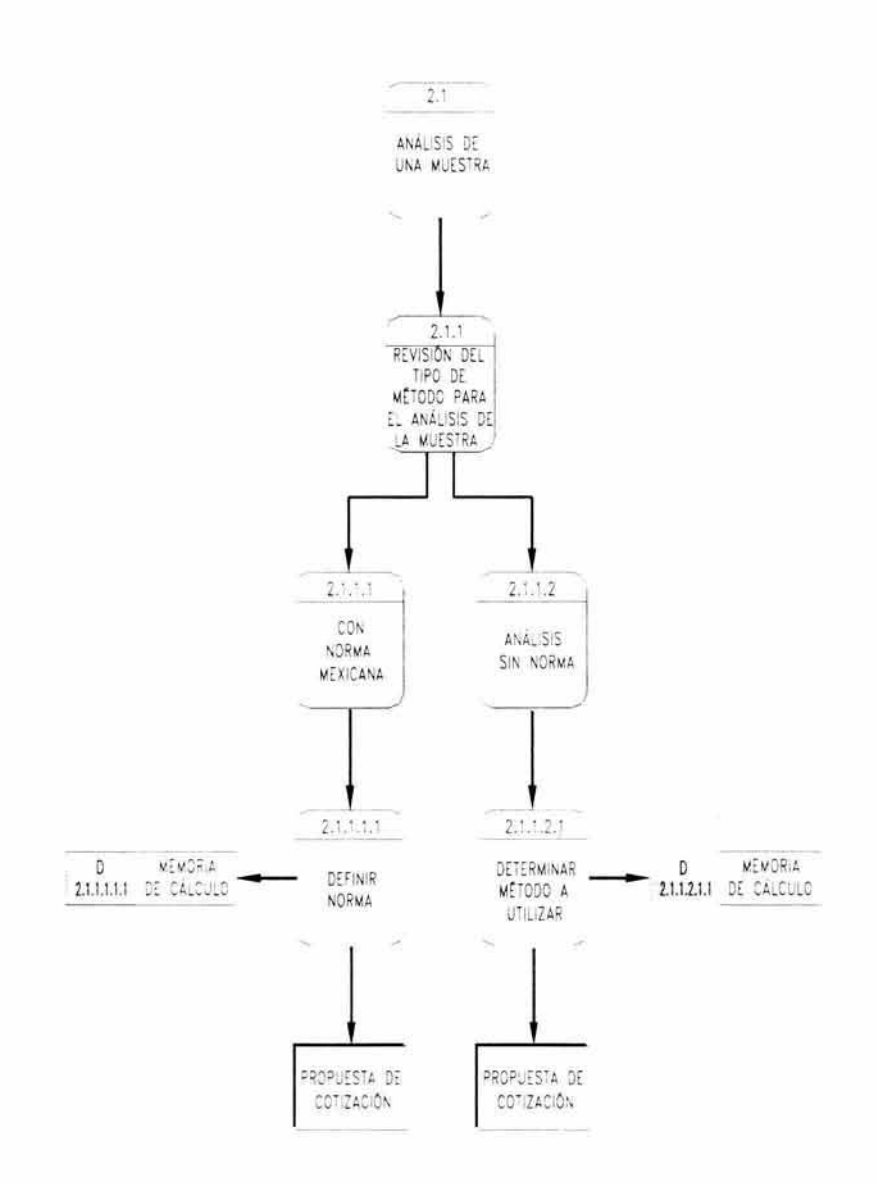

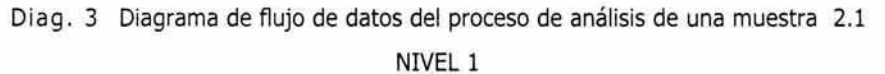

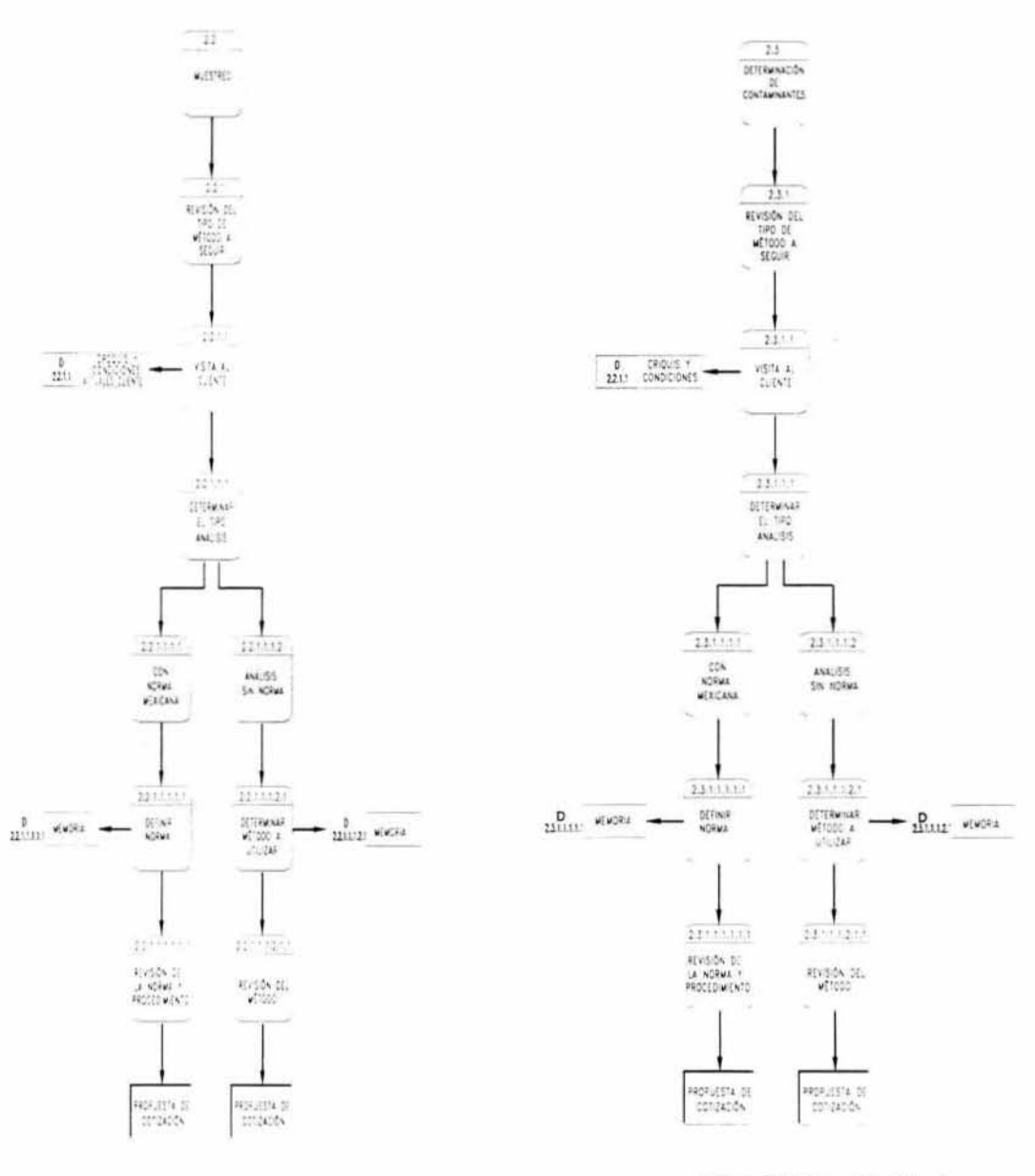

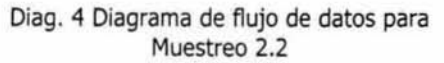

Diag. 5 Determinación de Contaminantes 2.3

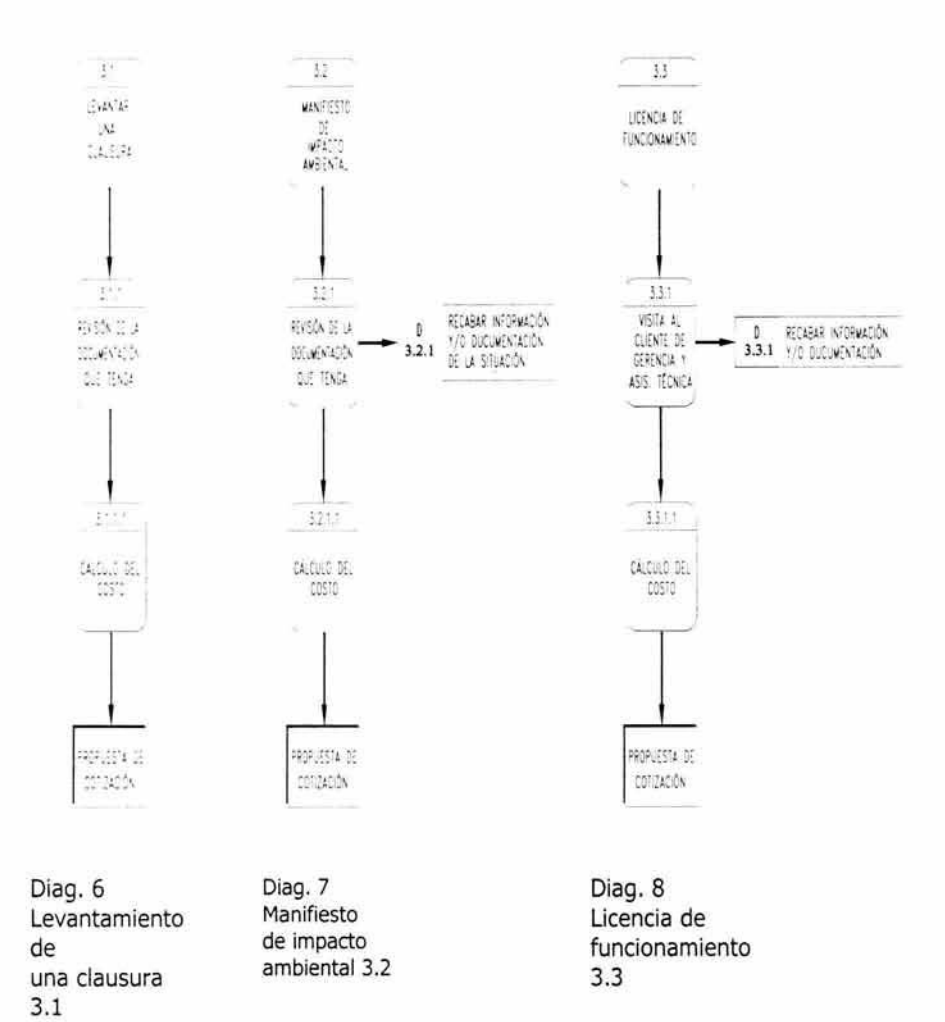

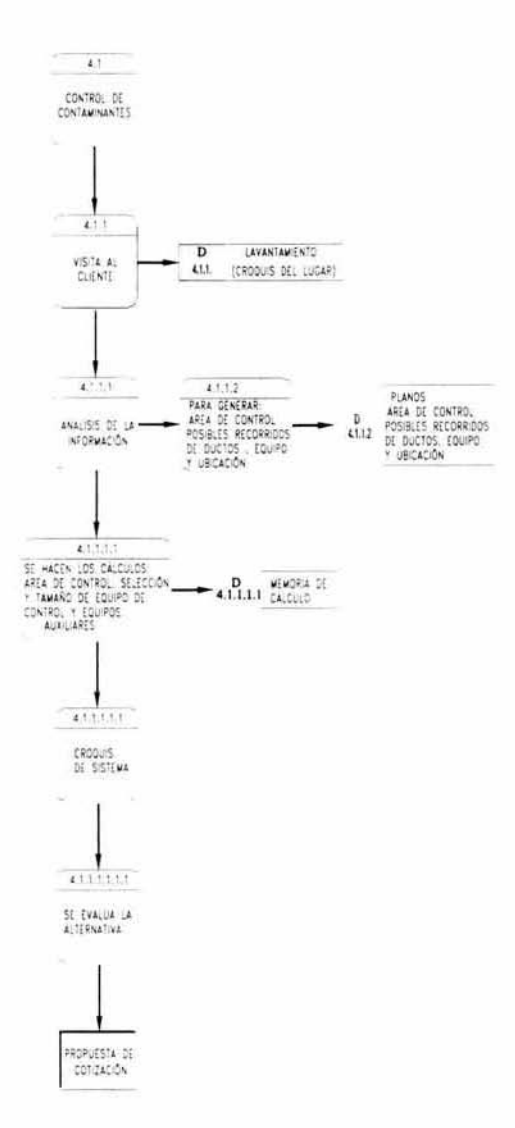

Diag. 9 Diagrama de flujo de datos control de contaminantes 4.1

Para la representación del proceso 4.2 del diagrama general nivel 0 se consideró utili1zar el diagrama de tipo Nassi-Shneiderman<sup>14</sup> ya que puede ser más entendible debido a que es un poco más complejo y extenso este flujo de datos.

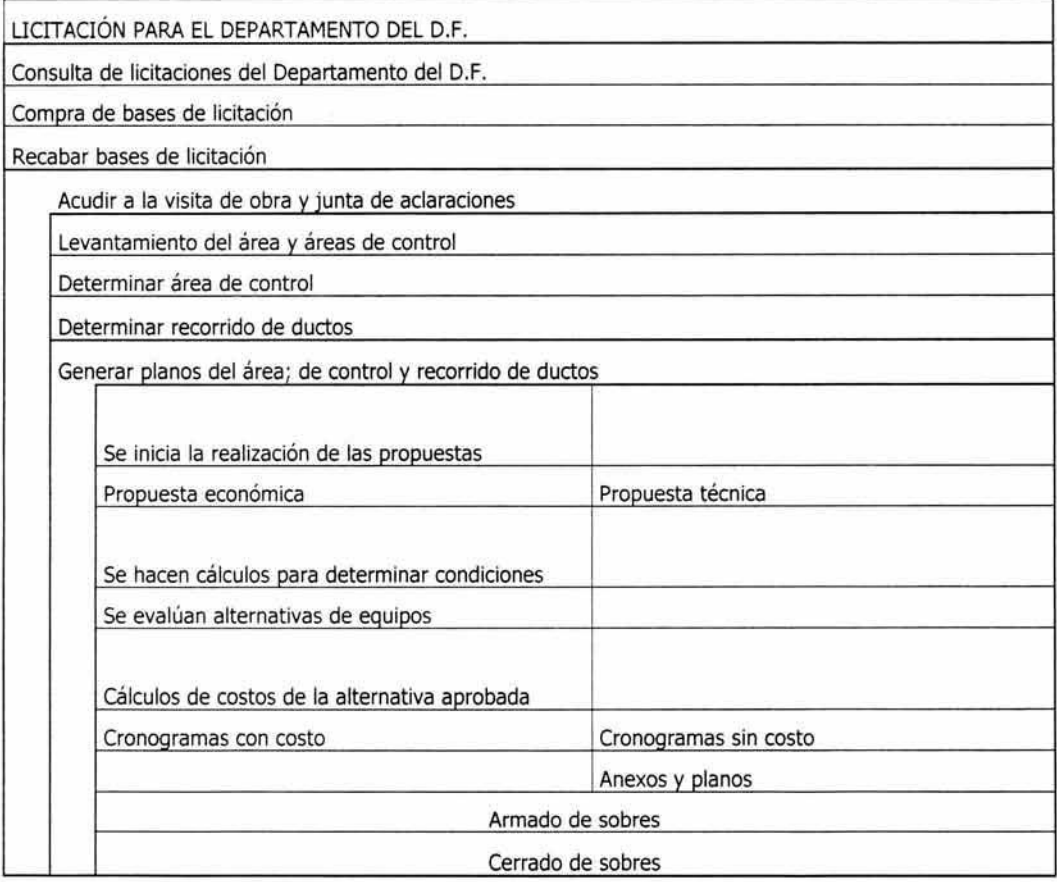

Diag. 10 Diagrama de flujo de datos del concurso para el O.O.F. 4.2

## 2.5 IDENTIFICACiÓN DE LA PROBLEMÁTICA ACTUAL EN SCAMEX

Para identificar la problemática de la empresa se recurrió a entrevistas, cuestionarios y observación directa; estas actividades se rea lizaron en el siguiente orden:

- a) Se entrevistó primero al Gerente General para conocer el panorama general. En dicha entrevista se trataron las características organizacionales que se mencionaron en (2.3, 2.4).
- b) Se estudiaron los procesos Que se llevan a cabo en la empresa y la dinámica de trabajo del personal; para afinar la información proporcionada por el Gerente y determinar si había algún detalle no contemplado.
- e) Se estructuró un cuestionario que se aplicó al Jefe de Diseño, quien es el responsable de algunos detalles del sistema informático existente como: respaldo de información, mantenimiento preventivo y correctivo, compra de equipo de cómputo y otros.
- d) Posteriormente, se determinó con qué personal seria conveniente realizar otras entrevistas con preguntas abiertas y cuestionarios con la finalidad de considerar las necesidades de todos los involucrados.
- e) Finalmente, se analizó la información recabada, conociendo de esta manera la problemática, dificultades y necesidades de cada departamento, así como de los usuarios.

A partir de dicho análisis se pudo identificar el problema para poder diseñar una posible solución.

# 2.6 DESCRIPCiÓN DE LA PROBLEMÁTICA ACTUAL DE LA EMPRESA.

A partir de 1998 han aumentado los proyectos de ingeniería de detalle para SCAMEX, a petición del Gobierno Estatal y del Departamento del Distrito Federal; por lo que se ha complicado el manejo de información, datos y planos de diseño. Estos proyectos se realizan basándose en una convocatoria dirigida a diversas empresas dedicadas al diseño,

fabricación e implementación de sistemas de control ambiental. Cada empresa hace una propuesta basada en formatos muy específicos que dictamina el Gobierno o quien solicita el proyecto.

Las deficiencias comienzan desde la preparación de las propuestas del proyecto en donde se realiza un análisis de las bases del concurso ya que se prepara entre los diversos departamentos (Dirección, Recursos Humanos, Diseño y Dibujo); por lo que requieren tener una constante comunicación, no solo entre el personal si no también el equipo de cómputo donde se encuentra la información que utilizan todos y cada uno de ellos.

Una vez ganado el proyecto, se inicia el diseño, en el cual participan los dos dibujantes y el Jefe de Diseño con la supervisión del Gerente General. Actualmente se cuenta con varias computadoras en donde se realiza todo el proyecto requiriendo con ello intercambio de comunicación. Es aquí donde existe gran duplicidad de información y la revisión de documentos resulta extremadamente complicada, no se sabe con exactitud cual es la última versión de los documentos o planos y el desarrollo del proyecto se complica más al homologar formatos de documentos, causando mayores costos, pérdida de tiempo, incluso de concursos completos por no tener a tiempo la propuesta completa y con ello la pérdida de ingresos considerables para la empresa, o simplemente se complica mucho la terminación del proyecto.

Además, existe una gran problemática en el respaldo de información ya que se realiza por medio de una unidad Zip que es necesario instalar en cada computadora interfiriendo en el trabajo de los usuarios, además de tardar varias horas en cada computadora para bajar la información.

El uso del plotter e impresoras también es un problema ya que al igual que el Zip, se tiene que estar poniendo y quitando de cada computadora en la que se requiere imprimir, además de que si un usuario esta haciendo uso de alguno de ellos nadie más puede utilizarlo.

### 2.7 OBJETIVOS DEL PROYECTO.

Teniendo el conocimiento adecuado de la problemática de la empresa, se pudieron establecer los siguientes objetivos:

- a) Evitar redundancia o duplicidad de información dando acceso a los archivos de manera común.
- b) Facilitar el proceso de respaldo de información, asignando sólo una computadora para dicho fin.
- e} Restringir el acceso a cierto tipo de información por usuarios que no tengan relación alguna con ella. De esta manera, se protegerá de usuarios Que pudieran hacer mal uso de la misma.
- d) Compartir los recursos (impresoras, plotter, archivos) entre los distintos usuarios que los requieren.
- e) Reducir pérdidas agilizando la revisión e intercambio de la información manteniendo comunicados a los departamentos y computadoras que lo necesiten.
- f) Aumentar la productividad y disminuir gastos asignando el uso de equipos (computadoras, impresoras y plotter) a los departamentos que lo requieran, sin necesidad de adquirir más equipos.

# CAPÍTULO 3

## 3.0 ANÁLISIS DEL PROBLEMA

Una vez que se conoce la problemática de la empresa, se debe proponer la solución, basada en un estudio de factibilidad; esto implica el análisis de todas y cada una de las partes involucradas en el problema y de esta manera decidir si los recursos que se tienen son suficientes o no, lo que será abordado en este capitulo.

La mejor solución es la implementación de una red, dado que la problemática es la falta de comunicación y administración de recursos tanto físicos como lógicos. Dicha red deberá ser de tipo LAN, por la extensión territorial, ya que la empresa se encuentra en un solo edificio.

A continuación se mencionarán en forma detallada las características que tendrá dicha red y el equipo con el que se implementará, ya sea existente o faltante, para poder reallzar una propuesta y cotización.

# 3.1 ANÁLISIS DEL LUGAR

Los puntos que se tomaron en cuenta para este análisis fueron:

- a) las divisiones fisicas de cada departamento.
- b) Equipo de cómputo existente y su ubicación.
- c) lugares por donde pueden pasar los cables para la instalación de la red.
- d) lugares disponibles para colocar algunos componentes necesarios extras por ejemplo: el hub.

Para conocer los puntos anteriores se adquirió un plano de toda la empresa el cual se muestra a continuación.

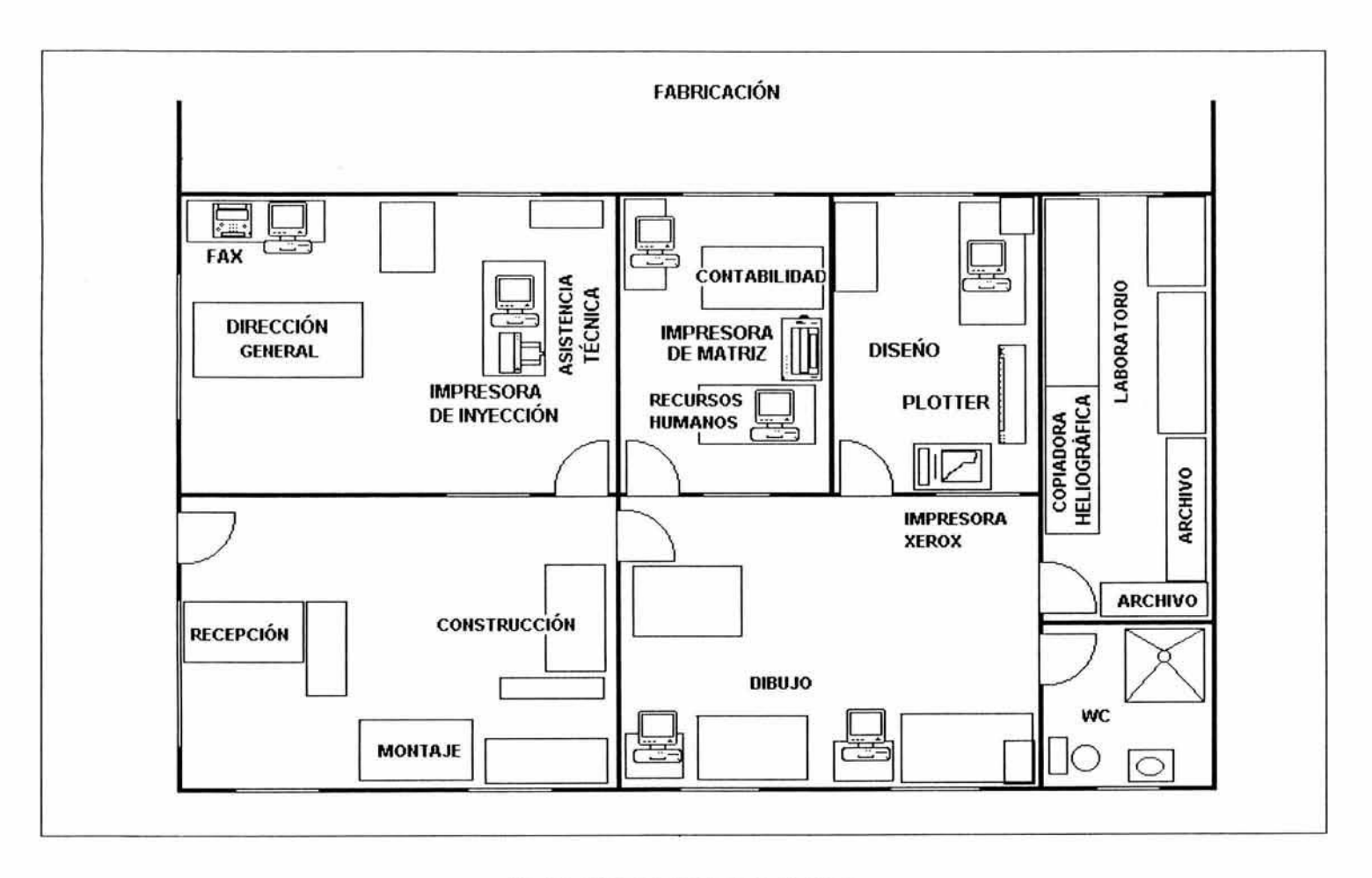

Fig. 14 Plano general de la empresa

### 3.2 RECURSOS DISPONIBLES

En la parte del análisis es de suma importancia contemplar todos los recursos actuales de la compañía para asignar éstos a la solución del problema *Y/o* sugerir la adquisición de otros en caso necesario. Todos los puntos que se puedan tomar en cuenta son importantes ya sea de equipo, económico u operacional.

Lo anterior se hará mediante un estudio de factibilidad, éste nos permitirá valorar si los medios pueden ser mejorados o añadidos, de tal forma que satisfagan las necesidades del nuevo sistema.

Los recursos se pueden clasificar con relación a tres áreas de factibilidad: técnica, económica y operacional; y son "todo" con lo que cuenta la empresa actualmente ya sea equipo, dinero o personal.

Los recursos necesarios para la instalación y buen funcionamiento de la red se pueden clasificar de la siguiente manera:

- a) Recursos eléctricos
- b) Recursos de equipo
- e) Recursos humanos
- d) Recursos económicos

Los cuales se detallan a continuación:

# 3.2.1 **RECURSOS ELÉCTRICOS**

Son instalaciones de luz y contactos eléctricos, entre otros, esto nos servirá para: ubicar en dónde esta conectado el equipo actual (computadoras e impresoras) y/o en caso de tener que agregar o mover algún equipo, en dónde se colocará.

Ya que la empresa ha hecho una buena planeación de sus instalaciones eléctricas cuenta con suficientes contactos eléctricos, por lo que no fue necesario realizar modificaciones.

A continuación se presenta el plano eléctrico correspondiente, el cual nos permite conocer:

- a) La ubicación de los contactos
- b) La situación actual de la instalación eléctrica
- c) Las capacidades de la misma
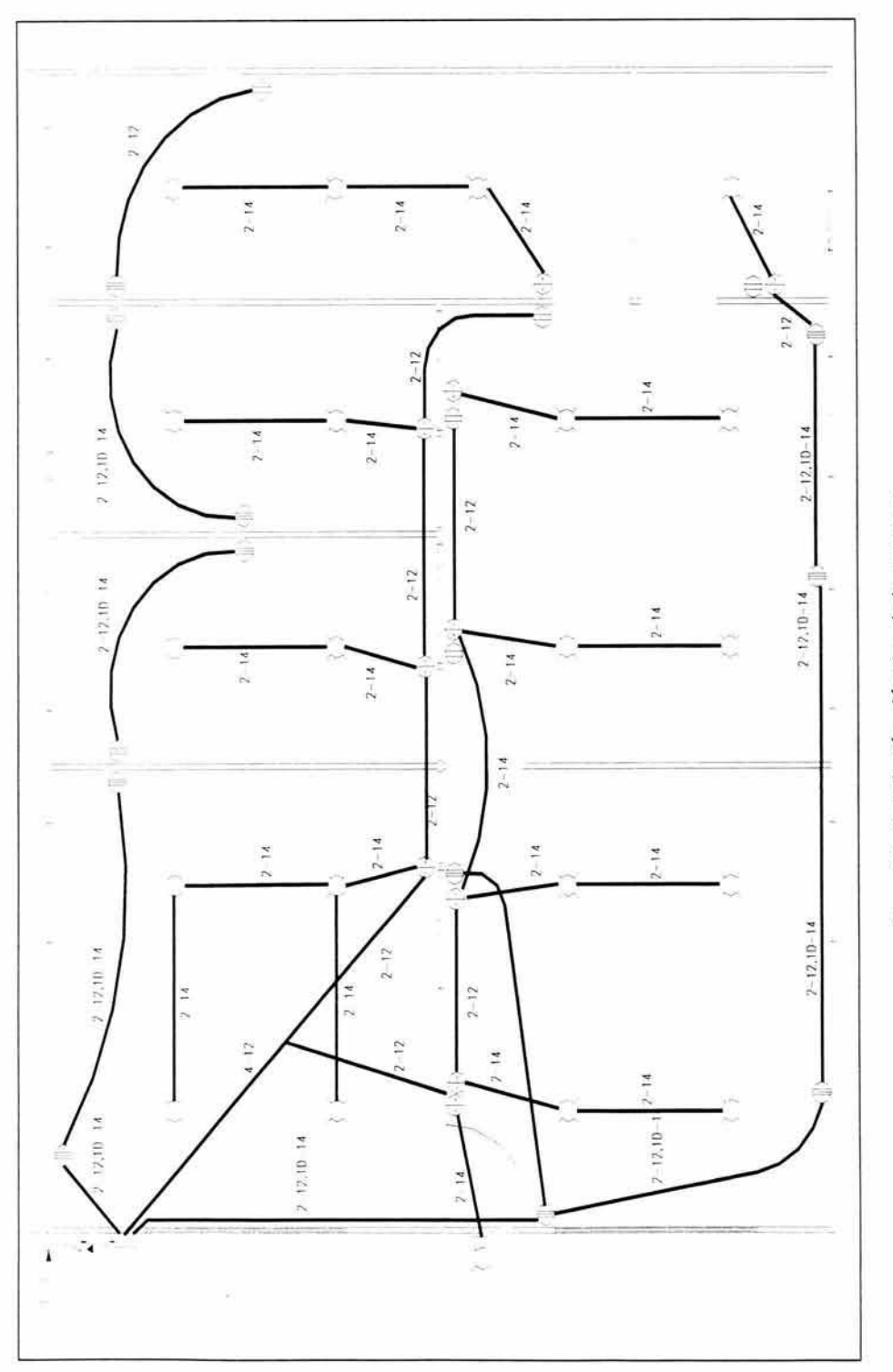

Diag. 11 Instalación eléctrica de la empresa

 $62$ 

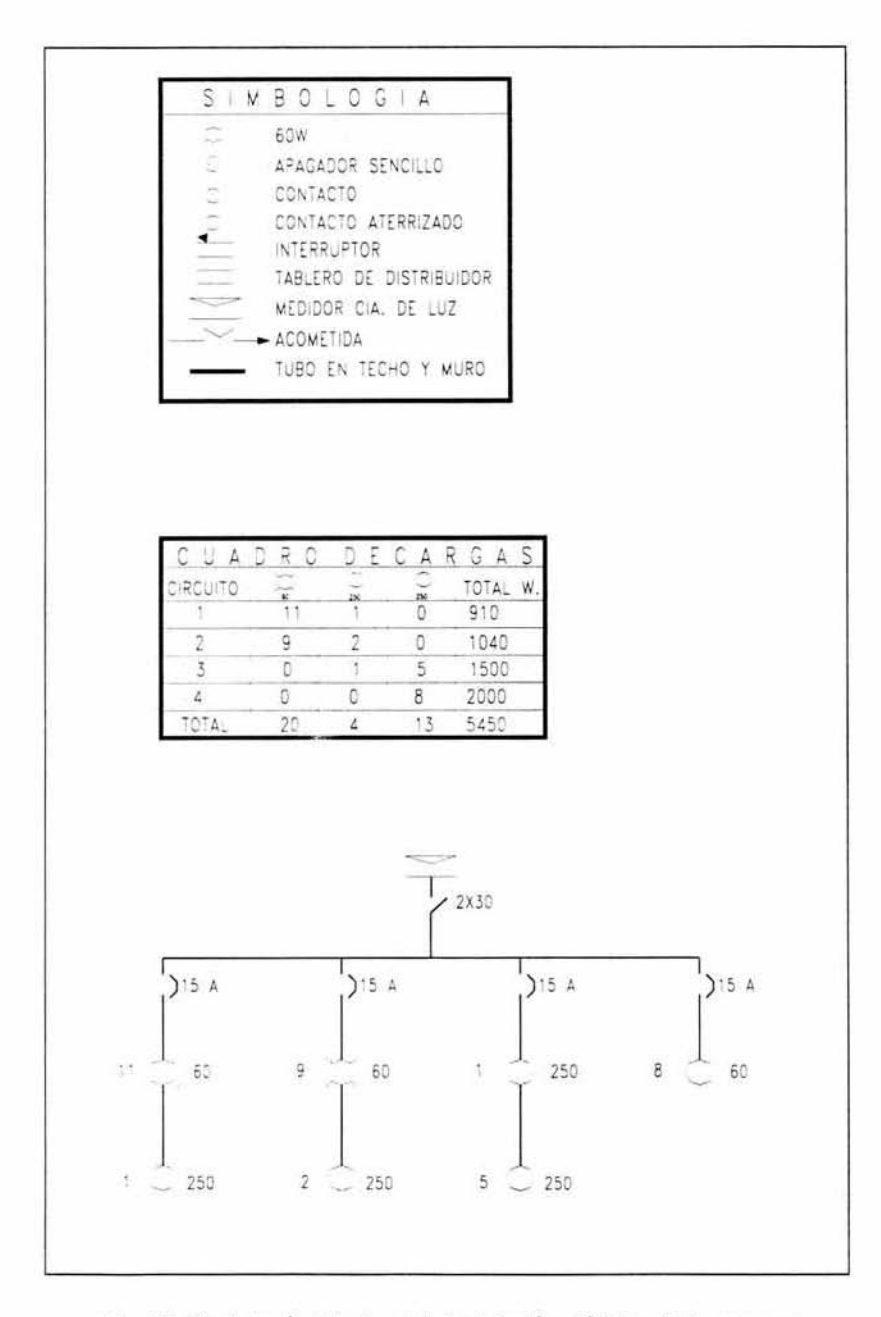

Fig. 15 Simbología del plano de instalación eléctrica de la empresa

#### 3.2.2 **RECURSOS DE EQUIPO**

A partir del plano (Fig. 13) se identificaron las computadoras que podrían conectarse en red, asi como las impresoras y el plotter. Además de proporcionamos una noción inicial de la posible ruta de cableado.

Para tener la información exacta del equipo disponible se hizo un levantamiento de inventario, ya que es una forma de hacer una recopilación del equipo que tiene la empresa. Es decir, es un documento donde están asentados los bienes con sus respectivas características, pertenecientes a una persona o empresa. Dicho de otra manera el inventario de equipo consiste en enumerar las características especificas de cada uno de los equipos. Por lo que se hizo la recopilación del número de impresoras, plotter, fax asi como computadoras y cada uno de sus componentes que son:

#### **DATOS DE LA HOJA DE INVENTARlO PARA PC**

Procesador (Características) Disco duro (Capacidad) Tarieta de vídeo Tarjeta de sonido Tarjeta de fax módem Ranuras (Tipo) Unidades de CD Memoria RAM (Capacidad y características) Software instalado con sus respectivas versiones.

# INVENTARIO DE EQUIPO EN SCAMEX S.A.

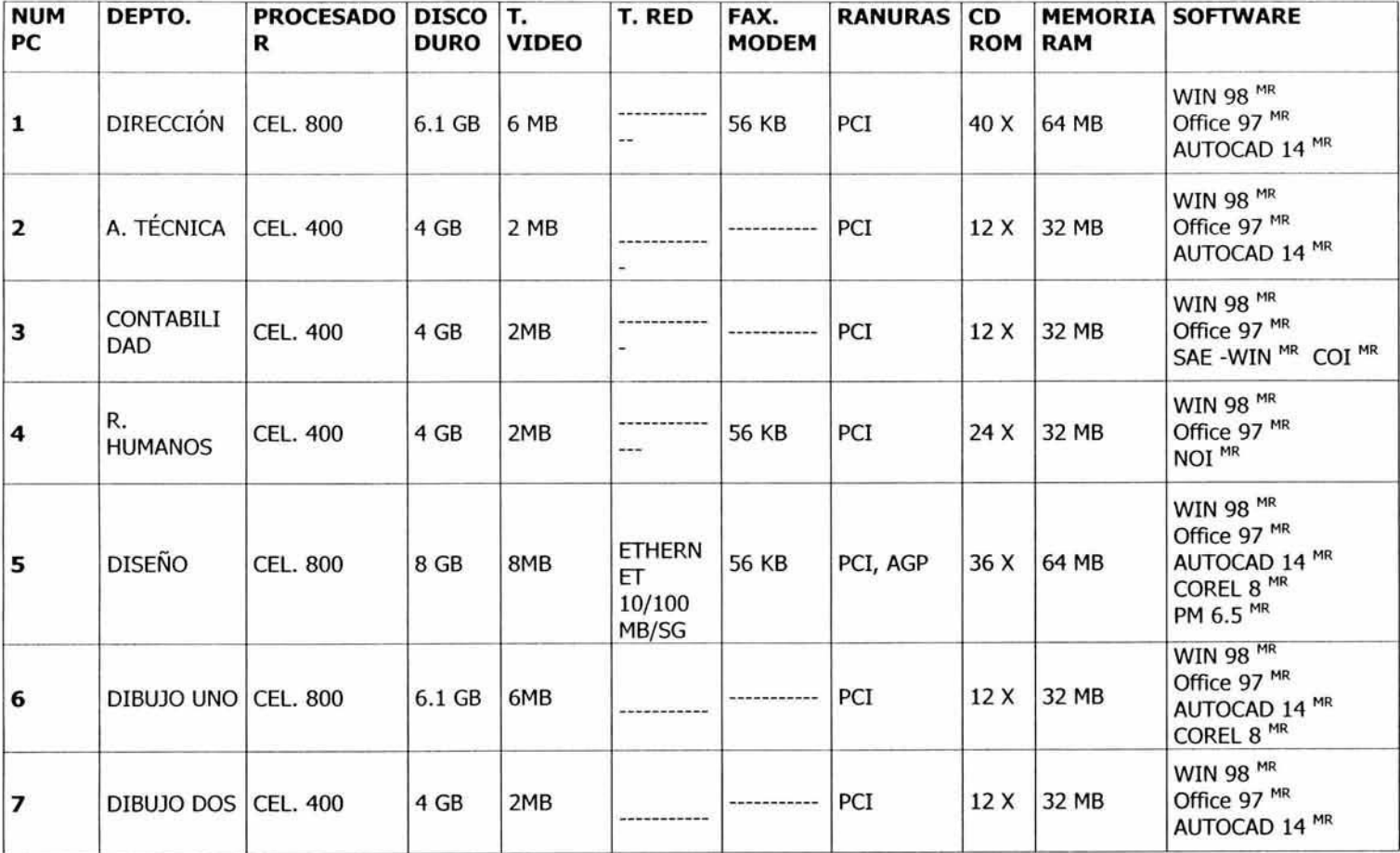

# IMPRESORAS

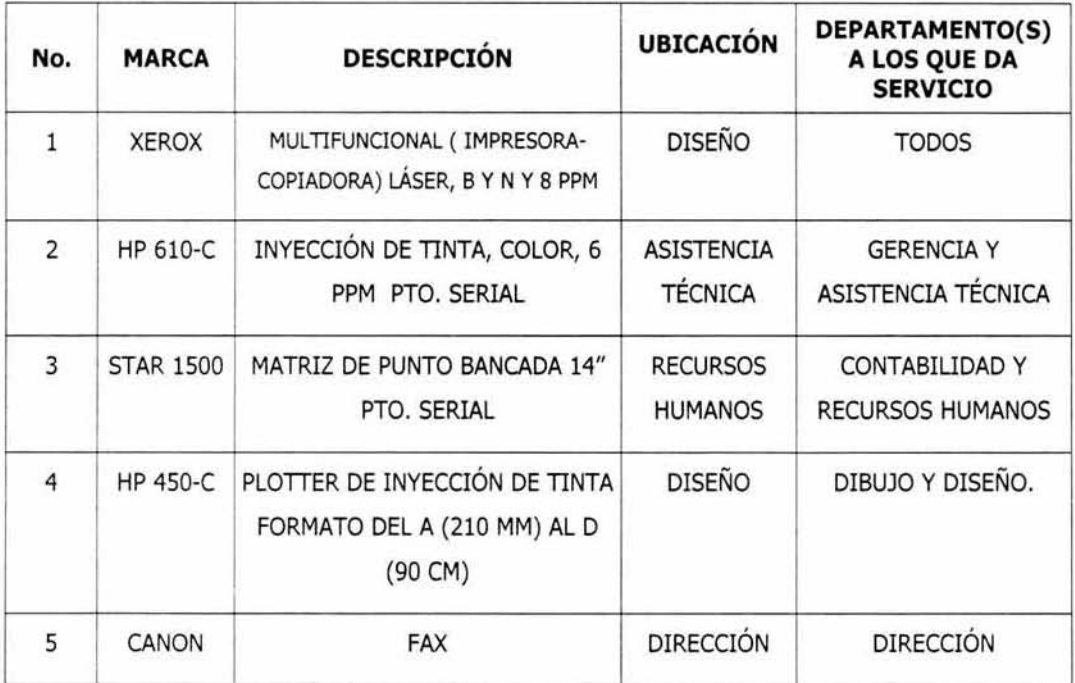

Tab. S Inventario de impresoras en SCAMEX S.A.

Gracias al inventario se tomaron en cuenta algunos factores como los siguientes:

- a) la computadora asignada al Departamento de Diseño y Dirección General cuentan con no-break
- b) Todas las demás computadoras están conectadas a reguladores
- e) En ocasiones, instalan en algunas computadoras un antivirus (Norton)

Analizando el inventario se puede notar que se cuenta con varias computadoras con su respectivo sistema operativo y programas de aplicación instalados, por lo que es bastante factible que con estos recursos se puedan lograr los objetivos del sistema. Esto se evaluara de manera definitiva posteriormente.

Tanto el Gerente General como el Jefe de Asistencia Técnica cuando requieren realizar impresiones desde su computadora las realizan en la impresora HP de inyección de tinta con el inconveniente de que es un tanto lenta y la tinta es costosa; además de que tiene que estar conectada a la PC que lo requiera. Sin embargo, prefieren utilizar la impresora  $l$ áser (Xerox<sup>MR</sup>) por ser más veloz, tener mayor capacidad y toner menos costoso, pero para poder realizar las impresiones tienen que acudir con la información en un disco flexible y pedir prestada la computadora del Jefe de Diseño.

Los Departamentos de Recursos Humanos y Contabilidad cuentan con una impresora de matriz de punto conectada por medio de un multiplexor que es el dispositivo que les permite compartir este recurso para imprimir formatos de nómina o contabilidad que requieren papel de forma continua; el problema surge cuando necesitan imprimir oficios o algún otro tipo de documento, ya que lo tienen que hacer en la impresora láser y al igual que el resto del personal, tienen que llevar su información en un disco flexible e imprimir desde la computadora asignada al Jefe de Diseño.

Los dibujantes utilizan el plotter que comparten con el Jefe de Diseño, lo que tienen que hacer es conectarlo y desconectarlo de una computadora a otra. Y con las impresiones láser es igual que el resto del personal llevan su disco al Jefe de Diseño y desde ahí imprimen, lo cual implica interrupciones constantes.

El fax lo utiliza básicamente la secretaria y no existe problema ya que no es un recurso que sea tan demandado o que lo requieren diferentes personas de la empresa. Debido a la pérdida de tiempo que implica estar transportando la información de una PC a otra se pretende compartir la impresora láser a todos los departamentos que la necesiten, por medio de una red.

67

#### 3.2.3 RECURSOS HUMANOS

SCAMEX cuenta con personal altamente capacitado y con amplia experiencia, pero sólo en el ramo de control de contaminantes y no en el área de informática, en donde sólo el Jefe de Diseño es quien auxilia en problemas relativamente sencillos del equipo de cómputo, por ejemplo instalar programas, impresoras, realización de la instalación y configuración del zip para el respaldo de cada computadora, mantenimiento preventivo, limpieza de impresoras y reparación de las mismas. Enseguida se mencionan las capacidades en el área de cómputo de cada elemento de la empresa.

Gerente: además de contar con conocimientos en Windows<sup>MR</sup>, utilizar Word<sup>MR</sup> para la realización de algunas cotizaciones, revisión o modificación de las mismas, así como reportes a clientes, para cálculos utiliza Excel<sup>MR</sup> y realiza esporádicamente presentaciones de proyectos en Power Point $^{MR}$ , también cuenta con conocimientos mínimos de Auto Cad<sup>MR</sup> para aplicarlo sólo en caso de proyectos grandes e importantes, como licitaciones para el Departamento del D.F. y para apoyar en la revisión de planos.

Jefe de Control de Contaminantes: no cuenta con conocimientos básicos de computación, además de que no los requiere ya que no hace uso de la computadora para la realización de sus actividades.

Jefe de Laboratorio: sólo obtiene planos de forma impresa del Jefe de Diseño, realiza reportes y cálculos no necesariamente en computadora.

Laboratoristas y Secretaria: no utilizan computadora y en el caso de la secretaria los informes los realiza en la máquina eléctrica, por lo tanto no es necesario que cuente con computadora.

Jefe de Asistencia Técnica: realiza cotizaciones en Word, revisión de planos impresos y cuenta con conocimientos básicos de Auto Cad<sup>MR</sup> para apoyar en mínimas observaciones en planos de proyectos como licitaciones al D.D.F. Cuenta con conocimientos de Excel para apoyar en algunos proyectos donde la carga de trabajo es mucha en la realización de formatos.

Jefe de Construcción: aunque no tiene computadora asignada, cuenta con conocimientos mínimos para el uso de la PC como Word MR o Excel MR para apoyar en la entrega de proyectos.

Jefe de Fabricación: cuenta con conocimientos mínimos de computación como: quardar, copiar e imprimir archivos, aunque sus funciones, como se mencionó, no requieren el uso de la computadora.

**Jefe de Montaje**: cuenta con conocimientos de Word MR y Excel MR aunque dadas sus funciones no los requieren. En ocasiones cuando la carga de trabajo es considerable apoya en la reallzación de cotizaciones y presupuestos.

Jefe de Diseño: es la persona más capacitada en el área de informática ya que al adquirir equipo de cómputo fueron surgiendo necesidades como: mantenimiento preventivo o correctivo de las computadoras, realización de respaldos de información en unidad de Zip de cada computadora, limpieza extema e intema del equipo, instalación de software, formateo de computadoras, instalación de impresoras y plotter, capacitación del personal en Office MR, Windows MR y Auto Cad MR; lo que lo obligo a mantenerse actualizado. Además, cuenta con un diplomado en informática. En conclusión, él es el encargado del equipo de cómputo, de la coordinación de dibujantes, la realización de planos en Auto Cad MR e impresiones en plotter.

Recursos Humanos: cuenta con conocimientos de Windows MR, Word MR, Excel MR y NOI<sup>MR 1</sup>, herramientas que usa para el desempeño de sus actividades.

**Contabilidad:** maneja principalmente SAE  $MR$ <sup>2</sup> y COI  $MR$ <sup>3</sup> en ambiente Windows  $MR$ además de auxiliarse en algunos escritos de Word MR y en Excel MR para cálculos.

<sup>&</sup>lt;sup>1</sup> ASPEL NOI (Nomina Integral),

Dibujantes: principalmente manejan el sistema operativo Windows 98<sup>MR</sup> como plataforma para Auto Cad MR ya que es su principal herramienta en la realización de planos y el manejo del plotter.

Asesor Externo: presté mis servicios para el análisis del problema y la implementación de la red sin costo alguno, así como para cualquier consulta técnica posterior referente a la red; con la finalidad de apoyar a la empresa en la solución de la problemática, así como para el desarrollo de este trabajo de titulación.

#### 3.2.4 RECURSOS ECONÓMICOS

Una inquietud del Gerente de la empresa manifestada en las entrevistas fue el costo del proyecto, el cual después de hacer algunas estimaciones se informó al Gerente que el costo aproximado del proyecto es de 5,000 pesos. Con esta estimación y los recursos económicos actuales de la empresa fue aprobado el proyecto. Cabe señalar que en este presupuesto se contempla únicamente equipo ya que como se menciono en el punto anterior no se cobrara nada por la implementación de la red.

### 3.3 ESTUDIO DE FACTIBILIDAD

El estudio de factibilidad tiene como objetivo confirmar o descartar la viabilidad de la propuesta de solución, cabe recordar que la propuesta es la implementación de una red de área local. Los tres puntos a evaluar son los siguientes:

Factibilidad técnica: analiza los recursos técnicos actuales que se pueden utilizar para que satisfagan las necesidades de la propuesta y de ser necesario adquirir otros, siempre

<sup>&</sup>lt;sup>2</sup> ASPEL SAE (Sistema de Administración Empresarial)

<sup>&</sup>lt;sup>3</sup> ASPEL COI (Contabilidad Integral)

y cuando dicha adquisición sea justificada. Como son las computadoras, impresoras, instalación eléctrica, personal, entre otros.

Los recursos técnicos actuales son suficientes para la implementación de la red; como se pudo ver en el inventario se cuenta con equipo de cómputo para cubrir las necesidades de la empresa por lo que no es necesario aumentar el número de computadoras, especialmente considerando que uno de los objetivos de la empresa es que con el equipo actual y compartiendo recursos se pudiera resolver la problemática. Sólo se tendrían que adquirir seis tarjetas de red, algunos metros de cable y un hub.

Factibilidad económica: con este estudio se determinan los costos o gastos a corto plazo del nuevo sistema para compararlos con las ventajas que aportan en reducción de costos, rapidez y eficiencia en la operación, determinándose con ello el tiempo requerido para recuperar la inversión.

Si no es viable económicamente no se debe continuar con el proyecto; por el contrario, si después del análisis se proyecta una reducción a corto o mediano plazo de costos de operación la propuesta es absolutamente viable y se debe continuar.

**Factjbilidad operacional;** esta factibilidad trata a los recursos humanos disponibles para el proyecto, además de deducir si el nuevo sistema operará o será usado una vez implementado. Esto requiere un buen manejo de la resistencia al cambio y que los usuarios estén conscientes de las necesidades o beneficios del nuevo sistema, así como de la problemática.

En el anáfisis operacional se pudo observar que la mayoría de los usuarios comprenden que el cambio es necesario ya que el sistema actual es ineficiente. Aunque el personal no está muy capacitado en el área de informática, sí cuenta con los conocimientos mínimos suficientes para el uso de una red como la que se propone.

## 3.3.1 **FACTIBILIDAD ECONÓMICA**

Al no tener que adquirir computadoras nuevas no hay gran gasto económico, sólo de algunos equipos adicionales, no muy caros, como el cableado que tiene un costo de \$15.00 pesos por metro y el hub de \$1,400.00 pesos, además de que el nuevo sistema no requiere de grandes gastos posteriores de mantenimiento. Considerando que la ganancia promedio en un proyecto para el Departamento del D.F. es alrededor de \$120 mil pesos, la inversión no resulta significativa. Por otro lado, para la implementación de esta red tipo LAN, que en realidad se puede considerar muy pequeña, las restricciones de acceso a la información son pocas por lo que no se requiere un sistema operativo de red propiamente, sino uno que permita compartir recursos; por lo tanto con el sistema operativo Windows 98 MR, quedarían satisfechas las necesidades de la red y esto a su vez implica no tener que realizar un gasto más.

## **ANÁLISIS COSTO BENEFICIO**

Para un mejor planteamiento de la viabilidad económica del sistema propuesto se consideró rea lizar un análisis costo-beneficio el cual consiste en comparar los costos que llevará el nuevo sistema con los beneficios que se obtendrán del mismo. Tomando en cuenta el punto de equilibrio de estos dos. Este análisis nos arroja información importante y clara para la toma de decisiones.

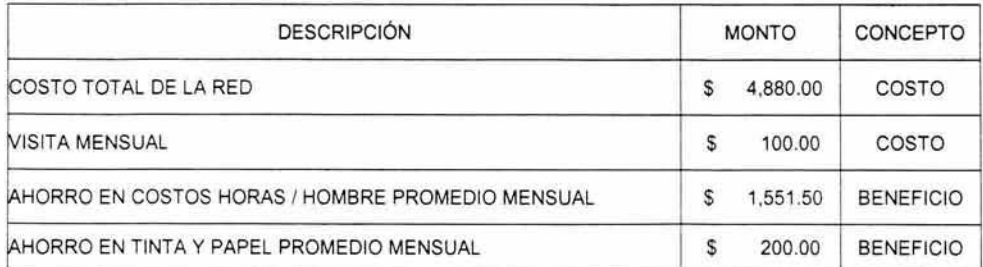

Para este análisis se tomaron en cuenta los siguientes aspectos:

Tab. 6 Análisis costo-beneficio.

En base a:

- a) El costo de la red se determina de acuerdo al punto 3.5 y la cotización presentada en el punto 3.6.1
- b} La visita mensual es una medida preventiva que se menciona en 4.1
- c) El ahorro horas / hombre se presenta de acuerdo a al información recabada anteriormente por el departamento de Recursos Humanos, conforme a las pérdidas de tiempo y trabajo debido a la problemática de la empresa.
- d) El ahorro en tinta y papel promedio mensual se obtuvo por cálculos basados en la tabla 13.

Dando como resultado la siguiente tabla y gráfica:

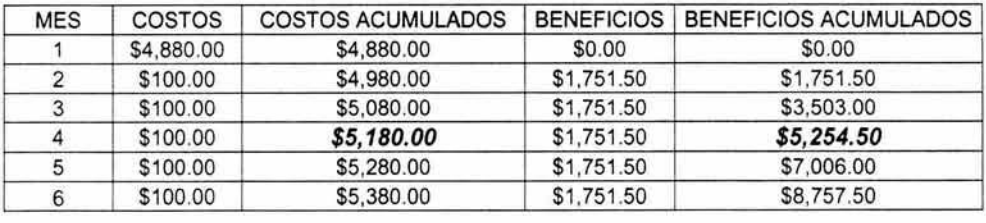

Tab. 7 Costos, beneficios por mes.

#### **Graficando estos datos:**

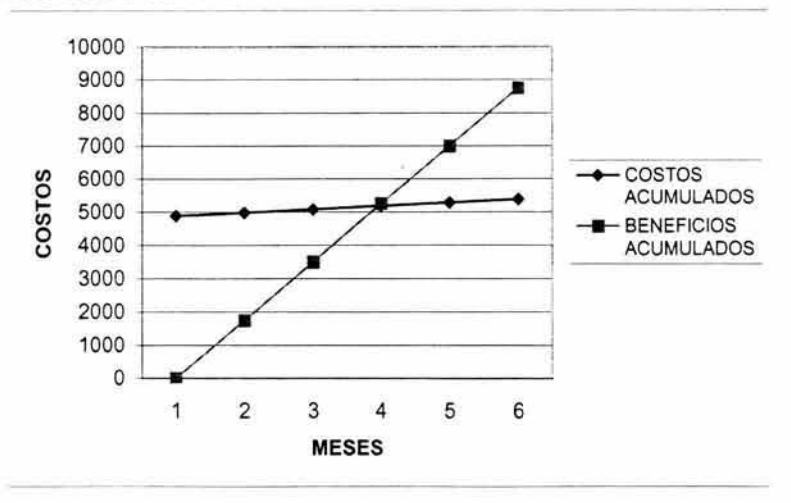

FIG. 16 Gráfica de costos-beneficios por mes.

Como puede observarse, aproximadamente al  $4^{\circ}$  mes se recuperan los gastos hechos para la red y de ahi en adelante todo son ganancias. Solo depende del Gerente decidir si se instala la red o no.

En la gráfica anterior están representados los costos y beneficios, en este caso podemos observar que los costos se mantienen estables al contrario de los beneficios que cada mes van en aumento. Por otro lado el punto de equilibrio se alcanza poco después del tercer mes. Por lo que si es viable la solución propuesta.

# 3.4 DISEÑO

El diseño es el modelo con el que se desarrollará la red asi como la especificación de sus componentes: tipo de cable, metros de cableado que se van a utilizar, hub, entre otros dispositivos. Se toman en cuenta algunas opciones y posteriormente se analiza la más factible y se justifica. Esta decisión será la base del nuevo sistema.

# 3.4.1 **ÁRBOL DE DECISIÓN**

Para implementar una red hay varias decisiones que se deben tomar considerando las necesidades de la empresa: operacionales, económicas y técnicas. En este caso no hay opciones para decidir un monto económico ya que se destino un presupuesto aproximado de \$5,000 pesos desde un inicio. Se utilizan dos árboles de decisión para representar las opciones tanto técnicas como operacionales, además de permitir manejar una gran gama de opciones posibles.

# Falta página 75  $\mathsf{N}^\circ$

puede analizar con ayuda del capítulo 1 es muy buena opción además que ya cuenta con la velocidad de 100 Mbps, la cual es suficiente para el manejo de datos como planos (3 Mb), archivos (30 Mb), formatos (30 Kb), respaldos de información (400 Mb).

El cableado de fibra óptica no se contempló en el arbol de decisión ya que su costo es alto, debido a esto se elevaría demasiado el presupuesto. La distancia, el volumen y la velocidad de información no requerían el gasto en fibra óptica. las cotizaciones realizadas con proveedores de equipo de cómputo se ilustran en el siguiente cuadro comparativo con los costos de cables recabados de dos distribuidores.

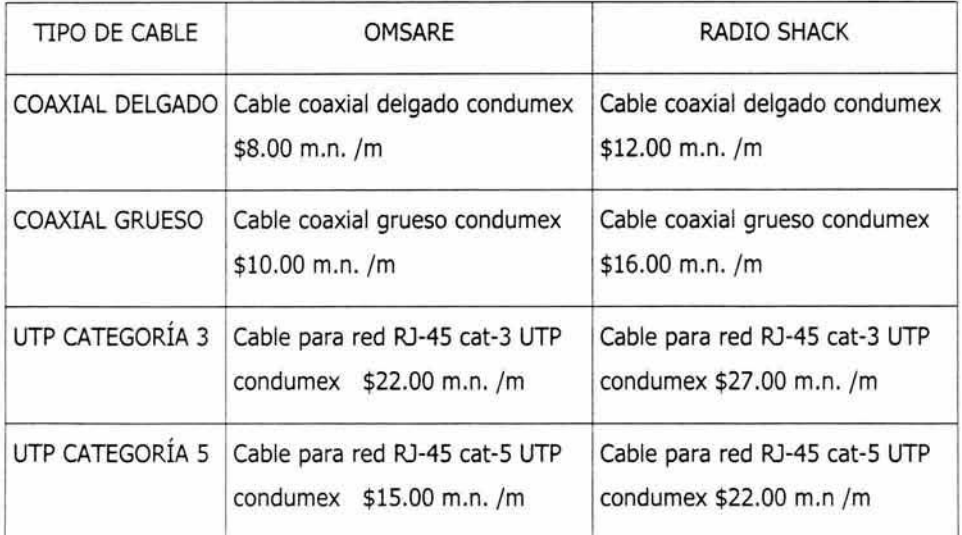

Tab. 8 Tabla de costos y tipos de cables

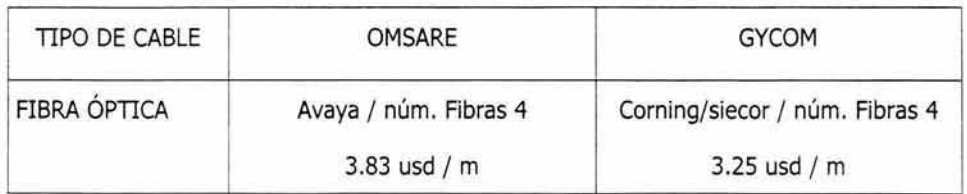

Tab. 9 Costos de fibra óptica.

En el segundo árbol de decisión se contemplan cinco alternativas para el funcionamiento de las estaciones de trabajo (pueden funcionar como clientes o servidor) y los tipos de sistema operativo.

Cabe mencionar que solo se menciona la opción del servidor dedicado, pero en ningún momento se contempla para su uso en la red. Como se menciona en el capítulo uno el contemplar un servidor dedicado en una red implica que una computadora este destinada únicamente a este servicio, caso que en SCAMEX implicaría la compra de otra computadora y un recurso no justificado por el poco volumen de información que se maneja y la compañía.

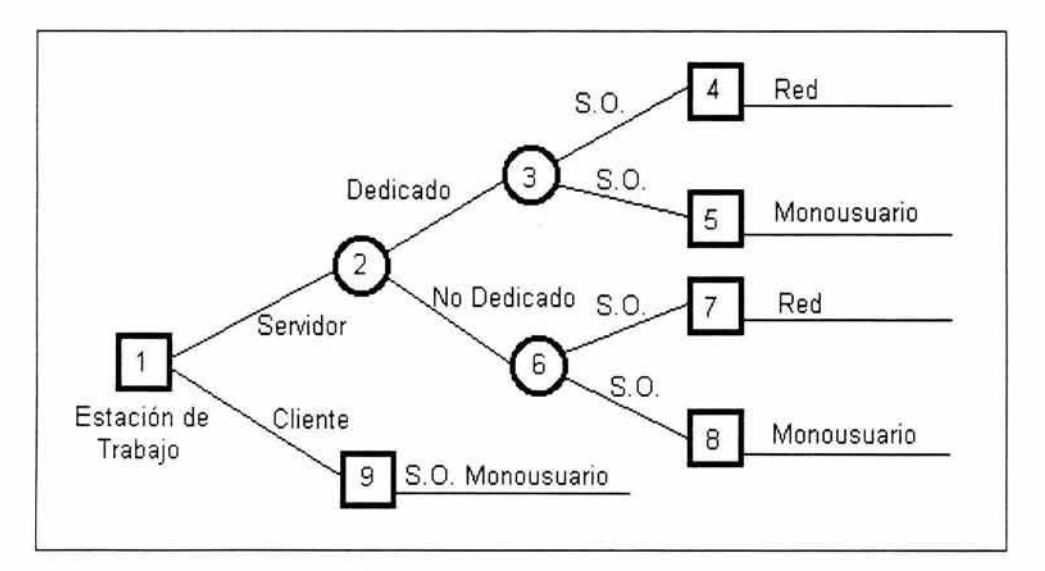

Fig. 18 Árbol de decisión de opciones operacionales

El árbol anterior fue una herramienta para el análisis de todas las estaciones de trabajo en conjunto a configurar, por lo que tenemos lo siguiente:

En la opción 4: se considera la opción de servidores dedicados con un sistema operativo de Red pero como las necesidades de seguridad de la información no son tan especializadas no se requiere este tipo de configuración, además de que el volumen de información que se maneja en la empresa no es demasiado para que amerite instalar una computadora como algún servidor dedicado, por otro lado las computadoras con las que se cuenta son las necesarias para el funcionamiento de la empresa y el manejo de la información, así que si se optara por instalar un servidor dedicado se tendría que comprar una computadora con mayores capacidades de disco duro, memoria y procesador, esto implicaría un gasto más, no necesario.

En la opción 5: se contemplan servidores dedicados con un sistema operativo monousuario como Windows 98 pero sucede lo mismo que en el caso anterior, requiere la instalación de un servidor dedicado.

La opción 7: incluye un servidor no dedicado con sistema operativo de red, en este caso el inconveniente es el sistema operativo ya que actualmente trabajan con Windows  $98<sup>MR</sup>$  y al migrar a otro sistema operativo de red como Windows  $NT^{MR}$  o Novell<sup>MR</sup> implicaría el gasto del software, el tiempo de instalación en cada estación de trabajo y una capacitación más extensa para familiarizar al personal en el manejo del nuevo sistema operativo, por lo que tampoco es viable.

La alternativa 8: contempla un servidor no dedicado y un sistema operativo monousuario. Esta configuración es viable para la computadora asignada al Jefe de Diseño para que pueda trabajar en esta estación de trabajo y a su vez los usuarios centren su información en esta computadora y desde aquí se pueda realizar el respaldo periódico necesario para el resguardo de la información.

Por último contemplamos el punto 9: las estaciones de trabajo configuradas como clientes con un sistema operativo monousuario, tal opción es completamente factible para el resto de las computadoras y de esta manera puede trabajar el personal en sus computadoras sin ningún problema porque ya están familiarizados con el sistema operativo actual que es Windows 98<sup>MR</sup>.

- a) Analizando las propuestas del árbol de decisión (Fig. 17), se decidió tomar la alternativa 8 mencionada anteriormente. Es decir, todas las computadoras tomarán el papel de estaciones de trabajo, sólo habrá un servidor no dedicado para fines de respaldo de información, será la computadora asignada al Departamento de Diseño ya que es la persona encargada de resolver los problemas del área de informática detallados anteriormente.
- b) El estándar Fast Ethernet es el que cubre las necesidades de la empresa, Fig, 18: el hub permite un fácil crecimiento de la red en caso de tener que anexar nuevos nodos posteriormente debido al crecimiento de la empresa, el cable UTP categoría 5, maneja una velocidad de 100 Mbps muy aceptable para el tipo de trabajo y de información que se maneja por medio de la red como planos, documentos y formatos. Se descartó por completo la fibra óptica por que aun es costosa y las necesidades de la empresa no lo ameritan, de tal manera que esto implicaría un gasto innecesario y el cable coaxial que se maneja hoy en dia para las redes es de baja velocidad de transmisión de datos, un tanto susceptible a interferencia como se puede notar en el capítulo 1.
- c) En cuanto al sistema operativo: la empresa cuenta con Windows 98, el cual nos permite hacer conexión en red entre estaciones de trabajo, compartir recursos y como la empresa no requiere restricciones de acceso muy especiales o grupos de trabajo, es suficiente con este sistema operativo.

#### 3.4.2 **FLUJO DE INFORMACIÓN EN LA RED**

Para saber exactamente qué computadoras quedarán conectadas en red para compartir recursos es necesario un diagrama de flujo de información, el cual se tomará como modelo a la hora de instalar la red.

**PUTA TESIS NO SALE**  $\sim$  ,  $\leq$  rigilioTEC  $\cdot$ 

La administración de la información de acuerdo a las necesidades de la empresa es de la siguiente manera:

Dirección General: deberá tener acceso a toda la información de todos los usuarios del sistema ya que es quien coordina; pero el acceso será sólo para consulta, ya que por seguridad no se debe poder modificar la información. Se le dará acceso a las dos impresoras y al plotter desde su computadora, para que en cualquier momento pueda hacer uso de ellos.

Asistencia Técnica: podrá compartir información con el Gerente General y el Jefe de Diseño, asignándole contraseñas a las carpetas donde se guarda documentación y formatos para los trámites de proyectos que deben trabajar en común, archivos relacionados con proyectos. Esto lo realizarán por medio de la carpeta *mis documentos,*  asignando una clave para que sólo ellos tengan acceso a esta información. Este departamento sólo podrá hacer uso de la impresora de inyección de tinta o láser para impresiones de información.

Contabilidad y Recursos Humanos: entre estos dos departamentos se debe dar el intercambio de información para el manejo de contabilidad, nóminas, control de costos y el estado de cuenta de ((ientes y proveedores; así como para conocer el estado financiero de los proyectos. El Jefe de Diseño tendrá acceso total a la información guardada en la computadora de estos usuarios para poder verla, modificarla y eliminarla cuando sea necesario realizar los respaldos de información.

Diseño: este departamento tendrá acceso total a todas las computadoras para administrar la información importante y almacenarla en su disco duro para posteriormente realizar el respaldo. Cuando un usuario de la red como dibujo, recursos humanos y contabilidad requiera alguna información se dará acceso de sólo lectura para realizar consultas, si es necesario hacer alguna modificación a la información deben solicitar el acceso al Jefe de Diseño ya que éste será el administrador de la red y podrán ver desde su computadora únicamente en este archivo o carpeta. Con los dibujantes únicamente comparte información mediante carpetas de acceso total.

Dibujo 1 Y 2: entre estos usuarios el acceso a la información es total y con el jefe de diseño también, pero solo en las carpetas que trabajen en común.

Todos los usuarios tienen acceso a cualquier impresora excepto al plotter, a éste sólo tienen acceso dirección, diseño, así como dibujo 1 y 2. En caso de proyectos importantes como licitaciones para el Departamento del D.F. se requiere el trabajo en conjunto con Diseño, Dirección, Asistencia Técnica y Dibujo.

Cabe mencionar que para cualquier movimiento relacionado con los atributos de acceso a la información se debe informar al Jefe de Diseño, ya que es quién realiza dichos movimientos. La red en forma gráfica quedaría de la siguiente manera:

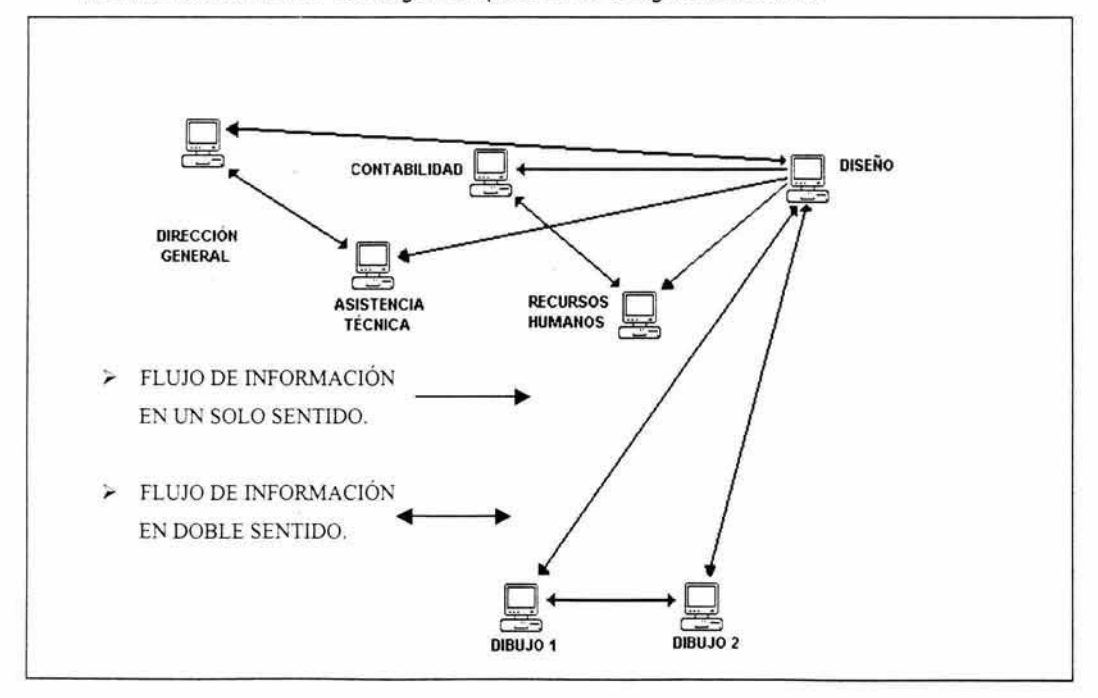

Diag. 12 Flujograma de la información

Como medida de seguridad se llevará a cabo un respaldo de información tomando en cuenta riesgos de: daño físico al disco duro o computadora, virus, robo del equipo (como ya ocurrió alguna vez) y que el volumen de información que se maneja no abarque mucho espacio en disco duro como para que bloquee o cause algún inconveniente en la computadora del Departamento de Diseño, o incluso en la red completa. Este respaldo se lleva a cabo de acuerdo a cada departamento, por ejemplo: en contabilidad ciertos archivos se respaldan diario, dirección una vez a la semana y en general toda la información de la empresa se respalda una vez al mes; para control de fechas y búsqueda de información, en caso necesario solo se dirigen al respaldo correspondiente al mes de trabajo con dicha información.

#### 3.4.3 **CABLEADO DE LA RED**

Como es de suponerse, un elemento de suma importancia en una red, es el cableado. Por consiguiente, fue necesario hacer un análisis detallado de la ruta a considerar, para ello se midieron las diferentes oficinas tomando en cuenta las posibles rutas para el cable. Para poder hacer una propuesta adecuada con respecto a efectividad en transferencia de información, conexiones y costo mínimo de cableado se hizo uso del algoritmo de Kruskal<sup>20</sup>, el cual se presentará en esta sección.

En el siguiente plano se muestran las medidas de las oficinas, la ubicación de las computadoras, de los muebles y demás factores que influyen al determinar la ruta del cableado.

82

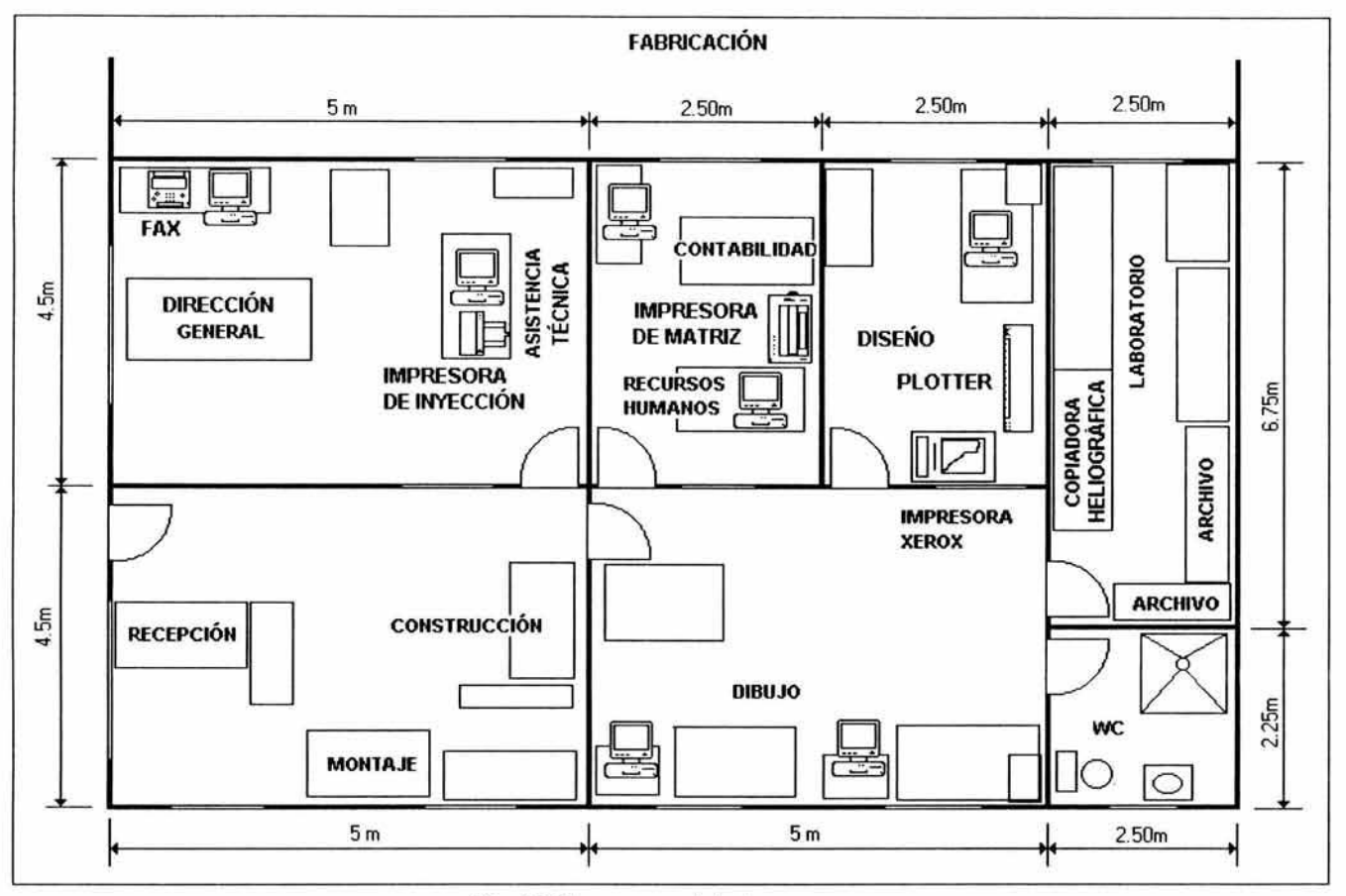

Fig. 19 Plano general de la empresa

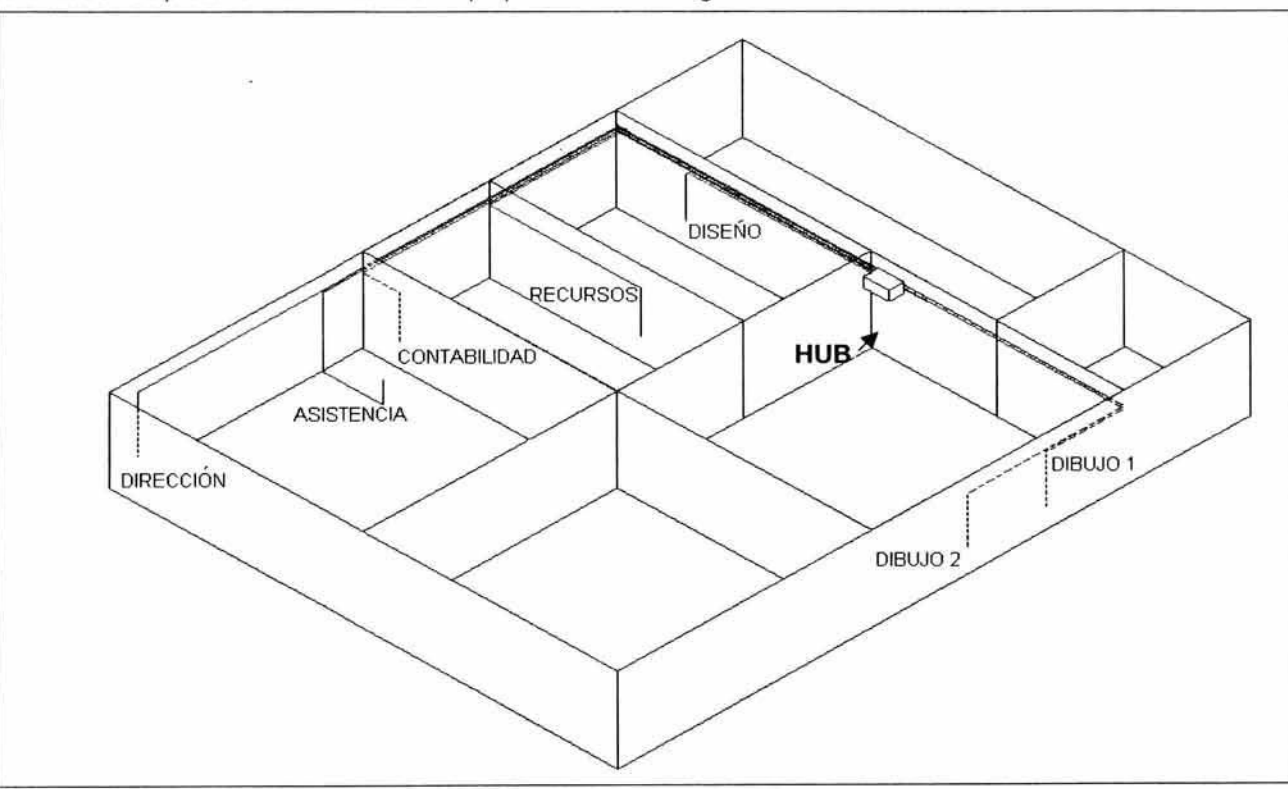

A continuación se presentan las 2 alternativas propuestas de forma gráfica.

Fig. 20 Isométrico de propuesta 1

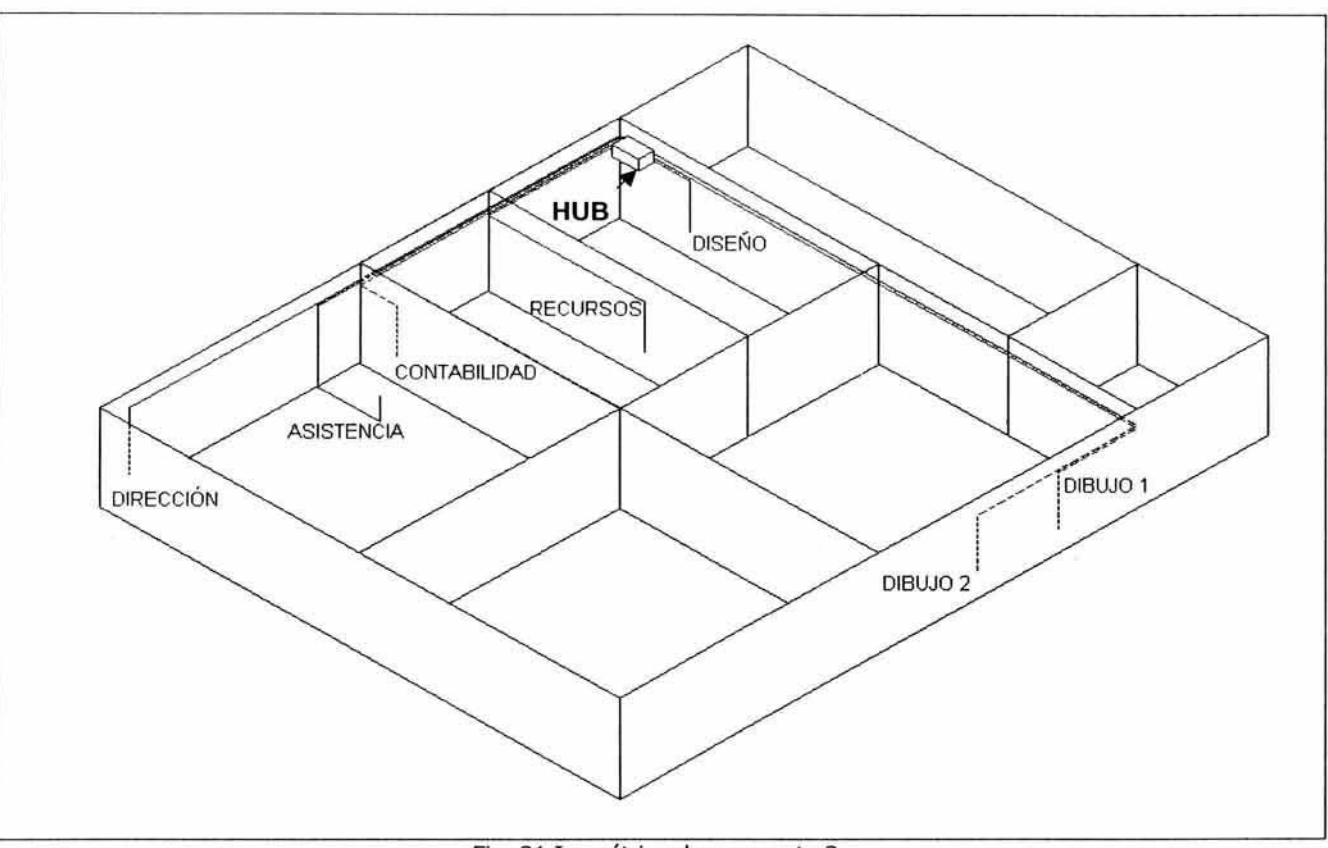

Fig. 21 Isométrico de propuesta 2

En la primera opción se contempla la instalación del hub en el Departamento de Dibujo, mientras Que en el segundo isométrico se encuentra en el Departamento de Diseño.

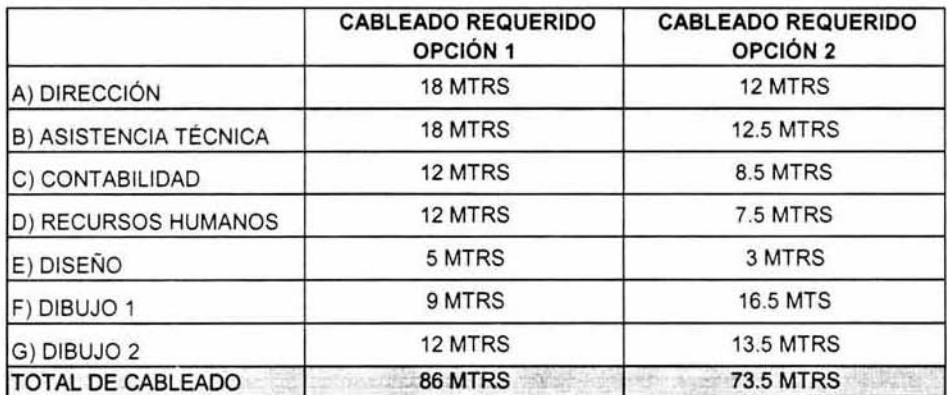

la tabla muestra los requerimientos específicos de cable en metros:

Tab. 10 Comparativo del cableado requerido.

Aunque este comparativo muestra ya una buena opción, se aplica el algoritmo Kruskal para no dejar pasar ningún factor que pueda afectar la decisión.

#### ALGORITMO KRUSKAL<sup>20</sup>

Conforme a las dos propuestas anteriores se realizó un análisis para poder decidir la menor distancia y la cantidad de cable utilizado y de esta manera tomar la decisión óptima del recorrido del cableado. Este método consiste en realizar una serie de iteraciones con el recorrido del cableado del nodo cero (hub) a cada estación de trabajo.

El algoritmo consiste en registrar en una columna las iteraciones que se llevarán a cabo, cada iteración representa la distancia entre un nodo y otro. De acuerdo con la gráfica siguiente se marca en la tabla la distancia entre un nodo arbitrario, que en este caso es el nodo cero y cualquier otro nodo de la gráfica; hasta contemplar todas las distancias. Al

final de la tabla se suman las distancias. En este caso como la segunda tabla fue la que nos arrojo la distancia menor entre nodos, fue el recorrido de cableado elegido.

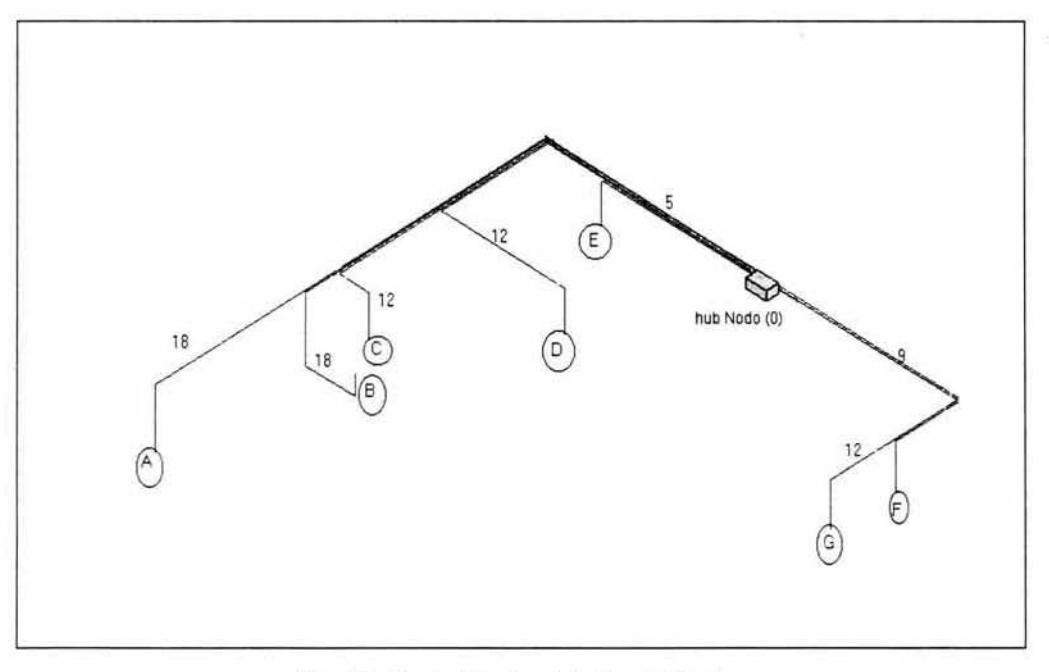

Fig. 22 Recorrido de cableado opción 1

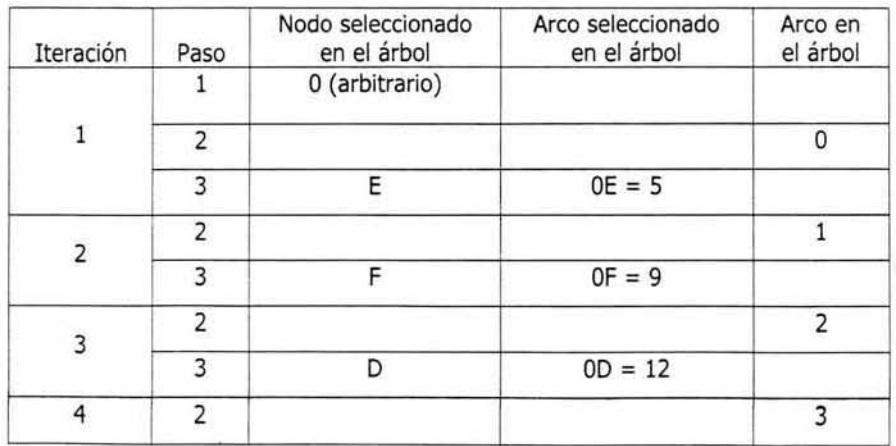

|   |   | SOLUCIÓN NO ÚNICA, CON LONGITUD TOTAL<br>MÍNIMA DE 86 METROS DE CABLE UTP. |           |  |
|---|---|----------------------------------------------------------------------------|-----------|--|
|   |   |                                                                            | $OA = 18$ |  |
|   |   |                                                                            |           |  |
| 6 |   | B                                                                          | $OB = 18$ |  |
|   |   |                                                                            |           |  |
|   | ٦ | G                                                                          | $0G = 12$ |  |
| 5 | ר |                                                                            |           |  |
|   |   |                                                                            | $OC = 12$ |  |

Tab. 11 Interacciones para el recorrido 1

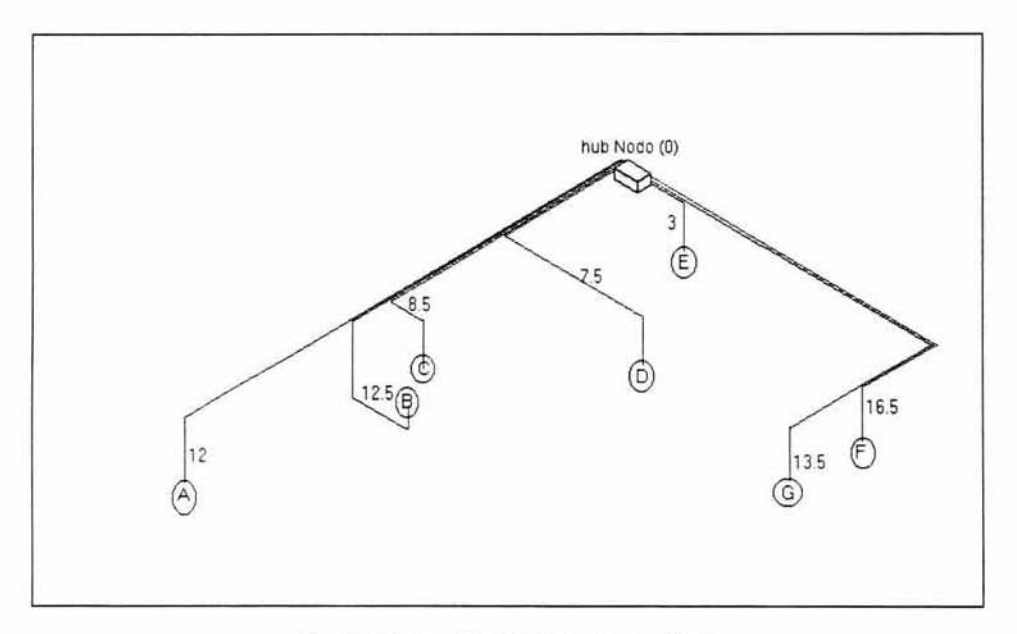

Fig. 23 Recorrido de cableado opción 2

| Iteración      | Paso                    | Nodo seleccionado<br>en el árbol                                | Arco seleccionado<br>en el árbol | Arco en<br>el árbol |
|----------------|-------------------------|-----------------------------------------------------------------|----------------------------------|---------------------|
| $\mathbf 1$    | 1                       | 0 (arbitrario)                                                  |                                  |                     |
|                | $\overline{2}$          |                                                                 |                                  | 0                   |
|                | 3                       | E                                                               | $OE = 3$                         |                     |
| 2              | 2                       |                                                                 |                                  | $\mathbf{1}$        |
|                | 3                       | D                                                               | $OD = 7.5$                       |                     |
| 3              | $\overline{2}$          |                                                                 |                                  | $\overline{2}$      |
|                | 3                       | C                                                               | $OC = 8.5$                       |                     |
| $\overline{4}$ | $\overline{2}$          |                                                                 |                                  | 3                   |
|                | $\overline{\mathbf{3}}$ | Α                                                               | $0A = 12$                        |                     |
| 5              | 2                       |                                                                 |                                  | $\overline{4}$      |
|                | $\overline{\mathbf{3}}$ | B                                                               | $OB = 12.5$                      |                     |
| 6              | $\overline{2}$          |                                                                 |                                  | 5                   |
|                | 3                       | G                                                               | $0G = 13.5$                      |                     |
| $\overline{7}$ | 2                       |                                                                 |                                  | 6                   |
|                | 3                       | F                                                               | $OF = 16.5$                      |                     |
|                | 3                       | SOLUCIÓN ÓPTIMA PERO NO ÚNICA DE 73.5<br><b>METROS DE CABLE</b> |                                  |                     |

Tab. 12 Interacciones para el recorrido 2

Aunque existe una pequeña diferencia de gastos en cableado y las 2 opciones son factibles, se optó por la segunda opción; que como podemos observar en la tabla comparativa de gastos de cableado y en las gráficas anteriores requiere menor tramo de cable UTP. Además de que el hub se encontraría lo más cerca posible del Jefe de Diseño, quien será el responsable del nuevo sistema.

# 3 .S REQUERIMIENTOS DEL NUEVO SISTEMA

Es lo que necesitamos para poder implementar la red, como:

- a) Computadoras
- b) Tarjetas de red para ranura PCI, la ranura es determinada por las computadoras a los que se les instalara la tarjeta de red.
- e) Espacio en disco duro, apropiado a las características del nuevo sistema (red)
- *d)* Unidades de CD para todas las computadoras, indispensable para la instalación de software y hardware
- el Hub
- f) Cable
- g) Conectores
- h) Sistema operativo
- i) Personal capacitado para operar el nuevo sistema.

Existen 3 tipos de requerimientos: técnicos, operacionales y económicos.

**Requerimientos técnicos;** las tarjetas de red se incluyen en este tipo de requerimientos, ya que son indispensables y de no contar con ellas será necesario comprarlas con las características requeridas ya sea para ranuras de expansión PCl o ISA. Otro punto importante es corroborar que las computadoras cuenten con suficiente espacio de almacenamiento en disco duro y con unidad de CD; necesarias para leer los CD's del sistema operativo Windows<sup>MR</sup> 98 que contienen algunos archivos necesarios para la correcta instalación de la tarjeta de red y algunos componentes. De no contar con este último requerimiento resultaría tedioso y tardado el proceso de configuración de la red al tener que estar instalando y quitando la unidad de CD de cada máquina. El resto de las características de cada equipo no se descartan ya Que todos tienen cierto grado de importancia como los puertos de comunicación para conectar las impresoras o el procesador para saber el desempeño de cada computadora, sin embargo; al conectarlas y compartir recursos, sus capacidades en general mejoran.

Considerando los datos obtenidos al levantar el inventario y analizándolos se puede ver que SCAMEX cuenta ya con el equipo suficiente y con las características necesarias para el montaje de la red (capacidades de cada computadora); por consiguiente, para la instalación se requiere adquirir lo siguiente:

- a) Hub con 12 puertos para cable UTP con velocidad de 100 Mbps.
- b) 6 Tarjetas de Red con velocidad de 100 Mbps para ranura PCI.
- c) 80 mtrs. de cable UTP categoria S, ya que este maneja la velocidad de transmisión de datos de 100 Mbps.
- d) 20 pares de conectores RJ-45.
- e) Soporte para hub.

Requerimientos económicos: como en la mayoría de las empresas, a pesar de tener problemas en el manejo de la información, existe resistencia para realizar gastos si estos no están bien justificados. Por lo tanto se buscó la mejor alternativa que se apegara a las características tanto operacionales como económicas, de acuerdo al análisis de necesidades y objetivos de la empresa, para que fuera evaluada.

En cuanto al costo del equipo requerido es el siguiente:

- a) 80 metros de cable UTP para hacer la conexión entre computadoras con un costo total de \$1,200.00 pesos. El costo se tomo de la Tabla 8, cotización de distribuidores.
- b) Hub de \$1,400.00 pesos y soporte con un costo de \$600.00 pesos
- c) 6 tarjetas de red con un costo total de \$1,380.00 pesos
- d) 20 conectores RJ·4S para el cableado cuyo costo es de \$300.00 pesos

Teniendo un total de \$4,880.00 pesos. El hub, el soporte, las tarjetas de red y los conectores se adquirieron con SUMITEL, un distribuidor que brinda soporte, precios competitivos y garantía todo esto constatado en otras ocasiones en que sé a adquirido equipo para otros proyectos.

NOTA: tanto de cable como de conectores se decidió adquirir mayor cantidad, tomando en cuenta que en ocasiones por algunas fallas frecuentes en la instalación se llegan a deteriorar algunos conectores o cable.

Recordemos que el presupuesto aproximado para el montaje de la red es de 5 mil pesos citado en la sección 3.2.4; por lo que es viable la propuesta. En este punto también es importante tomar en cuenta el tiempo que llevará la puesta en marcha del nuevo sistema, ya que la pérdida de tiempo implica un costo al tener que parar actividades. De esta manera se contempla realizar la instalación en fin de semana cuando no hay actividades en la empresa, para no interferir en el desarrollo de sus actividades excepto el montado del cableado.

#### **Requerimientos operativos;**

- a) Conocimientos de los usuarios de la red en el manejo de Windows 98<sup>MR</sup>, Office<sup>MR</sup>, y explorador de Windows<sup>MR</sup>.
- b) Conciencia de que el nuevo sistema va a beneficiar en varios puntos al manejo de la información y a la empresa.
- cl Voluntad y adaptabilidad a los cambios.
- d) Compromiso del personal a una capacitación del manejo básico de la red.

# 3.5.1 SEGURIDAD

la función principal en las redes es la de compartir información, pero es necesario protegerla de usuarios mal intencionados que no estan autorizados a utilizarla. A medida que aumenta el tamaño del sistema, son cada vez más importantes la seguridad y la privacidad de los datos, por lo tanto es necesario y casi obligatorio disponer de los dispositivos necesarios para proteger esta información.

Una red tiene integridad cuando efectúa las funciones necesarias para que la información que circule en la red llegue a su destino con exactitud sin distorsiones ni errores durante la distribución, que se detecta en forma adecuada por fallas. Existe una gran cantidad de técnicas para lograr una sistema operativo Windows<sup>MR</sup> 98 óptima seguridad física y lógica en las redes, las medidas que se deben de tomar dependen de qué tan grande sea la red, es decir; la cantidad de usuarios y sobre todo que tipo de información se maneje en ella. Otro punto importante que contribuye a la seguridad de la red es el mantenimiento, tanto preventivo como correctivo.

# **SEGURIDAD FÍSICA**

Esta seguridad se refiere, como su nombre lo indica, a la cuestión física de la red: instalaciones, equipo y software por medios físicos. Esto está relacionado con la incorporación de mecanismos de protección en los componentes electrónicos del equipo, tales como no-break, reguladores y hasta el propio aislamiento del equipo.

En este caso se cuenta con dos no-break: en el Departamento de Diseño y Dirección General, ya que son los más importantes por el tipo de información que manejan cada uno de ellos; los demás departamentos sólo cuentan con reguladores, esto es para proteger los equipos de fallas en la corriente eléctrica o descargas, principalmente. Dado que el hub se instalo en el Departamento de Diseño se pudo conectar al no-break de este departamento.

## **SEGURIDAD LÓGICA**

Esta seguridad contempla archivos y programas; entonces la seguridad lógica consiste en aislar datos importantes y limitar accesos no autorizados que hagan mal uso de esta o la dañen, por esta *razón* en la red se cuenta con nombres de usuarios y claves de acceso para cada uno de ellos.

Se contaba con un antivirus para evitar el peligroso ataque de los virus y que puedan dañar la información. El antivirus es Norton<sup>MR</sup> y se instalo en todas las máquinas. Para mayor protección de todo tipo de información como documentos de texto y planos, se sugirió una actualización periódica desde Internet en la página de Simantec<sup>MR</sup>.

#### 3.6 PROPUESTA.

En la propuesta se expone una conclusión justificada al Gerente de SCAMEX, de acuerdo al análisis realizado, así como el tiempo y costo. La propuesta es la siguiente:

# IMPLEMENTACiÓN DE UNA RED DE ÁREA LOCAL EN SCAMEX S.A.

#### **ANALISTA : HEIDI NOPAL GUERRERO**

#### **OBJETIVO:**

- 1. Evitar redundancia o duplicidad de información teniendo acceso a los archivos en común por parte de los usuarios que lo requieran.
- 2. Agilizar la revisión e intercambio de la información a través de la intercomunicación con los departamentos y computadoras que lo necesiten.
- 3. Reducir los tiempos, lo que redundará en ganancias económicas.
- 4. Racionar el uso de equipo a todos los departamentos cubriendo sus necesidades sin tener que aumentar equipos, de esta manera aumentar productividad sin hacer gastos innecesarios al tener que comprar equipo para cada usuario.
- 5. Hacer más accesible los recursos físicos de la empresa para todos los usuarios como impresoras, plotter y archivos (compartiendo recursos físicos).
- 6. Por último como consecuencia de los objetivos anteriores se pretende incrementar ganancias ya que al tener a tiempo los proyectos y sin errores por duplicidad de información sé podrá atender a un mayor numero de ellos.

# 3.6.1 JUSTIFICACIÓN

Analizando los puntos anteriores se pretende implementar una red de área local con cable UTP, con un rendimiento de 100 Mbps, con el equipo existente. Esta decisión se tomó después del análisis, considerando los datos recabados y el siguiente análisis costo beneficio.

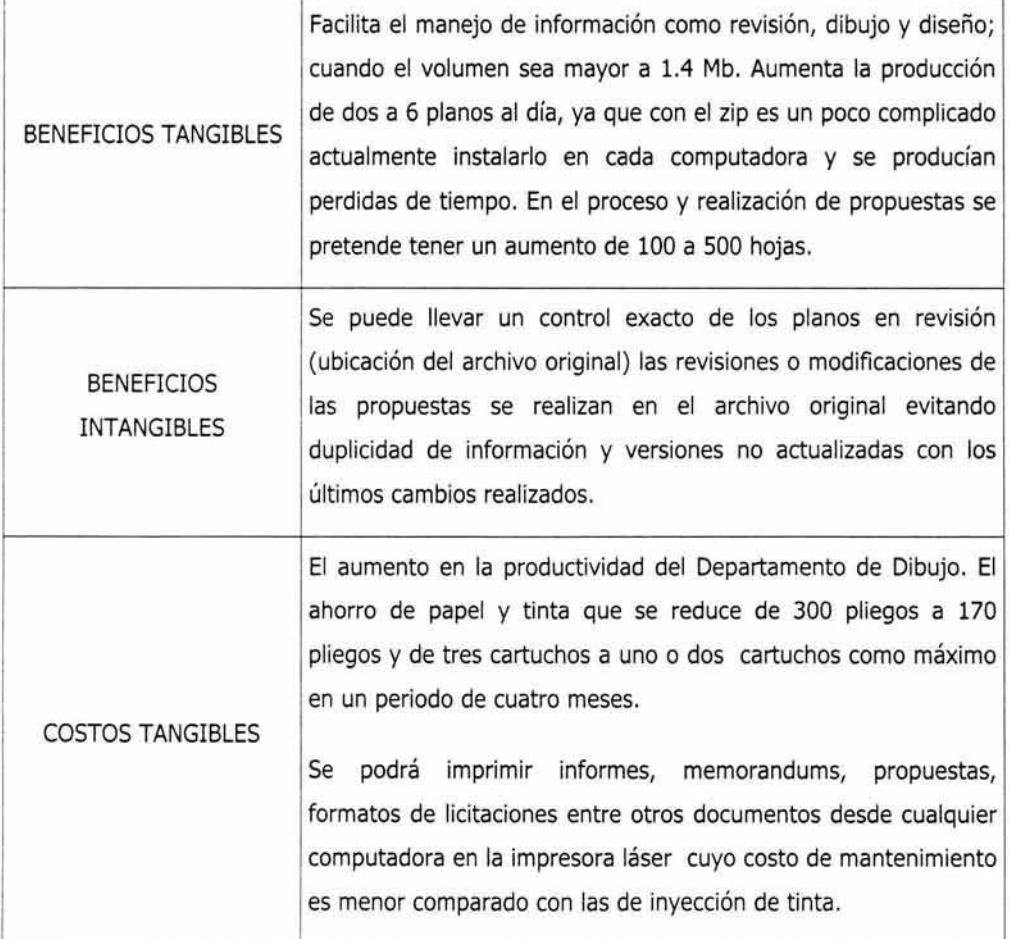

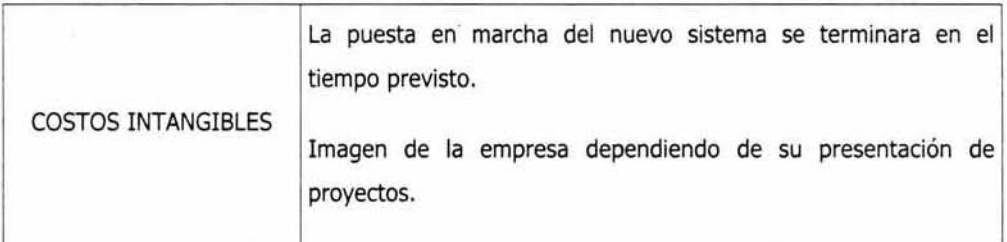

#### Tabla 13 Análisis costo-beneficio.

Como resultado final del análisis costo-beneficio realizado, se puede concluir con el siguiente cuadro comparativo del sistema actual y el propuesto.

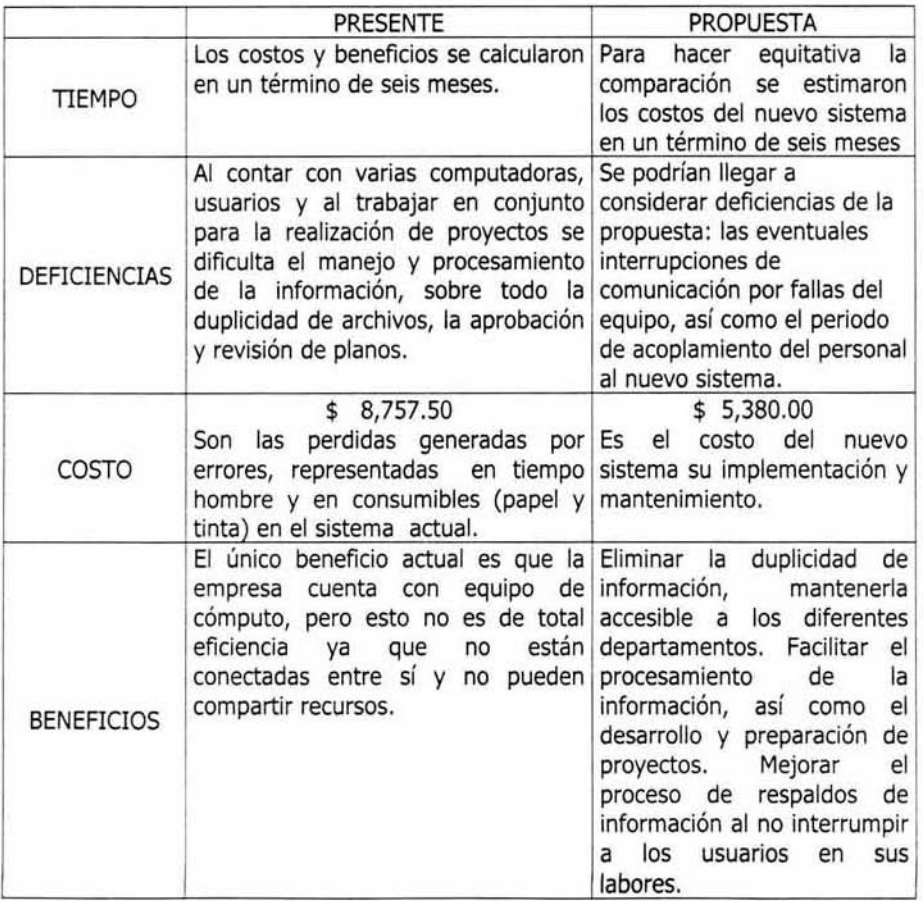

Tabla 14 Comparativo del sistema actual y el nuevo.

# COTIZACIÓN

NOVIEMBRE DEL 2001

Cotización 197

# **COTIZACIÓN DE EQUIPO**

Atendiendo a su solicitud, le presentamos la siguiente cotización de equipo de cómputo. Esperando satisfaga sus necesidades.

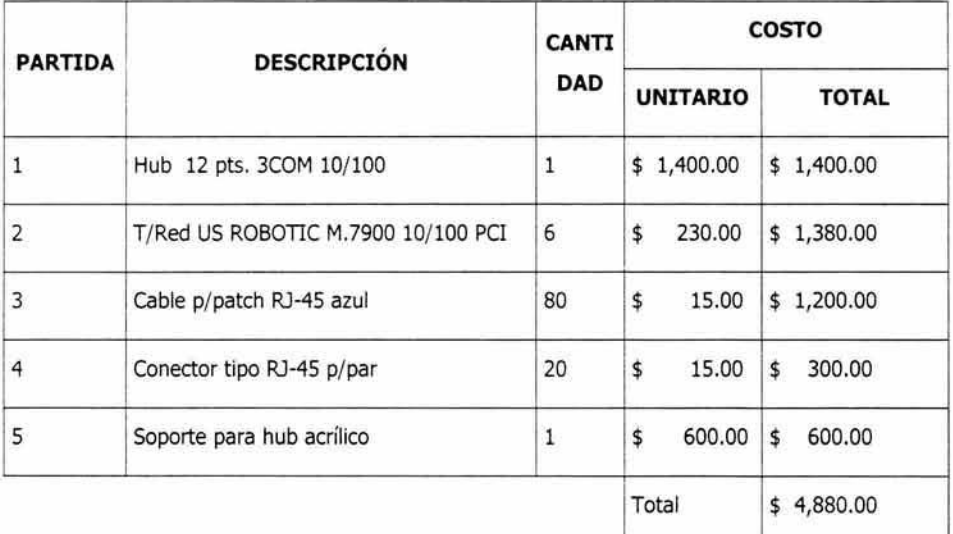

!J El equipo será entregado y probado en el lugar designado.

Q Todo equipo tiene garantia de un año.

Condiciones de pago: 50% con el pedido Saldo contra entrega

Sin más por el momento y agradeciendo su preferencia.
En conclusión, se puede decir que SCAMEX S.A. cuenta con equipo apropiado (computadoras) para la implementación y operación de la red por lo tanto la inversión para este proyecto resulta viable. Se presentó la propuesta tomando en cuenta las necesidades del cliente y sobre todo los objetivos que se plantearon. También se presentó el análisis costo-beneficio con las tablas y gráfica para hacer más demostrativa la justificación de la propuesta y la viabilidad de la misma. Dado lo anterior fue aprobada la cotización y puesta en marcha la instalación de la red.

## CAPÍTULO 4

## 4.0 IMPLEMENTACIÓN DE LA RED

En este capitulo se describirá en forma detallada cada procedimiento que se llevo a cabo en el desarrollo de la implementación de la red y la puesta en marcha de la misma; así como los enfoques de la implementación de un sistema.

En la implementación se puede hablar de cuatro enfoques. El primero es el poder de cómputo de los usuarios del nueyo sistema, mencionando en el punto 3.2.3; el segundo enfoque habla de las técnicas de entrenamiento que se llevará acabo, el cual retomaremos en el punto 4.3. El tercero, la selección de una estrategia de conversión del viejo sistema al nuevo por último la evaluación del nuevo sistema formulando medidas de desempeño. Del segundo y tercer enfoque hablaremos en este capítulo.

## 4.1 METODOLOGÍA PARA LA INSTALACIÓN

Ya que se ha planeado la red, se debe empezar a construir un calendario de actividades. Esto es simplemente una agenda de lo que deberá hacerse y cuándo deberá hacerse.

Es de vital importancia que ninguna etapa del proceso de instalación se haga a marchas forzadas. La prisa puede provocar muchos errores. Por ejemplo, si no se asigna el tiempo suficiente para la colocación de equipo, instalación y configuración de los adaptadores de redes, entre otros; puede existir un retraso en todo el proyecto surgiendo como consecuencia una modificación total en el calendario de actividades y planeación.

En el caso de la instalación de esta red, el calendario de actividades fue de gran ayuda, ya que facilitó el trabajo y ayudó a organizar el trabajo que se tendrían que realizar para dicha instalación, así mismo evitó contratiempos, errores y tareas innecesarias, además de poder cumplir con el propósito: la instalación y funcionamiento de la red.

Las actividades que se realizaron para la puesta en marcha de la red fueron las siguientes:

- a) Colocación de cable.
- b) Colocación del hub.
- c) Colocación de las tarjetas de red.
- d) Conexión de red.
- e) Revisión de la comunicación.
- f) capacitación.

Todo lo anterior en base al diseño. Es necesario determinar la manera en que se va a realizar la instalación y configuración nuevo sistema, lo que es el tercer enfoque de la implementación de un sistema. Para SCAMEX se determinó realizar el cambio de sistemas en forma directa, esto implica destinar una fecha especifica para cambiar el viejo sistema por el nuevo. La instalación se programo realizarla en una semana, distribuyendo las tareas de la siguiente manera: lunes a Viernes el tendido del cable UTP por techo y paredes para interferir en el manejo de las computadoras por parte de los usuarios. El fin de semana, con previo aviso al personal y autorización del gerente general, se acordó llevar acabo la instalación y configuración de las tarjetas de red, así como otros componentes que requieren el uso de las computadoras como: la configuración de la red, protocolo, servicio, cliente y adaptador. De esta manera el día siguiente laborable (lunes) el personal ya estará operando el nuevo sistema. Un punto importante fue el de escoger las fechas de la implementación de tal modo que la empresa no se encontrara en periodo de entrega de algún proyecto.

El tendido del cableado se hizo como se indicó en la sección 3.4.3, y se asigno a cada extremo de cable el conector RJ-45, colocamos las tarjetas adaptadoras de red a las computadoras para que un extremo del cable se conectara a la entrada de la tarjeta de red de la computadora correspondiente y el otro extremo del cable al nodo central (hub).

Ya conectado el cableado a las computadoras y al hub se realiza la configuración desde Windows 98<sup>MR</sup> en cada estación de trabajo y se definen los recursos físicos y lógicos que se van a compartir.

Durante S meses posteriores a la instalación se realizara una visita mensual con un costo de \$100.00 pesos por visita, con la finalidad de dar seguimiento y verificar el buen uso y funcionamiento del sistema.

# **4.1.1 PROCEDIMIENTO PARA LA INSTALACIÓN Y CONFIGURACIÓN DE LAS TARJETAS DE RED CON WINDOWS 9SMR.**

Las tarjetas de red proporcionan el enlace básico entre la red y la computadora. Y se configuran mediante un software denominado controlador de red, estos son un conjunto de archivos que están en el sistema operativo o en su defecto en un disquete o CD que viene con la tarjeta a la hora de adquirirla, si en ninguna de estas fuentes se encuentra el controlador de red queda la opción de bajarlos de Internet de la pagina del fabricante del chip de la tarjeta. En este caso, el controlador venía incluido con las tarjetas.

Procedimiento para la instalación de las tarjetas de red:

- a) Cerciorarse de que la PC este apagada, desconectar la fuente de poder.
- b) Destapar el gabinete.
- c) Insertar la tarjeta de red en la ranura PCI.
- d) Volver a conectar la fuente de poder y prender la computadora.
- e) Si la reconoce, seguir los procedimientos que van indicando la computadora, si no la reconoce ir al menú de inicio, configuración, panel de control y ahí dar doble clic en el ícono agregar nuevo hardware.
- f) Una vez que la computadora reconoció la tarjeta nos pide los controladores,
- g) Insertar el disquete y dar la ruta para que la computadora encuentre los archivos (controladores) esa ruta se le da de acuerdo al sistema operativo utilizado, en este caso la red esta bajo Windows 98MR.
- h) Una vez terminado el procedimiento, ir al menú inicio, configuración, panel de control y dar un doble clic en el ícono sistema, administrador de dispositivos, debe aparecer el nombre de la tarjeta de red sin ningún signo de admiración o interrogación ya que esto indican'a que existe algún conflicto en la instalación y por lo tanto el funcionamiento de la tarjeta y la red misma no será óptimo.
- i) Si quedo bien configurada la tarjeta, apagar la máquina y tapar el gabinete, si no es así, entonces se vuelven a intentar los pasos anteriores.

Una vez instaladas correctamente las tarjetas de red se continua la configuración total de la red.

### 4,1.2 **INSTALACIÓN Y CONFIGURACIÓN DEL CABLE UTP**

Para la colocación del cable UTP, primero se tuvieron que armar los cables, esto es unir el cable UTP con los conectores RJ-45, para que posteriormente se conectara un extremo de cable al hub y el otro extremo a la computadora. A continuación se describe brevemente la forma en que se unió el cable UTP con los conectores RJ-45:

- a) Quitar el pequeño pedazo de la cubierta de plástico de la punta del cable, sin cortar ninguno de los ocho hilos que están adentró.
- b) Desenredar los hilos que estaban trenzados por pares.
- c) Emparejar al mismo tamaño los hilos, cada hilo esta cubierto por el aislante del conductor.
- d) Meter los ocho hilos del cable UTP dentro del conector (el conector tiene pequeños orificios donde se introducen los hilos del cable por color y en orden).
- e) Apretar el conector con las pinzas para que no se suelte el cable

f) Hacer todo lo anterior en el otro extremo del cable, cuidando que los hilos queden ordenados de igual manera que en el primer extremo, sí los colores de los hilos no se ponen en el mismo orden el cable no funciona.

Una vez preparado el cableado con sus respectivos conectores de cada extremo se colocó en toda la empresa, de acuerdo a la propuesta 2 que se analizo en la sección 3.4.3 .. Por último se procede a conectar un extremo de cable con el conector RJ-45 al hub y a cada una de las entradas de la tarjeta de red previamente configurada en cada computadora.

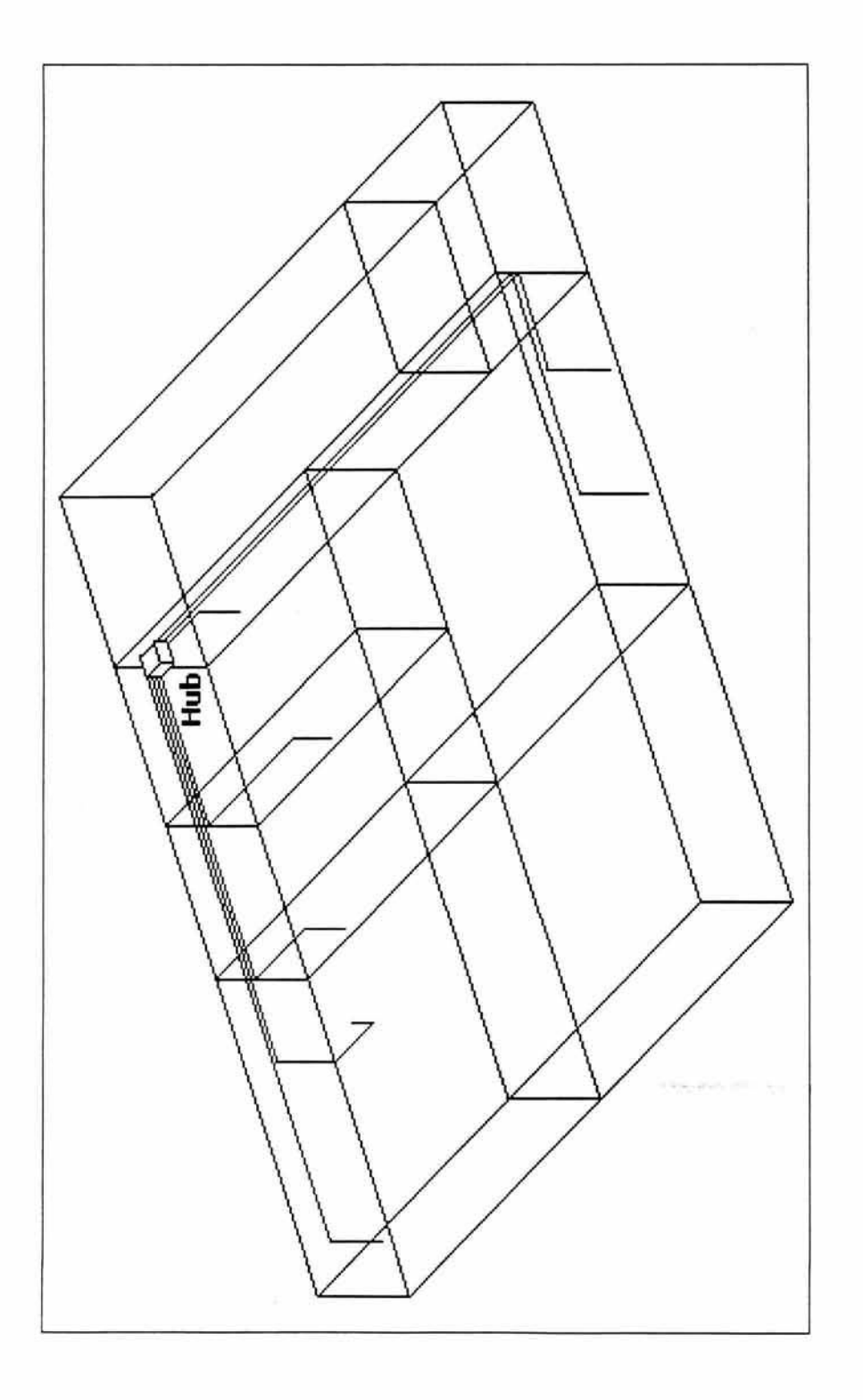

Fig. 24 Isométrico del tendido del cable

# 4 .1.3 CONFIGURACIÓN DE LA COMUNICACIÓN ENTRE DISPOSITIVOS DE LA RED CON WINDOWS 98MR.

Este procedimiento es de suma importancia ya que finalmente se podrán compartir los recursos tanto físicos como lógicos. Enseguida se mencionan los procesos que se llevaron acabo en cada computadora.

En la pantalla de nuestro equipo de cómputo se observa en el escritorio un ícono llamado "entorno de red", o bien existe la otra opción: botón inicio, panel de control, icono red. Con el botón derecho le damos clic y aparece el siguiente menú.

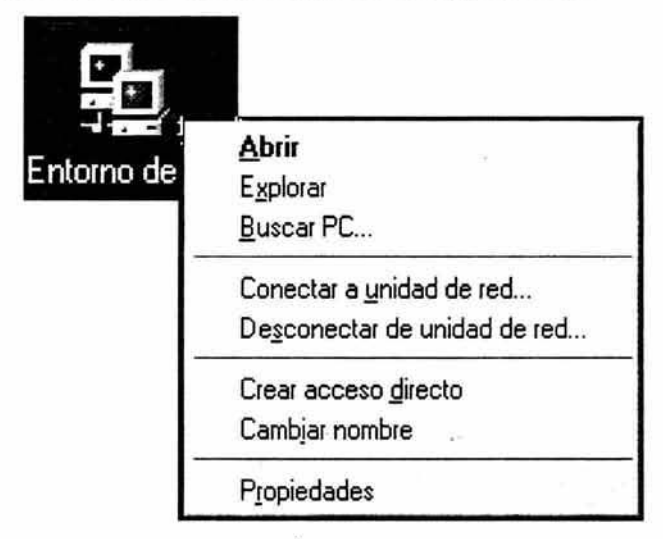

Fig. 25 Ícono para la configuración de la red

Al seleccionar la opción propiedades se presentan los siguientes elementos para agregarlos a red. Si alguno de estos elementos no está bien configurado jamás podrán mantener comunicación entre las estaciones de trabajo. Recordaremos que la elección de cada uno de estos elementos es de acuerdo al sistema operativo y algunas necesidades de la red.

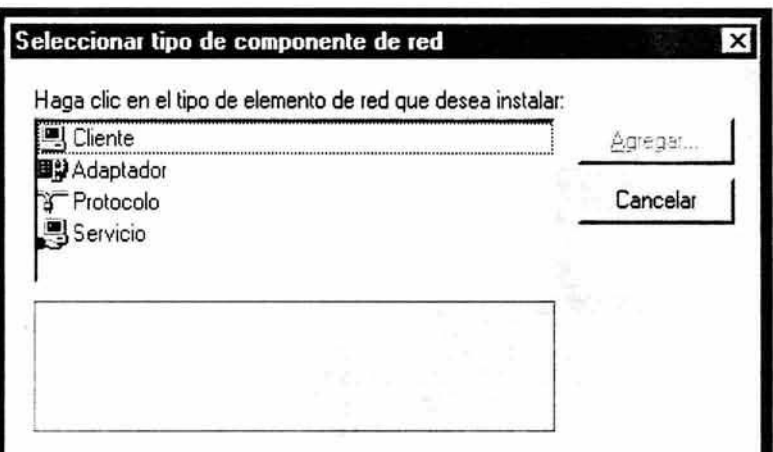

Fig. 26 Elementos a configurar en una red

Se elige uno por uno los elementos y se agregan. Para el protocolo se deberá elegir NET BEUI en la gama de Microsoft<sup>MR</sup>: por ser una red pequeña.

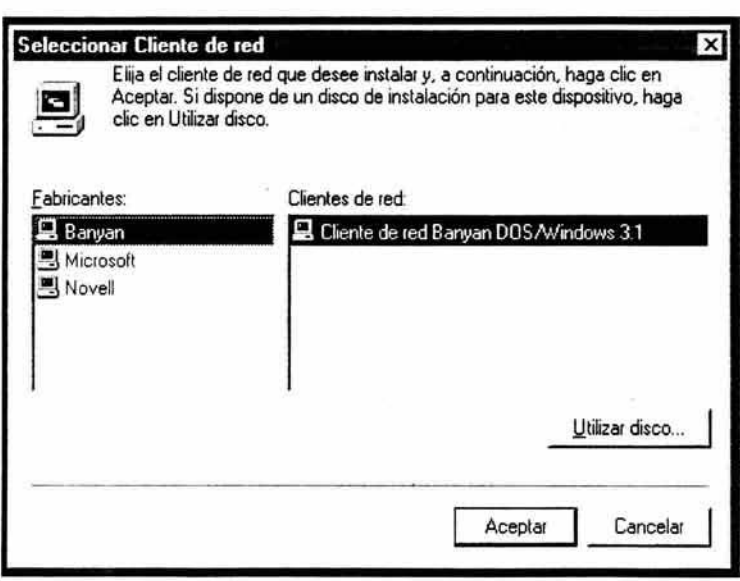

Fig. 27 Configuración del protocolo

El segundo elemento a configurar es el cliente, marcáremos cliente para redes Microsoft<sup>MR.</sup> El controlador es el siguiente elemento, ya detectado. (Se realizo anteriormente en la configuración de la tarjeta de red).

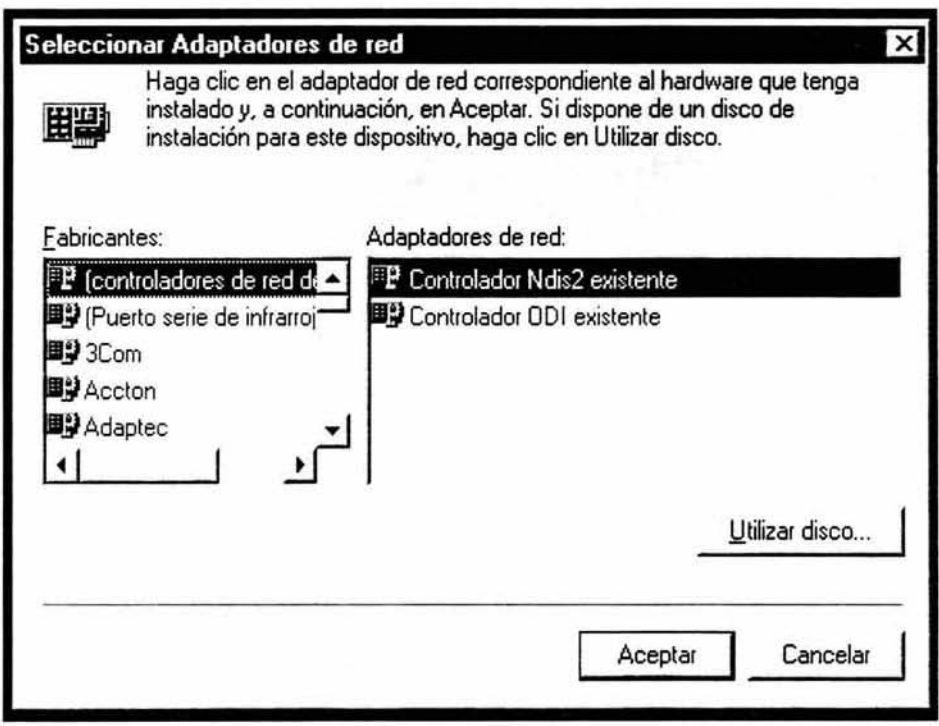

Fig. 28 Configuración del adaptador de red

El procedimiento e similar para el servicio y el cliente, en todos los casos se debe elegir la opción Microsoft<sup>MR.</sup>

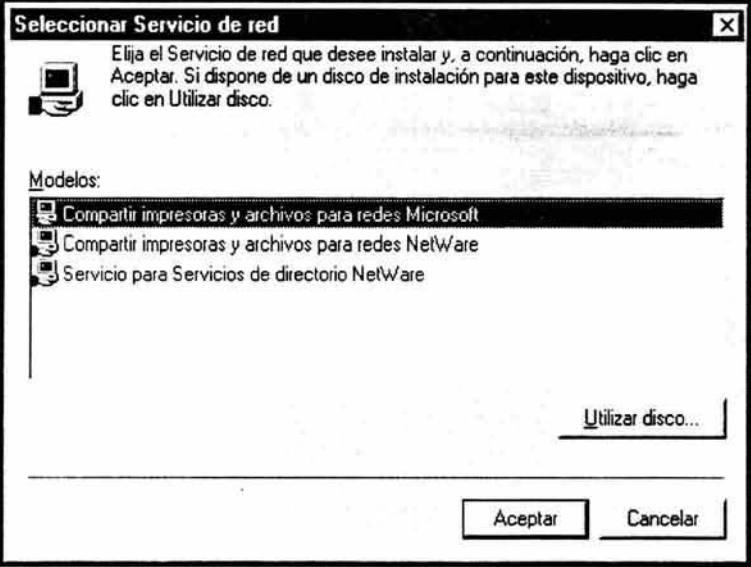

Fig. 29 Ventana con procedimiento para compartir recursos

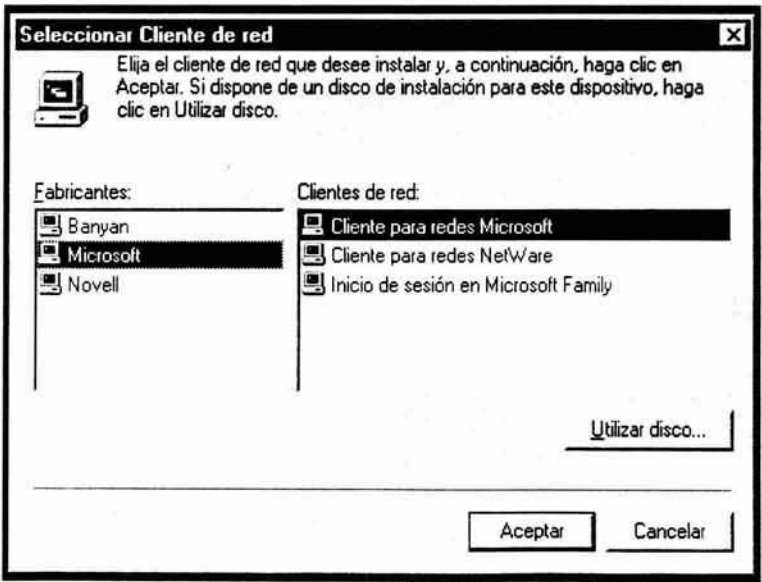

Fig. 30 Configuración del cliente en la red

Ya configurados los 4 elementos anteriores se da clic en la pestaña identificación para asignarle un nombre a cada estación de trabajo y un grupo de trabajo.

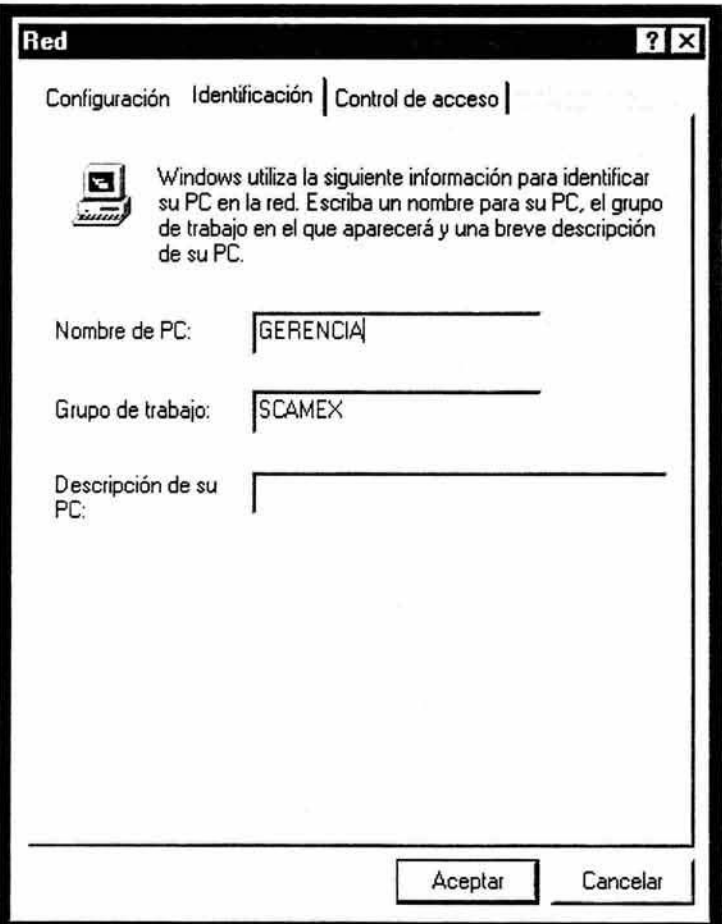

Fig. 31 Asignación de nombres y grupo de trabajo de las estaciones

Para que un usuario pueda entrar a red debe dar doble clic en el icono red y automáticamente aparecerán los nombres de las maquinas que se encuentran conectadas en red.

# 4.1.4 PROCEDIMIENTOS PARA COMPARTIR RECURSOS FÍSICOS Y LÓGICOS CON WINDOWS 98MR.

Es un procedimiento fundamental ya que en este paso por fin podremos cubrir la finalidad de la red que es compartir los recursos físicos como discos duros, impresoras y plotter o recursos lógicos: carpetas e información.

Los recursos físicos que se van a compartir en la red son: impresoras, plotter y discos duros. Para las impresoras se llevo acabo el siguiente procedimiento.

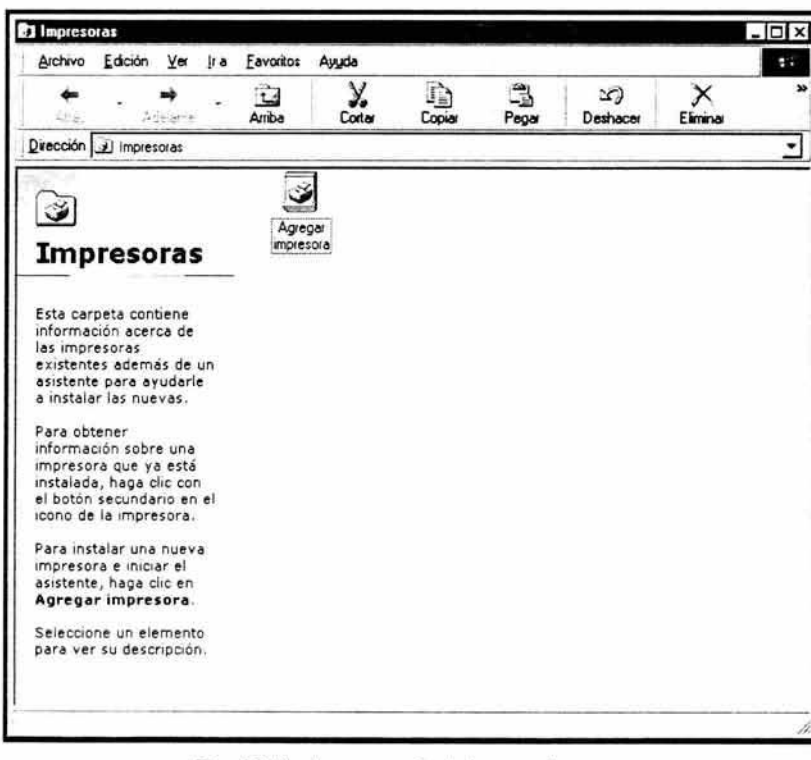

En el botón inicio, opción impresoras le damos doble clic.

Fig. 32 Ventana para instalar una impresora

Debemos instalar la impresora con el CD del fabricante en forma local siguiendo las instrucciones del fabricante, es decir, en la computadora que esté conectada directamente la impresora.

Posteriormente compartimos recursos, le damos clie con el botón derecho al icono que pertenece a la nueva impresora instalada, se observará el siguiente recuadro, elegir la opción compartir.

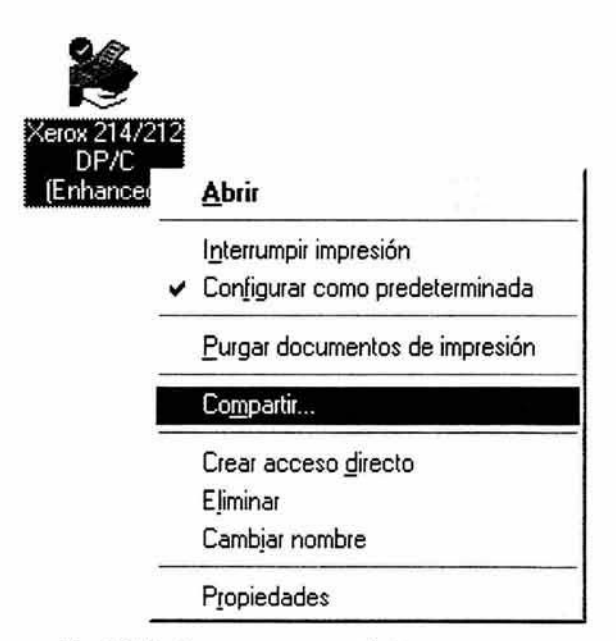

Fig. 33 Ventana para compartir impresora

De esta manera, podrá compartir sus servicios con todas las demás estaciones de trabajo de la red. Se puede saber que la impresora está lista para este proceso por que el ícono que muestra una mano. Puedo configurarla en otra computadora y mandar a imprimir con la configuración en red.

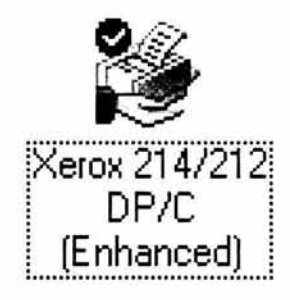

Fig. 34 Impresora compartida

Ahora veremos como compartir el disco duro; este procedimiento se realiza también para compartir una carpeta. En el ícono "Mi PC", damos doble clic y muestra la siguiente ventana.

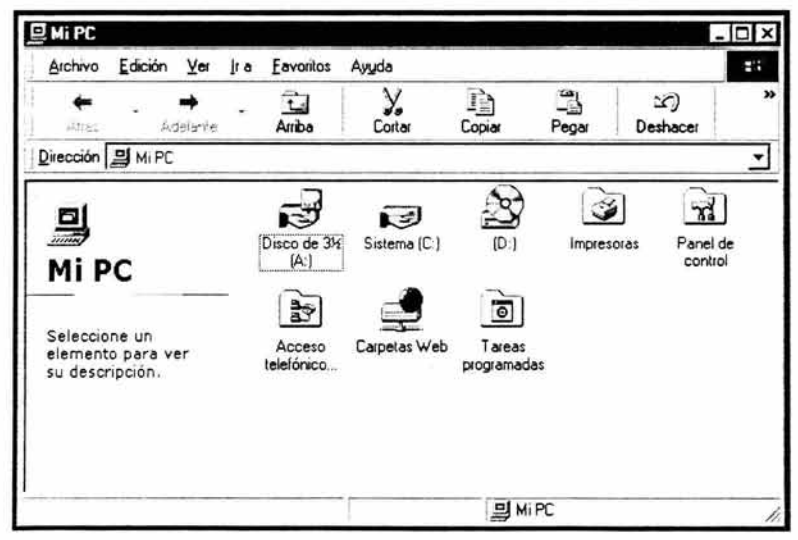

Fig. 35 Pantalla de mi PC.

Posteriormente se busca el ícono del disco duro, se presiona el botón derecho del ratón, nos muestra este siguiente recuadro:

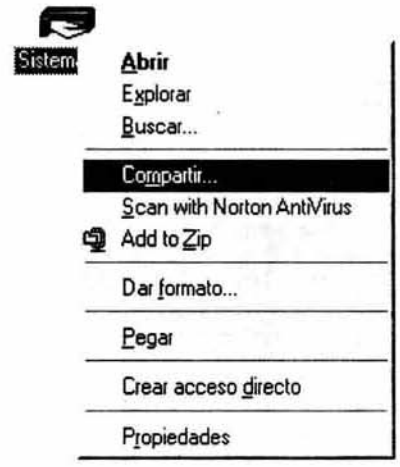

Fig. 36 Menú para compartir recursos

Al tomar la opción compartir, tenemos 3 opciones:

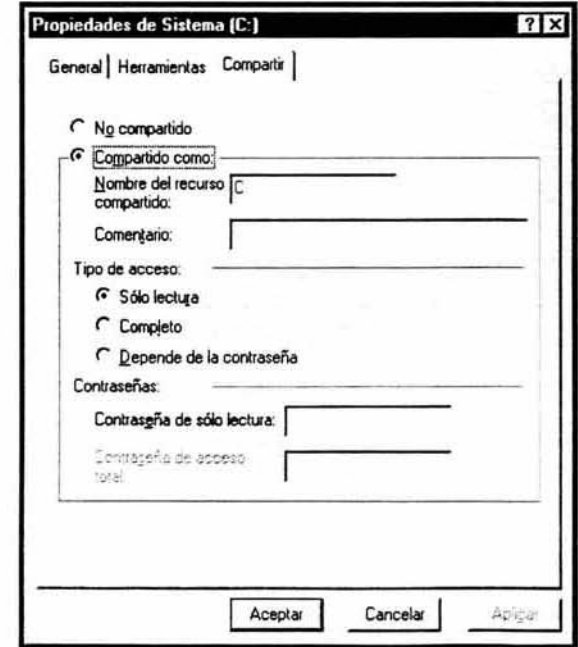

Fig. 37 Ventana para compartir recursos de disco duro.

SÓLO LECTURA: esta opción indica que las demás personas solamente podrán leer la información contenida en el disco duro, pero no podrán hacer modificaciones; es decir, solo consultas.

COMPLETO: nos permite ver información, modificarla y guardarla.

CONTRASEÑA: solamente las personas que tienen conocimientos de la contraseña podrán hacer uso de este recurso.

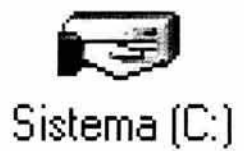

Fig. 38 Ícono de unidad de almacenamiento compartiendo recursos

#### **DIAGRAMA FINAL DE LA RED**

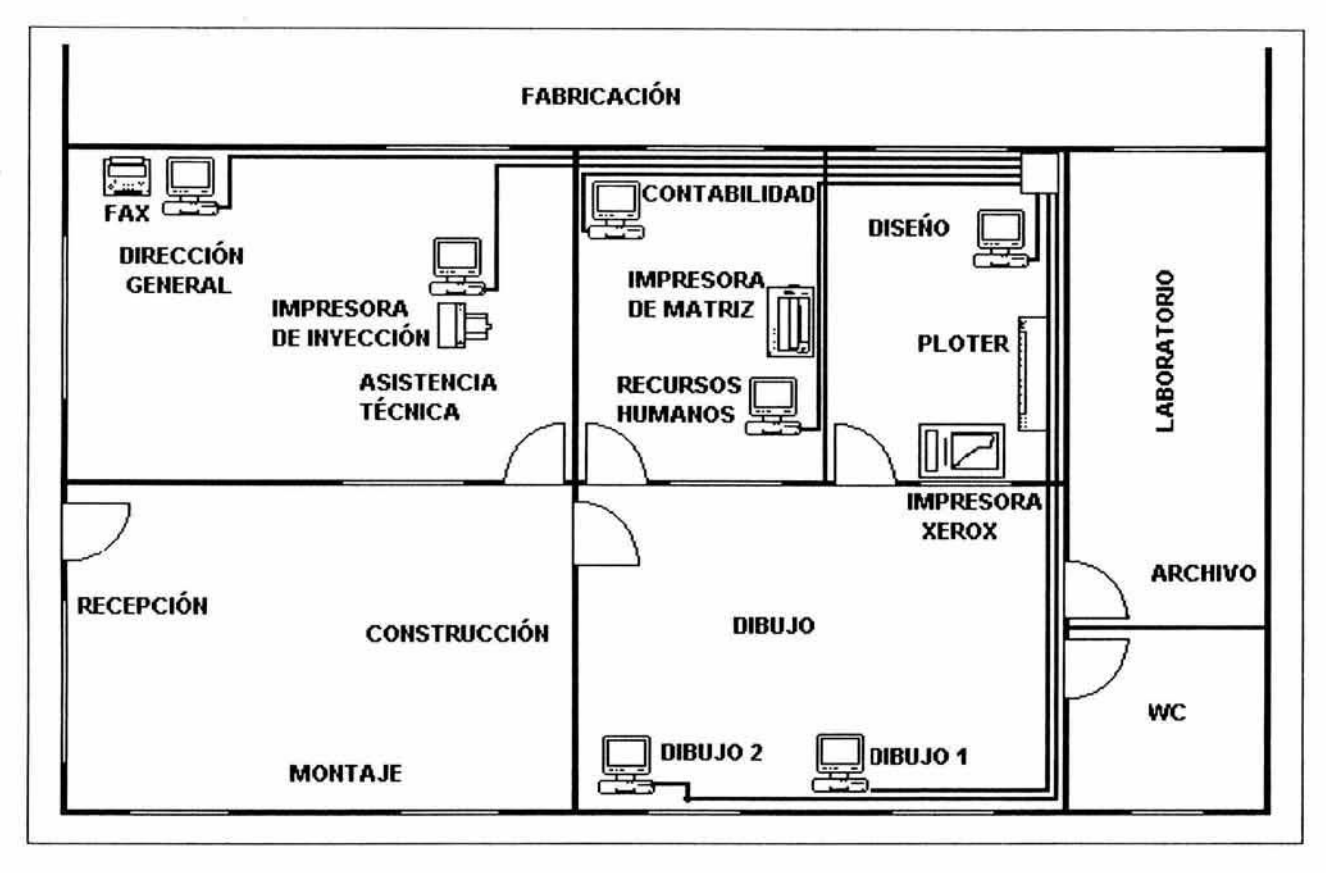

Diag. 13 Diagrama final de la red (recorridos de cables)

### 4.2 CAPACITACIÓN

La capacitación pertenece al 2° enfoque de la implementación y se refiere a un proceso educacional a lo largo del ciclo de vida del nuevo sistema. Antes se deberá hacer una valoración para determinar qué usuarios requieren dicha capacitación que vaya acorde con sus funciones.

Los puntos a tomar en cuenta en el inicio de este proceso son: a quién se capacitará, quién los capacitará, lineamientos para la capacitación como: objetivos, métodos, lugares(dentro y fuera de la empresa) y materiales para la capacitación.

En SCAMEX se valoró que la única persona a la que se le tiene que capacitar es al jefe de Diseño ya que él va a ser el responsable (dentro de la compañia) del nuevo sistema, además de, cómo se menciono anteriormente, es quien cuenta con mayores conocimientos en el área de cómputo *V* quien, hasta la actualidad, se encarga de problemas de esta índole. la capacitación al Jefe de Diseño se hará durante la instalación y configuración de la red, ya que éste se encontrará presente durante el proceso y se le explicará paso a paso. Por otro lado se le hará entrega de un manual básico con los procedimientos de la configuración de la red, para que, de esta manera, la empresa sea lo más independiente posible. Sólo en caso de aumento de nodos se acudirá a nosotros nuevamente.

#### 4.3 MANTENIMIENTO

Uno de los puntos de suma importancia a tomar en cuenta en el diseño de un sistema es que tenga un tiempo de vida útil razonable, de tal manera Que cubra las necesidades actuales y las póstumas. Entre mejor sea el diseño del sistema más fácil será el mantenimiento *V* tal vez mínimo.

La reducción de costos en el mantenimiento es un objetivo primordial ya que debe ser de bajo costo para que se considere viable el nuevo sistema. Existen dos tipos de mantenimiento.

#### 4 .3 .1 **MANTENIMIENTO PREVENTIVO**

Este mantenimiento es el que se lleva acabo periódicamente en la empresa al equipo en general, como limpieza, depuración, ente otros. Con la finalidad de prevenir fallas en el equipo y a su vez en la red completa.

En SCAMEX se recomendaron los siguientes puntos para el mantenimiento preventivo:

- a) Una limpieza a las computadoras tanto en forma interna como externa en forma periódica, tiempo recomendado cada 3 meses.
- b) Actualización del antivirus mensualmente en cada computadora.
- c) Revisión de la información con el antivirus por si existiera algún archivo infectado.
- d) Cheque del disco duro eventualmente para prevenir fallas del mismo.

### 4.3.2. **MANTENIMIENTO CORRECTIVO**

Se lleva acabo cuando se presenta una falla y es con la finalidad de repararla, existen casos en que llegan a suscitarse fallas vitales, para estos casos se sugiere llamar a una persona lo suficientemente capacitada en el área, para lo cual ofrecí el servicio. Los gastos de este mantenimiento son mayores que en el mantenimiento preventivo por que generalmente implica la compostura o compra de equipo dañado.

## 4 .4 ADMINISTRACIÓN DE LA RED

La administración de la red y sus recursos tanto lógicos (archivos y programas), como físicos (disco duro e impresoras) queda a cargo del administrador de la red que, en este caso, es el Jefe de Diseño.

Cabe mencionar que finalmente en la implementación se tendrá que hacer uso de algunos datos adicionales, los cuales se agregarán al inventario al entregar la documentación.

Estos datos adicionales son:

- a} Número de equipo
- b) Equipo (nombre de la máquina y características de su desempeño)
- e) Departamento o ubicación
- d) Usuario o usuarios (especificación de los puestos de trabajo)
- e) Información de servicio técnico (responsable de servicio)

los puntos que se tomaron en cuenta en la administración de la red son los siguientes:

- a} No se asignaron claves de acceso, ya Que el sistema operativo utilizado no permite esta función por no ser un sistema operativo propio de red; además, no es necesario por él numero reducido de usuarios de la red.
- b) Sólo se asignaron atributos de acceso mencionados en 4.1.4
- e) Los atributos de acceso se asignaron de acuerdo al diagrama 12
- d) Los nombres de usuarios de la red o estaciones de trabajo se asignaron de acuerdo al departamento y área Que pertenecen: Dibujo 1, Dibujo 2, Diseño, Recursos Humanos, Contabilidad, Asistencia Técnica y Dirección General.

#### CONCLUSIONES

A lo largo del desarrollo del presente trabajo se identificó la problemática, se propusieron y evaluaron altemativas de solución, seleccionando la más adecuada de acuerdo a las necesidades existentes de la empresa.

Al implementar una red de área local con los recursos disponibles de la empresa se logró mantener la comunicación entre computadoras y de esta manera, compartir recursos físicos y lógicos, logrando un mejor desempeño en la empresa. El principal logro fue integrar un nuevo sistema de bajo costo utilizando adecuadamente los recursos de cómputo disponibles, con el propósito especifico de solucionar la problemática y deficiencias actuales de la empresa.

Asimismo se desarrollaron habilidades y actitudes necesarios en el personal de la empresa para operar el nuevo sistema, contribuyendo así en el crecimiento de la empresa.

El nuevo sistema, la red de área local, ha sido de gran utilidad hoy en día para el personal de SCAMEX ya que, se ha logrado disminuir tiempo en la preparación de propuestas para licitaciones y en la entrega de los proyectos, pues cuentan con la disponibilidad constante de los recursos como archivos, planos, impresoras y plotter.

El nuevo sistema fue adoptado rápidamente debido a que es similar a lo que se manejaba, únicamente se incrementaron los beneficios como la reducción de tiempo de trabajo y errores, influyendo directamente en los costos de la empresa debido a que ya no existen errores al imprimir planos o formatos que no son la última versión. Por otro lado la empresa logró obtener mayores ganancias al tener preparadas a tiempo las licitaciones, proyectos y todos los procedimientos que esto involucra, y aún más en poder atender mayor número de proyectos y comprometerse a mayor volumen de trabajo.

119

### BIBLIOGRAFÍA

- 1. Black U.. 1997. Redes de computadora. Publicaciones científicas y de tecnología aplicada. Macro BIT. Rama. México.
- 2. Caballero j.1988. Redes de banda ancha. Alfa omega. México.
- 3. Cerril C., 1990. Domine Novell Netware. Macro BIT México.
- 4. Comer, D. 1995. Redes globales de información con Internet y TCP/IP: principios básicos, protocolos y arquitectura. Prentice-Hall Hispanoamericana. México.
- 5. Comer, D. 1997. Redes de computadoras: Internet e intranets. Prentice-Hall Hispanoamericana. México.
- 6. Diete H. 1993. Introducción a los sistemas operativos. Addison Wesley Longman. México.
- 7. Flynn, L 2002. Sistemas operativos. Thomson Learning. México.
- 8. Fournier, M. 1998. Computación., Ed. Limusa. Edo. México
- 9. García T. 1996. Redes para proceso distribuido. Rama. España
- 10. Gibbs M. 1995. Redes para todos. Prentice Hall Hispanoamericana. México
- 11. Huidobra M. 1992. Redes de comunicación. Paraninfo. España
- 12. Igeorges A. 1998. Diccionario en informática. Publicaciones cientiflcas y de tecnología. México.
- 13. Jenkins N. 1996. Redes de área local (LAN). Prentice-Hall Hispanoamericana. México.
- 14. Kendall K. 1997. Análisis y diseño de sistemas. Pearson. Educación 3' Ed. México.
- 15. Liberman S. 1990. Las redes de comunicación cientifica. UNAM, CRIM. México.
- 16. Madnick S. 1986. Sistemas operativos. Diana. México.
- 17. Menasce D. 1988. Redes de computo aspectos técnicos y operativos. Paraninfo. España.
- 18. Olivares R. 1989. Redes locales de computadoras. McGraw-Hill. España.
- 19. Palmer, M. 2001. Redes de computadoras: una guia práctica. lnternational Thomson Edits. México.
- 20. Prawda J. 2000. Métodos y modelos de Investigación de Operaciones. Vol. 1 Limusa. México
- 21. Raya J. Redes locales y TCP/IP. Publicaciones científicas y de tecnología aplicada. Computec-Rama. México.
- 22. Raya, J.. 2000 Netware 5. Alfa omega. México DF.
- 23. Rincón A. 1998. Diccionario conceptual de informática y comunicaciones. Paraninfo. España.
- 24. Senn J. 1988. Análisis y diseño de sistemas de información. Mc Graw Hill. México.
- 25. Silberschatz A. 1994. Sistemas operativos. Conceptos Fundamentales. Addison Wesley Longman.
- 26. Silberschatz, A. 2002. Sistemas operativos. Limusa : Wiley. México.
- 27. Stoltz K. 1995. Todo acerca de redes de computación. Prentice Hall. México.
- 28. St-Pierre, A., 1997. Redes locales e Internet: introducción a la comunicación de datos. Trillas. México.
- 29. Tanenbaum, A., 1997. Redes de computadoras. Prentice-Hall Hispanoamericana. México.
- 30. Thierauf, R. 1986. Fundamentos de procesamiento de datos para empresas. Limusa. México.
- 31. Thomas M. 1992. Redes de área local: la siguiente generación. Limusa. México
- 32. Tiznado S. 2003. Sistemas operativos. McGraw-Hilllnteramericana. México.

#### **DIRECCIONES DE INTERNET**

- 1. http://www.lafacu.com/apuntes/informatica/cableado/default.htm
- 2. http://www.lafacu.com/apuntes/fisica/electromag/default.htm
- 3. http://www.coloredhome.com/cable cruzado/cable cruzado.htm
- 4. http://www.ebosa.cl/gshop/categorias/pag/0.html
- 5. http://www.peatsa.com/diagramas.htm
- 6. http://espanol.geocities.com/redes ntechnology/cabmap.htm
- 7. http://www.lafacu.com/apuntes/informatica/fibra óptica y utp/default.htm
- 8. http://www.htmlweb.net/redes/tcp ip/capa 1/fisica 6.html
- 9. http://www.cervi.es/tecnica/wb codigoutp.htm
- 10. httD://mx.google. vahoo.com/bin/guery mx?D=COLORES+DEL+CABLE+UTP&hc  $=0$ &hs=0
- 11. http://www.meristation.com/hard/+hard/Noticias/Juego Red 7.htm
- 12. http://www.lafacu.com/apuntes/informatica/fibra%5Foptica%5Fv%5Futp/defau lthtm#UTP
- 13. http://www.ecesa.com/porque.html
- 14. http://halcon.laquna.ual.mx/metodologia/fibra/fibraopt.htm
- 15. http://www.idq.es/pcworld/articulo.asp?idart= 122504
- 16. http://www.microsoft.com/spanish/msdn/articulos/archivo/mtj/voices/art86.asp
- 17. http://orfice.microsoft.com/spain/assistance/2002/articles/acPTWizDiff.aspx

#### GLOSARIO

Análisis: análisis de sistemas es evaluar el funcionamiento de cada sistema, tomando en cuenta la perspectiva de la razón de la existencia de la organización. Para analizar la información recabada es conveniente reponer a las preguntas: qué, quién, cómo, cuándo, dónde, y por qué se realiza el trabajo.

API: Interfase de programas de Aplicación.

Asistencia técnica: esta área se encarga de ofrecer los servicios de apoyo en equipo, instalación y configuración. Realiza la supervisión de los mantenimientos preventivos y correctivos realizaos, así como realizar las pruebas de partes y equipos.

Cable coaxial: se usa normalmente en la conexión de redes con topología de Bus como Ethernet y ArceNet, es llamado así porque su construcción es de forma coaxial, tiene el conductor central, un recubrimiento bio-eléctrico, una malla de alambre y un recubrimiento externo (que funge como recubrimiento y como aislante).

Cable UTP: se trata de uno de los cableados para redes económico y la mayoría del cableado telefónico es de este tipo.

Copiadora Heliográfica: equipo cuya función es obtener copias de planos, donde se utiliza vapores de amoniaco para revelarlos, una característica de las copias de planos bajo este proceso es su color azul y olor a amoniaco.

Ciclón: equipo de colección de partículas húmedas menores de 85 micras de tamaño. Basado en aglutinación de las partículas al contacto del agua atomizada, a través d un flujo de aire(como medio de transporte para las partículas) y es recolectado en un tanque donde también se recida el agua.

Colector de polyo; equipo de colección de partículas secas mayores de 5 micras de tamaño. Basado en la fittración de un flujo de aire (como medio de transporte para las partículas) contra una tela filtrante, la cual puede ser limpiada de diferentes maneras como manual, mecanico o automatico y utilizando una tolva como recipiente para almacenar el material contaminante.

Diseño : es el proceso de aplicar distintas técnicas y principios con el propósito de definir un dispositivo, proceso o sistema con los suficientes detalles como para permitir su realización física. El diseño es el lugar en donde se asienta la forma en que esta constituido el sistema. El diseño de un sistema de información basado en computadora es diseñar la salida o resultado que producirá el sistema.

Emisión atmosférica: tratando el problema a nivel grupal o general, es importante establecer los parámetros necesarios para determinar el riesgo de un contaminante para la salud, donde se deben puntualizar diferentes aspectos referentes a los contaminantes tóxicos.

Estándar: conjunto de reglas o normas que rigen las características de componentes de una red.

Flujograma: es una representación grafica de la secuencia de actividades de un proceso. Además de la secuencia de actividades, el flujo grama muestra lo que se realiza n cada etapa, los materiales o servicios que entran y salen del proceso, las decisiones que deben ser tomados y las personas involucradas. El flujograma hace más fácil el análisis del proceso.

Hub o concentrador: son un punto central de conexión para nodos de red que están dispuestos de acuerdo a una topología física de estrella.

Implementación: el proceso de asegurarse de que el sistema de información sea operacional y permitir que luego los usuarios tomen control de la operación para su uso y evaluación es denominado implementación. La implementación de sistemas es un proceso delicado Que debe ser planeado cuidadosamente para evitar problemas futuros.

Ingeniería de detalle: se dan especificaciones precisas y detalladas para la fabricación o implementación (planos de detalle) de algún sistema o equipo de contra!.

Impresora de inyección de tinta: tecnología de impresión, basada en la dosificación de la salida de tinta por un inyector que a través de un elemento térmico que produce una burbuja de vapor de tinta que empuja la tinta afuera del inyector y por gravedad se deposita en el papel.

LAN: Red de Área Local (Local Area Network).

MAN: Red de Área Metropolitana (Metropolitan Area Network). Red que no va mas allá de los 100 Km. Equipos de computo y sus periféricos conectados en una ciudad o en varias forman una MAN.

Multiplexor: su misión consiste en permitir que varis dispositivos compartan una misma línea de comunicación.

Net Beuj: un protocolo de transporte que proporciona servicios de transporte de datos para sesiones y aplicaciones NetBIOS. Es un protocolo pequeño, rápido y eficiente a nivel de transporte proporcionado con todos los productos de red de Microsoft.

Paso de testigo: método de acceso entre computadoras conectadas en red. Consiste en el paso de una señal o token entre las computadoras que transmiten un mensaje, la terminal quiere transmitir alguna información, pide el token, o la señal. Y hasta que la tiene, puede transmitir. Si la terminal no está utilizando el token, la pasa a la siguiente terminal que sigue en el anillo, y sigue circulando hasta que alguna terminal pide permiso para transmitir.

Protocolo: conjunto de normas que rigen la comunicación entre las computadoras de una red.

Puente: un puente es un dispositivo que conecta dos LAN separadas para crear lo que aparente se una sola LAN.

Recurso físico: todo lo físico que se encuentra conectado a las computadoras. Y se puede compartir por medio de la red.

Recurso lógico: componentes lógicos que se encuentran conectados a las computadoras y se puede compartir por medio de la red.

Recursos: los elementos de comunicación que pueden ser utilizados por todas las estaciones de trabajo.

Red: consiste en un conjunto de dos o mas computadoras unidas por un medio con el objetivo de compartir recursos lógicos como archivos, CD-Roms y recursos físico, como impresoras.

Repetidor: un repetidor es un dispositivo que permite extender la longitud de la red; amplifica y retransmite la señal de la red.

SCAMEX: Servidos de Control Ambiental de México, empresa dedicada al control de contaminantes.

Servidor: son aquellas computadoras capaces de compartir sus recursos con otras.

Servidor dedicado: son servidores cuya función exclusiva es compartir información y recursos.

Servidor no dedicado: es aquel que además de compartir recursos o información también puede ser utilizado como una computadora cualquiera. Este tipo de servidores son comunes en redes pequeñas donde el trabajo de los servidores no es extenuante.

Sistema operativo: conjunto de programas cuya función es administrar los recursos de la computadora como: la capacidad del disco duro, periféricos, memoria y comunicaciones.

TCP/IP: es el protocolo de comunicación más general que existe. Por ser compatible con todos los sistemas es el protocolo utilizado por Internet, de ahí su apodo de protocolo universal. Tiene las características de operación de dividir al mensaje a enviar pequeños paquetes que son numerados y luego enviados por diferentes partes de la red. Su forma de trabajo asegura en un gran porcentaje el que la información pueda llegar a su destino.

Terminal tonta: computadora que carece de dispositivos de almacenamiento.

Token ring: estándar, donde las computadoras se conectan formando un anillo. Un paso testigo o token electrónico para de un ordenador a otro.

Topología: se le llama así a la forma en que están conectados los nodos en una red, existen dos tipos de topologias: una física y una lógica. la topología física es la disposición fisica actual de la red, la manera en que los nodos están conectados unos con otros. la topología lógica es el método que se usa para comunicarse con los demás nodos, la ruta que tornan los datos de la red entre los diferentes nodos de la misma. las topologías fisica y lógica pueden ser iguales o diferentes. las topologías de red más comunes son: bus, anillo y estrella.

WAN: (Wide Area Network) Red de Área Mundial.

ZIP: Dispositivo de almacenamiento capaz de guardar desde 250 Mb hasta 1 Gb de información. Existen de dos tipos: externos e internos.